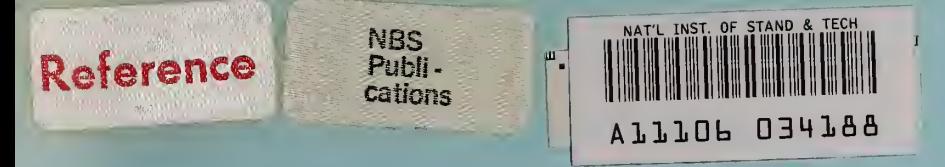

# NBSIR 83-2703

# FASTMENU: A Set of FORTRAN Programs for Analyzing Surface Texture

U.S. DEPARTMENT OF COMMERCE National Bureau of Standards Center for Manufacturing Engineering Washington, DC 20234

July <sup>1</sup> 983

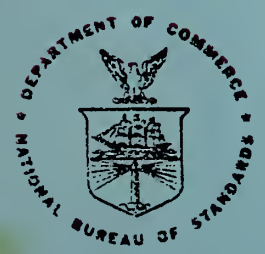

U.S. DEPARTMENT OF COMMERCE NATIONAL BUREAU OF STANDARDS

NATIONAL BUREAU. NATIONAL PARDS  $WQ_{\text{target}}$  1983  $17 - 2$ 

NBSIR 83-2703

# FASTMENU: A SET OF FORTRAN PROGRAMS FOR ANALYZING SURFACE **TEXTURE**

T. V. Vorburger

U.S. DEPARTMENT OF COMMERCE National Bureau of Standards Center for Manufacturing Engineering Washington, DC 20234

July <sup>1</sup> 983

U.S. DEPARTMENT OF COMMERCE, Malcolm Baldrige, Secretary NATIONAL BUREAU OF STANDARDS, Ernest Ambler, Director

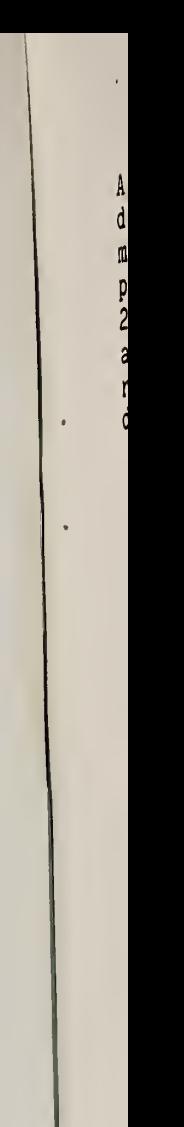

 $\overline{\mathbf{u}}$ 

#### ABSTRACT

A set of FORTRAN programs for surface texture analysis is<br>described. These programs were developed for use with a minicomputer that is interfaced to stylus type instruments. The programs 1) perform data acquisition from the stylus instruments, 2) store the data on magnetic disk, and 3) perform statistical analyses for parameters such as the roughness average R<sub>a</sub>, rms roughness R<sub>g</sub>, and for the autocorrelation function and amplitude<br>depaity function density function.

### TABLE OF CONTENTS

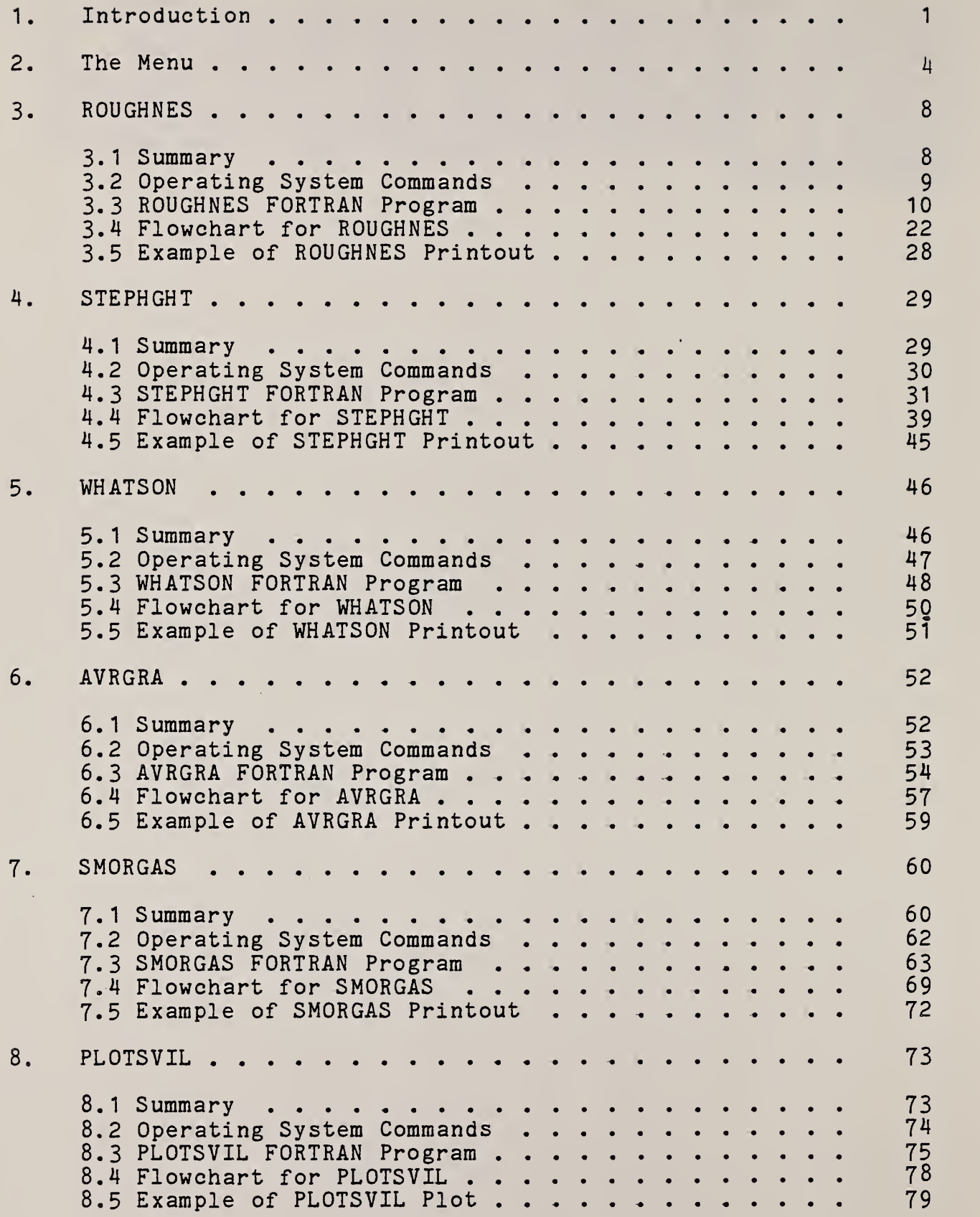

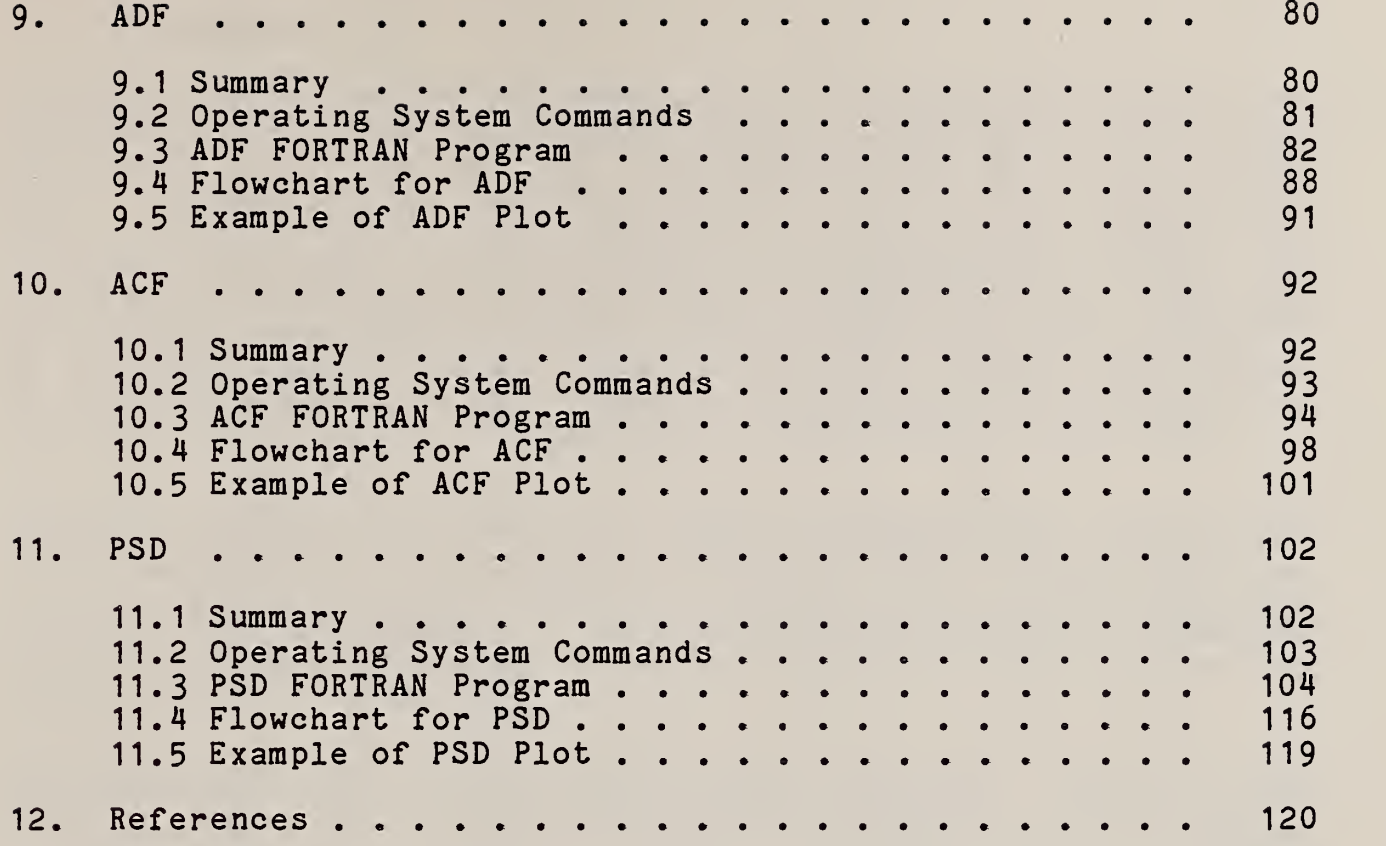

Netak dike

 $\sim 10^7$ 

 $\bullet$ 

#### 1. Introduction

Surface texture needs are becoming better understood and more carefully specified for <sup>a</sup> wide range of industrial parts like ship hulls and propellers [1], automobiles [2], and x-ray mirrors<br>[3]. Consequently, the measurement of surface texture is Consequently, the measurement of surface texture is becoming more sophisticated as its importance for industrial products increases. More and more, the measurement of surfaces by stylus techniques involves digitization of the data and statistical time-series analysis both of which require a computer or microprocessor connected on line to the stylus instrument. Important components of these systems are the programs or software which direct the sequence of measurement operations.

At NBS, we have developed <sup>a</sup> system called FAST (Facility to Analyze Surface Texture) [4], which includes two commercial stylus instruments interfaced to a minicomputer that controls the data acquisition and analysis through <sup>a</sup> set of nine FORTRAN programs called FASTMENU. Each of these programs can be executed with <sup>a</sup> command from the computer console. Their names and functions are as follows:

ROUGHNES is used when measuring surface profiles for characterizing and calibrating surface roughness. As the stylus traverses the rough surface, the time varying electrical signal is digitized under program control and stored in the computer memory. The roughness average parameter R<sub>a</sub> is calculated and printed for each profile, and the digitized profile data are stored on magnetic disks for subsequent analysis.

STEPHGHT, like ROUGHNES, controls data acquisition and storage, but this program is used for measurement and calibration of step heights. The step heights are calculated and printed during the execution of the program.

WHATSON is a utility program for examining the header information of data files stored on <sup>a</sup> disk. This program is helpful for keeping track of the various kinds of data and for determining which files may be deleted.

AVRGRA is used primarily in calibration reports. It calculates the average and the random uncertainty of <sup>a</sup> set of step height values or R<sub>2</sub> values. The calibration uncertainty of the instrument and the resulting total uncertainty of the measurement are also calculated and all of the results are printed.

SMORGAS is <sup>a</sup> program that calculates seven parameters from stored profile data. These are R<sub>a</sub>; the rms roughness - R<sub>q</sub>; the peakvalley roughness -  $R_{tm}$ ; the average slope -  $S_a$ ; the average wavelength -  $D_a$ ; the peak count wavelength  $D_{\text{nc}}$ ; and the skewness - Q. The operator has the options of fitting the data to a<br>least squares mean line, of choosing the sample length for R tm ,<br>and of choosing the point to point spacing of the average slope calculation.

PLOTSVIL generates plots of the surface profiles stored on disk.

ADF, ACF and PSD are used to calculate and plot the amplitude density function, autocorrelation function, and power spectral density respectively for any or all the profiles in <sup>a</sup> file. These functions may also be printed as arrays of numbers if the operator chooses.

These programs were written in FORTRAN 77 for use on <sup>a</sup> Perkin Elmer-Interdata\* 7/32 minicomputer with 256 Kbytes of memory storage, and magnetic disk storage consisting of <sup>4</sup> disks each with <sup>5</sup> Mbytes capacity. PSD is the largest by far of the nine programs. It requires 111 Kbytes of memory storage. The next largest module, ACF, requires 69 Kbytes.

The system also includes <sup>a</sup> system console, a printer, <sup>a</sup> Versatec printer-plotter, and an Analog-to-digital converter (ADC) housed in an interface (built at NBS) called the NBS Bus. The stylus instruments, <sup>a</sup> Talystep and <sup>a</sup> Talysurf 4, track the undulations of the surface profile and produce a time varying output voltage which can be filtered using one of several high pass electronic filters. A frequency generator interfaced to the NBS Bus controls the rate at which the output signal is digitized and hence the point-to-point spacing of the data.

The present arrangement is quite similar to one developed at NBS several years ago [5] with <sup>a</sup> much smaller minicomputer system. Whereas the previous software was written in machine code [6] because of the limited memory size, the present system size allows the use of the high level compiled language, FORTRAN 77. It should be noted that <sup>a</sup> few of the commands to be shown here are not part of the FORTRAN 77 language but come from run time libraries supplied by Perkin Elmer and Versatec.

One convenience of the present storage system is that each of the four disks serves a different function. The FORTRAN programs for surface texture measurement are stored on a removable disk called SRF, and the basic operating system programs are stored on the fixed, system disk, SYS. A second removable disk contains the surface profile data and, to date, approximately 12 disk cartridges have been filled with close to 60 Mbytes of profile information. The fourth disk is used as <sup>a</sup> scratch disk to hold the large temporary files which are needed for plotting graphs.

The software works as follows. Each of the nine commands listed above calls <sup>a</sup> file from the SYS disk. This file is <sup>a</sup> set of operating system commands that loads the appropriate program from

<sup>\*</sup> Certain commercial equipment are identified in this report to specify adequately the experimental procedure. In no case does such identification imply recommendation or endorsement by the National Bureau of Standards, nor does it imply that the equipment identified is necessarily the best available for the purpose.

SRF, assigns various logical units and executes the program. After the program is completed, the operating system shows the menu again or refers the operator to it, so that the operator can be reminded of the nine commands that are available in the set.

The remainder of this report is organized as follows. Chapter 2 discusses the three operating system files that introduce the operator to the system. Chapters 3-11 describe the structure of the programs for carrying out the nine commands. Each chapter describes one command and consists of five parts:

- 1) a short summary of the program (what it does),<br>2) a copy of the operating system file which call
- 2) a copy of the operating system file which calls the program,<br>3) a copy of the FORTRAN program,
- 3) a copy of the FORTRAN program,<br>4) a flowchart of the FORTRAN pro
- 4) a flowchart of the FORTRAN program, and<br>5) a sample of the hardcopy output. i.e. pr
- a sample of the hardcopy output, i.e. printouts or plotted graphs.

During this software development project I was greatly aided by F. E. Scire, who thoroughly tested many aspects of the system and made <sup>a</sup> number of valuable suggestions, and by E. C. Teague, who wrote the data gathering subroutine ADCIO. I am also grateful to D. E. Gilsinn for several enlightening discussions, to S. A. Morris for preparation of the manuscript, to L. Greenspan, M. Cadoff, and B. Rust for reviewing it, and to the GAMS Support Services Group for providing the portable FFT programs from the Center for Applied Mathematics software library. The work was supported in part by the David Taylor Naval Ship Research and Development Center, Annapolis, Maryland.

3

#### 2. The Menu

When the operator types the command "FAST", the text shown in fig. 2.1 appears on the console screen. The instructions point to two other commands, FASTMENU (fig. 2.2) and FASTNITE (fig. 2.3).

FASTMENU is the heart of the system. It lists the main programs in the package along with <sup>a</sup> short description for each, which reminds the operator about its function. FASTNITE is a supplementary set of instructions which explains how several of the analysis programs may be run in a batch mode so that the operator does not have to sit at the console and choose options. To do this correctly, the operator must know the sequence of responses that are needed for each program and type these ahead of time in <sup>a</sup> disk file. The text in FASTNITE simply explains how to instruct the program to look for the disk file for input parameters rather than the console.

#### \*\*\*\*\* FAST\*\*\*\*\*

 $\sigma_{\!e}$  $\frac{1}{\sqrt{2}}$  $\frac{1}{2}$  $\mathcal{H}^{\mathcal{C}}$  $\frac{1}{2} \frac{d^2}{d^2}$  .  $\sigma_{\rm c}$  $\tilde{\mathcal{R}}$  $\star$  $\mathbb{R}^n$ ※  $\ddot{\mathbf{x}}$  $\frac{1}{24}$  $\star$ 

WELCOME TO THE WORLD OF SURFACE TEXTURE MEASUREMENT!

USE THE COMMAND "FAETMENU" TO FIND OUT ABOUT PROFILE MEASUREMENT, ROUGHNESS AND STEP HEIGHT CALIBRATIONS, AND THE ASSOCIATED ANALYSIS PROGRAMS,

USE THE COMMAND "FASTNITE" TO FIND OUT HOW TO RUN SOME OF THE ANALYSIS PROGRAMS IN A BATCH MODE, FOR EXAMPLE, OVERNIGHT.

Figure 2.1

**ARREST UNBIRDER WARRANT** \* HERE ARE THE COMMANDS FOR MEASURING AND ANALYZING SURFACE PROFILE DATA. \* ROUGHNEE IS USED FOR MEASURING SURFACE ROUGHNESS, PARTICULARLY RA. \* STERHOFT 1S USED FOR MEASURING STEP HEIGHTS. WHATEON VOL: A CIVES A RUNDOWN OF THE DATA FILES PRESENT ON A DISK (VOL: 4 -BY LISTING THE FIRST TEN LINES OF EACH FILE. ~ AMRORA CALCULATES THE AVERAGE FOR A SET OF RA OR STEP HEIGHT DATA AND -THE VARIOUS UNCERTAINTIES AS WELL. CALCULATES THE FOLLOWING SURFACE PARAMETERS: RA, RQ, RTM, AVE. 4 CMDRDAE RLOPE, AVEL WAVELENCTH, PEAK-COUNT WAVELENGTH, AND BKEWNEES.  $\mathcal{L}_{\mathcal{D}}^{\mathcal{L}_{\mathcal{D}}}$  $\frac{N}{2}$  $\sim$  ACF. THESE COMMANDS WIELD PLOTS FOR THE AUTOCORRELATION FUNCTION. AMPLITUDE DENSITY FUNCTION, AND POWER SPECTRAL DENSITY.  $\leq$  ADF.  $\neg$  PED  $\frac{1}{2}$  . \* PLOTEVIL WIELDS PLOTS OF SURFACE PROFILES.  $\frac{1}{2}$ \* TO FIND OUT HOW TO USE "ACF", "ADF", AND "SMORGAS" IN AN OVERNIGHT, BATCH \* MODE, TYPE "FASTNITE".

Figure 2.2

#### **FASTNITE \*\*\*\*\***

-r THE COMMANDS "SM0RGA5", "PLOTSVIL", " ACF" ; AND " ADF" \* ALLOW THE OPTION OF TYPING THE CONSOLE PARAMETERS INTO A \* FILE AHEAD OF TIME. THIS ENABLES YOU TO ANALYZE DATA OVER- \* NIGHT WITHOUT SITTING EY THE SYSTEM CONSOLE.

\* IN THE CASE OF "SMGRGAS", THE COMMAND WOULD EE

\* SMORGAS (FILENAME).

a-

 $\frac{\partial \mathcal{L}}{\partial \mathcal{L}}$ 

 $\frac{1}{2} \frac{d^2}{d^2}$ 

 $\sigma_{\rm e}$  $\phi_{\rm 25}$ 

 $#$ 

\* LOGICAL UNIT 5 IS THEM ASSIGNED TO THE FILE SPECIFIED EY \* "FILENAME" RATHER THAN TO THE CONSOLE.

\* "PLOTSVIL", "ACF", AND "ADF" WORK THE SAME WAY.

Figure 2.3

#### 3. ROUGHNES

#### 3.1 Summary

The program ROUGHNES controls the data acquisition of roughness profiles and calculates the roughness average <sup>R</sup> <sup>a</sup> for each. The file of operating system commands (sec. 3.2), loads the program, assigns the logical units, and starts the execution. The program has <sup>a</sup> main part and four subroutines - KCAL1, RA1, STPHGT, ADCIO. The main program is used to create and assign the new file that will hold the profile data. The program also calls for header information to be entered into the file and used as <sup>a</sup> label during printouts. The main program then calls two subprograms, first KCAL1, then RA1.

KCAL1 is used to calculate <sup>a</sup> calibration constant KCAL for the apparatus. To do this, it calls the subroutine ADCIO, which controls the digitization of <sup>a</sup> surface profile of <sup>a</sup> calibration step [5] as the step is being measured in the stylus instrument. KCAL1 then calls STPHGT which fits straight lines to the profile and calculates <sup>a</sup> step in terms of quantization levels. Since the true height of the calibration step is known in micrometers (um), the subroutine is then able to calculate KCAL in units of um/quantization level. This calibration procedure is performed three times and the average KCAL is calculated and stored.

The subroutine KCAL1 also allows the option to read the calibration constant from <sup>a</sup> previously created file instead of recalibrating the instrument.

Control then passes to the RA1 subroutine which measures the surface profiles and calculates R<sub>a</sub> using both the raw data and the calibration constant. To do this, RA1 calls ADCIO which digitizes the roughness profile. Each profile consists of 4000 digitized points. It is measured three times, and the R<sub>a</sub> value is calculated for each time. Then an average of the three values is calculated and stored, and the third profile is stored on magnetic disk. The set of three profiles is called <sup>a</sup> position. For all of the data-taking and calibration runs, the operator has the option of rejecting the data profile if it seems incorrect or of beginning an entire position over again.

8

```
1 ****** ROUGHNES ******<br>2 *
 2 *
3 LO.BG, SRF: ROUGHNES. TSK<br>4 T.BG
4 T.BG<br>5 CLOSE
 5 CLOSE ALL<br>6 AS 4, L4:
6 AS 4, L4:<br>7 AS 5, L1:
7 AS 5, L1:<br>2 AS 5, C:
e AS 6, C:<br>9 XDE SRE
         9 XDE SRF: SPILL. DAT
10 AL SRF: SPILL. DAT, IN, 80/5/5
11 AS 8, SRF: SPILL. DAT
12 $U* YOU SHOULD NOW BE RECEIVING INFORMATION ON THE SURFACE CONSOLE.
         ST<sub>1</sub>
14 * 15 * RETURN TO "FASTMENU"
16 *
17 FASTMENU<br>18 $EXIT
         $EXIT
         The above set of commands perform the following functions in the Perkin
         Elmer 7/32 computer.
```
LO loads the machine code program, SRF: ROUGHNES .TSK, into the background partition (.BG) of the memory.

T .BG is used to address the task in .BG for further information and direction.

CLOSE ALL closes all the logical units of the task, just in case any were still open.

The next three AS statements are used to assign logical units. L4; is the printer, LI: the surface console, and C: the system console.

XDE deletes the temporary print file, SRF: SPILL.DAT, which is left over from the previous running of ROUGHNES.

AL creates SRF : SPILL .DAT again. AS assigns it as logical unit 8. Note: The file that holds the profile data is created later on by SRF: ROUGHNES. TSK itself.

\$W prints a message to the system console.

ST begins execution of the program.

\* in lines 14-16 allows uninterpreted comments, to be inserted ' into the command stream.

After the execution of the program is finished, FASTMENU (Fig. 2.2) is called and the main programs are listed on the system console again.

## 3-3 ROUGHNESS FORTRAN Program

J.

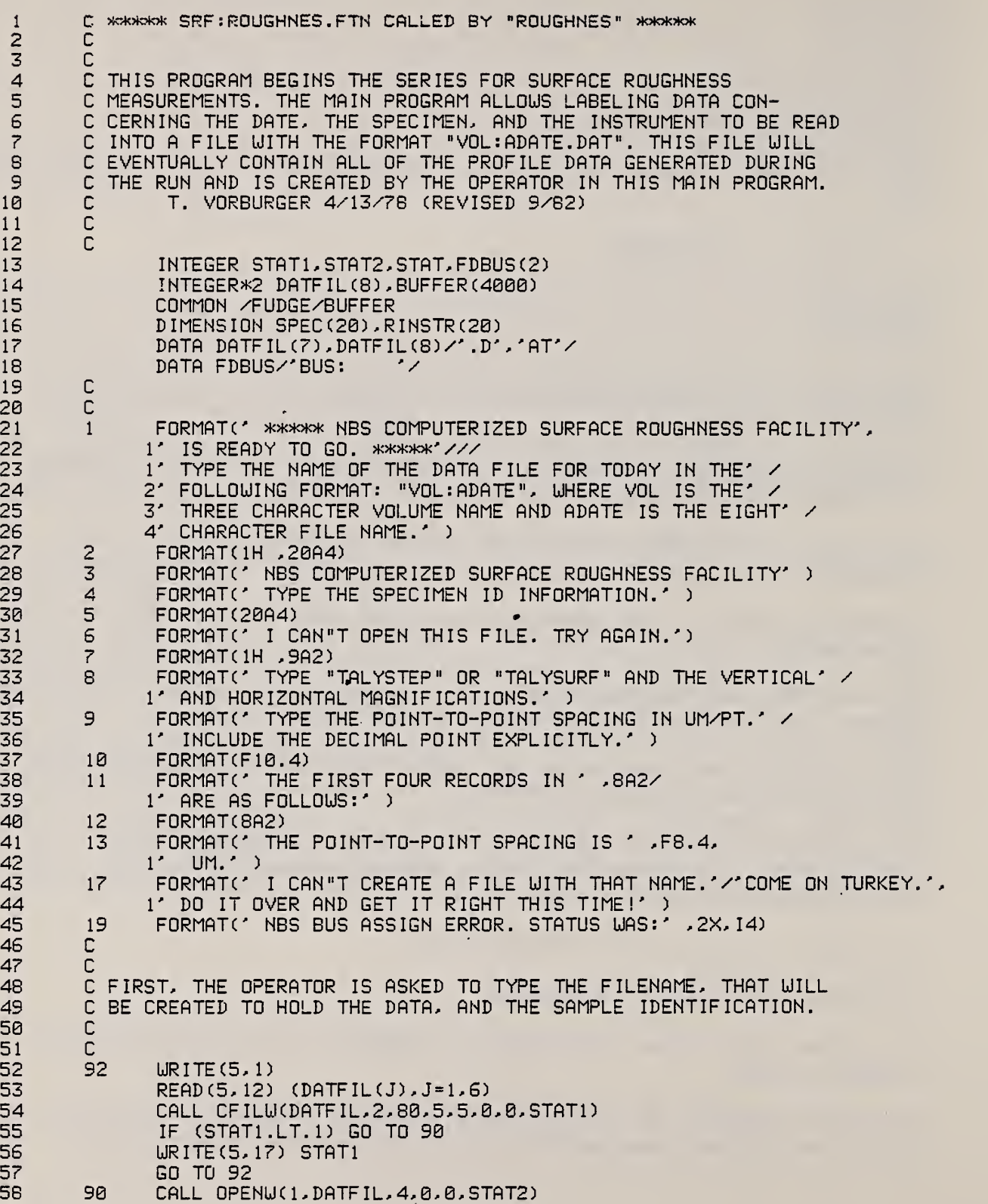

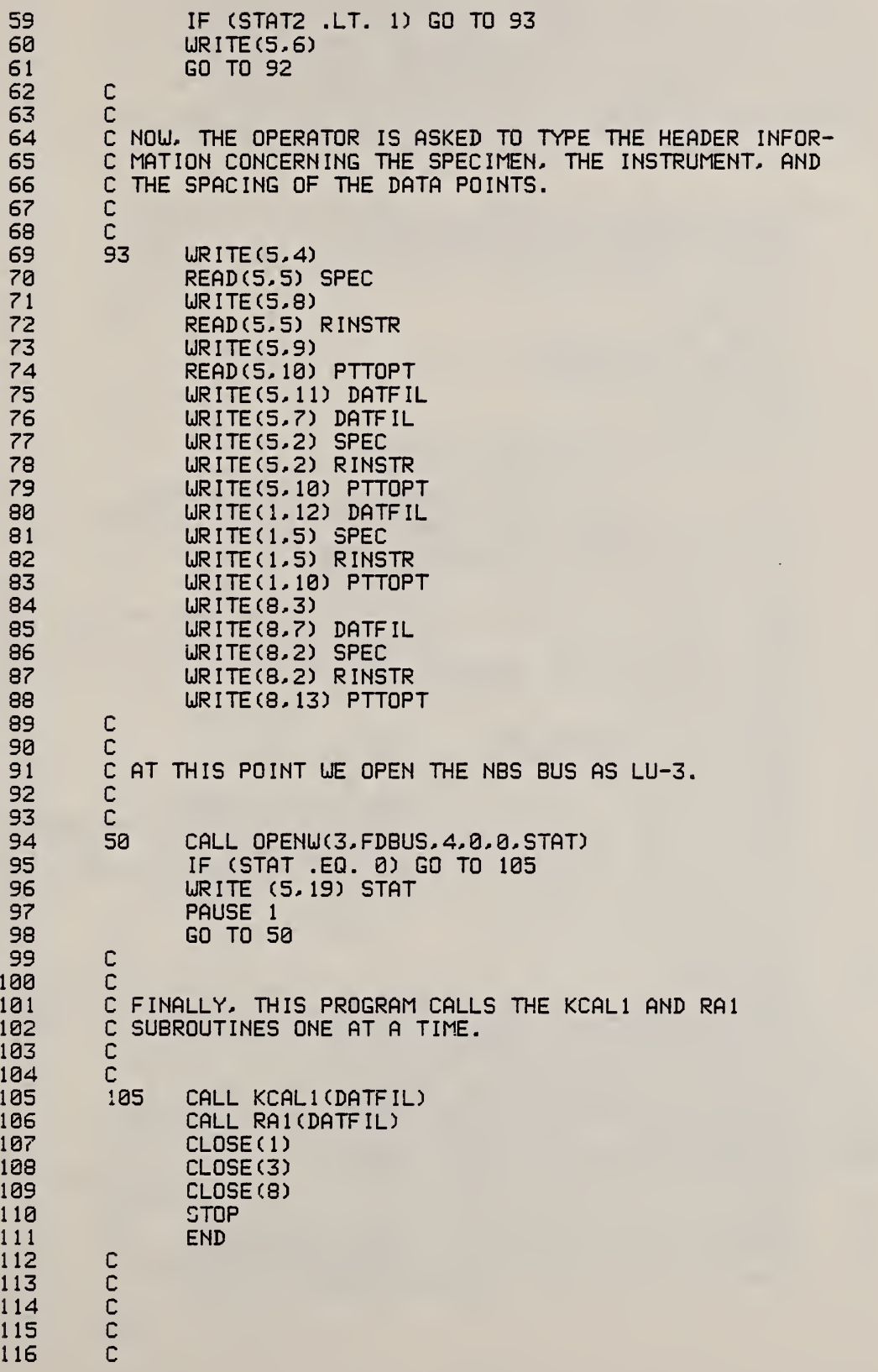

 $\overline{a}$ 

ò,

 $\mathbf{i}$ 

 $\bar{\gamma}$ 

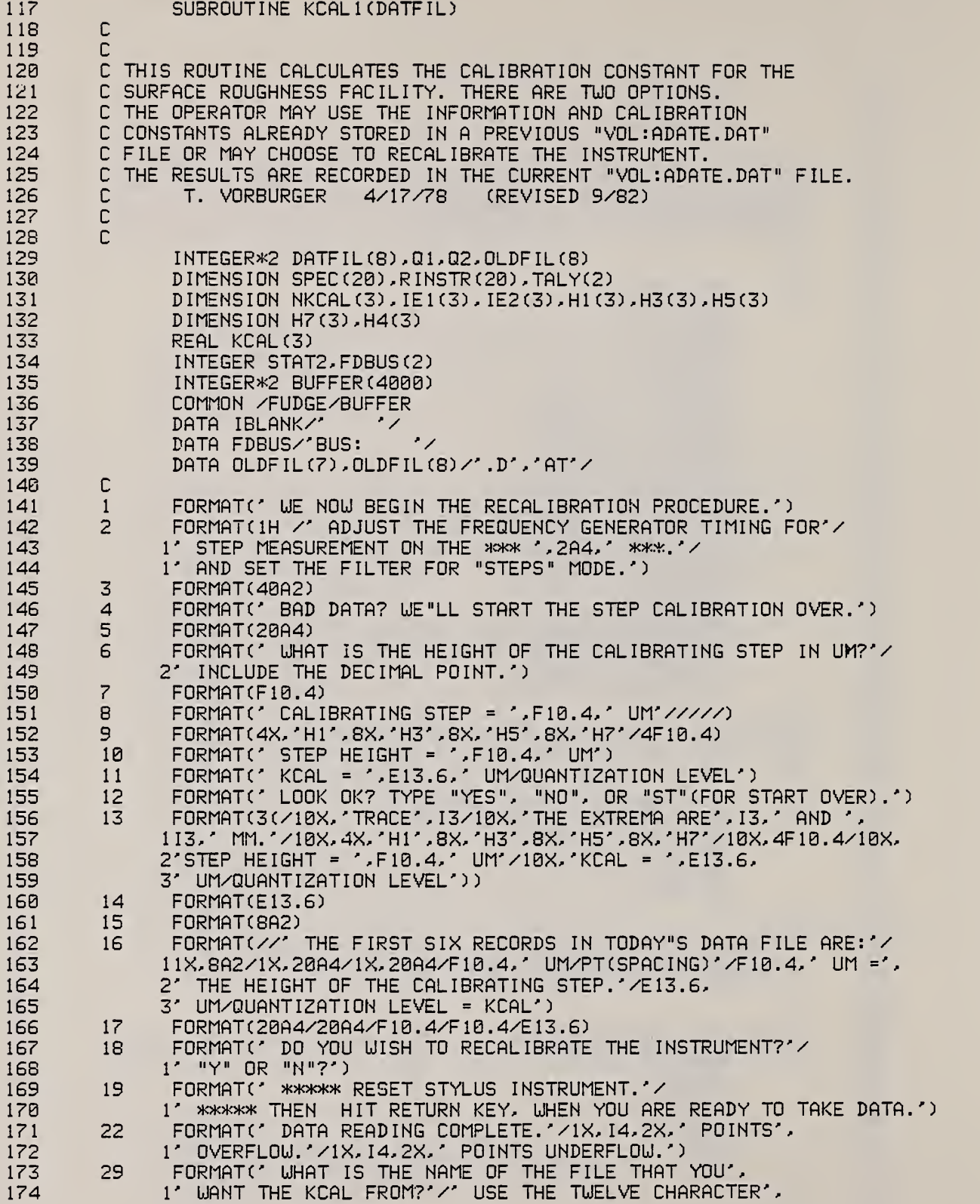

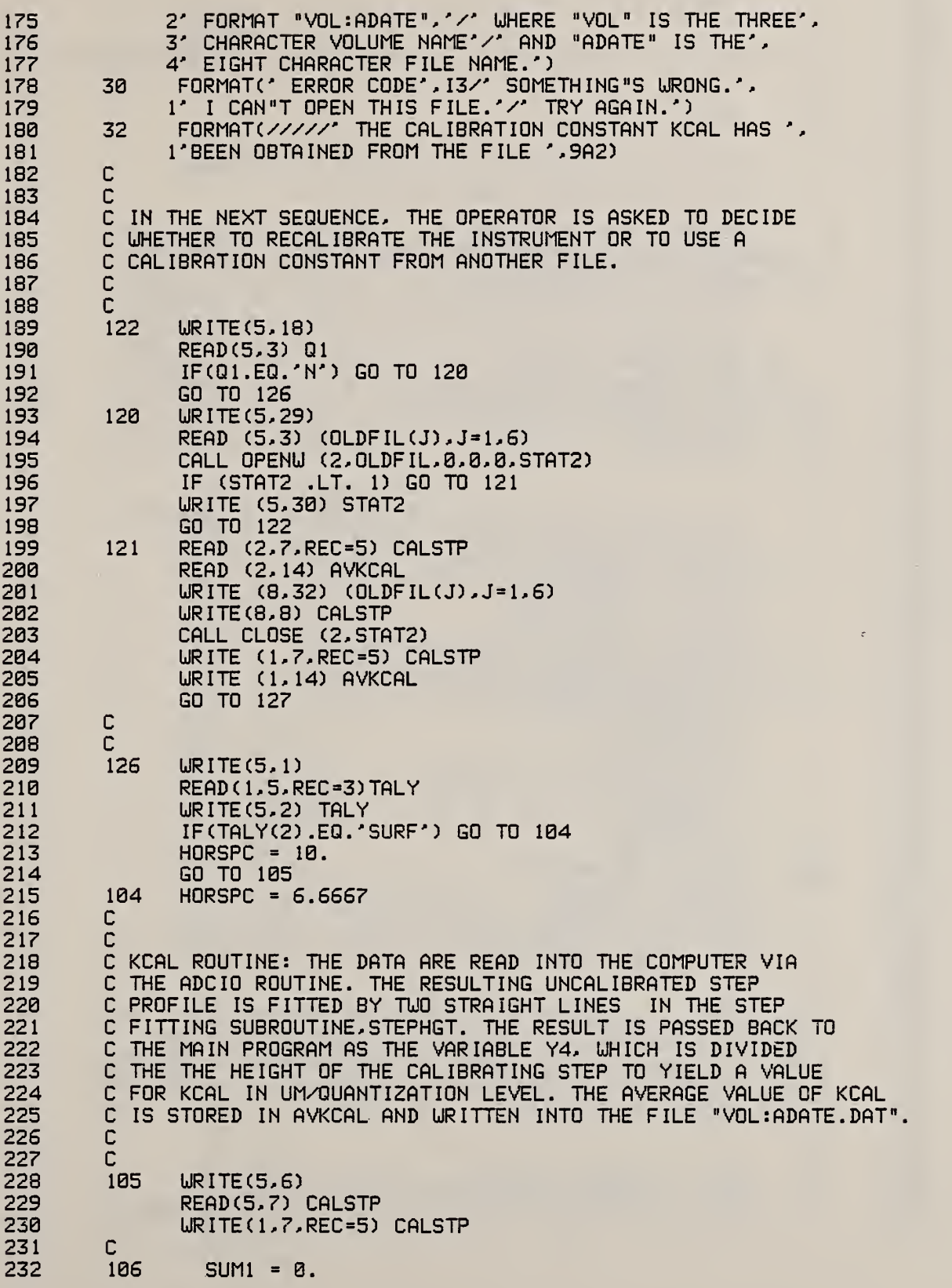

233 DO 102 K=1.3 234  $NKCAL(K) = K$ 235  $\mathbb{C}$ 236  $\mathbb C$ 237 C AT THIS POINT WE REMIND THE OPERATOR TO RESET THE INSTRUMENT. 238  $\mathbb{C}$ 239 103 **URITE (5,19)** 240 READ (5,5) JUNK  $\mathbb{C}$ 241 242  $\mathbb C$ 243 CALL ADCIO(1000.Y'2307', 4.3.80)  $\mathbb C$ 244 245  $\mathbb{C}$ 246  $\mathsf C$ INFORM OPERATOR OF COMPLETION OF DATA READING AND AMOUNT 247 C OF UNDERFLOW AND OVERFLOW. 248  $\mathbb{C}$ 249  $LI = B$ 250  $L2 = 0$ DO 75 I = 1, 1000 251 252 IF (BUFFER(I) .EQ. 2047)  $L1 = L1 + 1$ 253 IF (BUFFER(I) .EQ. -2048) L2 = L2 + 1 254 75 CONTINUE 255 URITE (5, 22) L1, L2  $\mathbb{C}$ 256 257  $\mathbf{C}$ 258 CALL STPHGT(Y1, Y3, Y4, Y5, Y7, IE1(K), IE2(K), HORSPC) 259  $KCAL(K) = CALSTP/Y4$  $H1(K) = KCAL(K)*Y1$ 260  $H3(K) = KCAL(K)*Y3$ 261 262  $H4(K) = KCAL(K)*Y4$  $H5(K) = KCAL(K)*Y5$ 263  $H7(K) = KCGL(K)*Y7$ 264 URITE(5,9) H1(K),H3(K),H5(K),H7(K) 265 URITE(5,10) H4(K) 266 URITE(5,11) KCAL(K) 267 268 URITE(5,12) 269 READ(5,3) Q2 270 IF( 02.E0.'NO') GO TO 103 IF(02.NE.'ST') GO TO 102 271 272 URITE(5,4) 273 GO TO 106 274 102  $SUM1 = SUM1+KCAL (K)$ 275  $AVKCAL = SUM1/3.$ 276 URITE(1,14) AVKCAL 277  $URITE(8, 13)$  (NKCAL(K),  $IE1(K)$ ,  $IE2(K)$ ,  $H1(K)$ ,  $H3(K)$ , 278  $1H5(K)$ ,  $H7(K)$ ,  $H4(K)$ ,  $KCAL(K)$ ,  $K=1$ , 3) 279  $\mathbb C$ 280  $\mathsf{C}$ 281 C THE LABELING INFORMATION CONTAINED IN THE FILE IS C READ BACK AND PRINTED OUT FOR THE OPERATOR TO CHECK. 282 283 C THIS INCLUDES THE FILE NAME, THE SPECIMEN AND INSTRUMENT 284 C INFORMATION, THE POINT-TO-POINT SPACING, THE CALIBRATING 285 C STEP HEIGHT, AND KCAL(K). 286  $\mathsf{C}$ 287  $\mathbb{C}$ 127 288 READ(1, 15, REC=1) DATFIL 289 READ(1,17)SPEC, RINSTR, PTTOPT, CALSTP, AVKCAL 290 URITE(5,16) DATFIL, SPEC, RINSTR, PTTOPT, CALSTP, AVKCAL

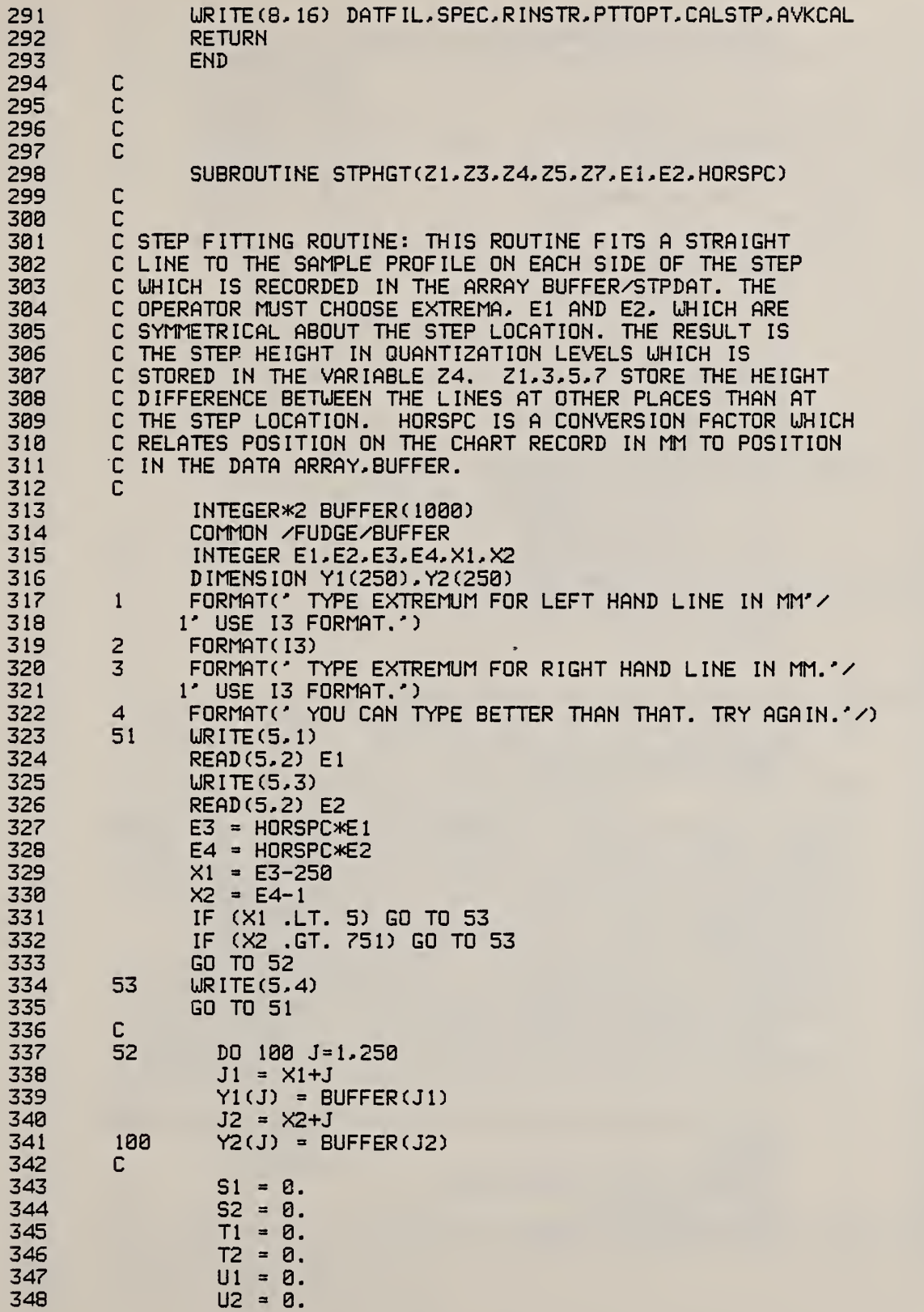

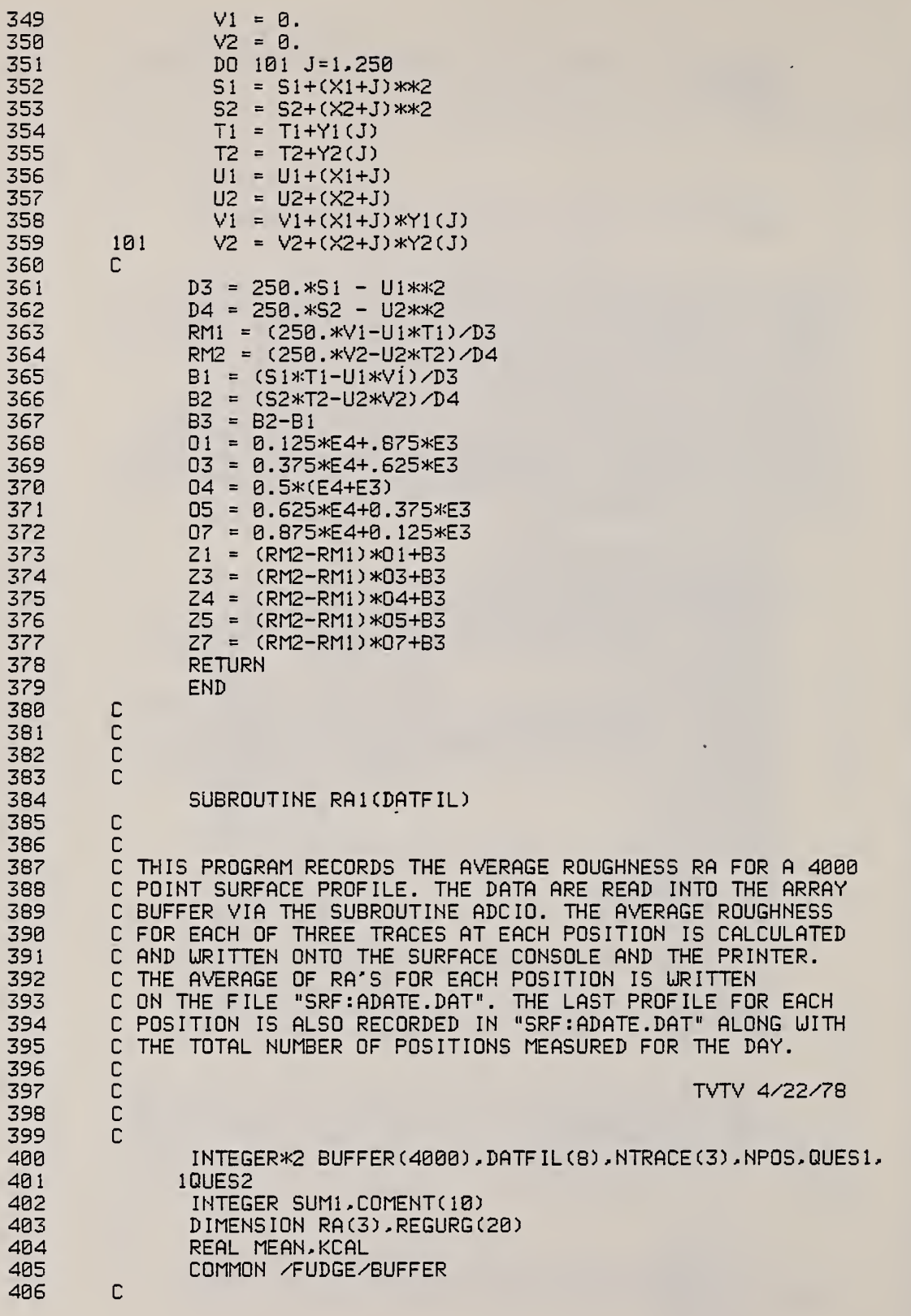

407 C 408 FORMAT(//' SURFACE ROUGHNESS RA MEASUREMENTS' /  $\mathbf{1}$ 409 1' \*\*\*\*\* ADJUST THE TIMING AND SELECT THE APPROPRIATE FILTER.') 410 2 FORMAT(49A2) 3 **FORMAT(E13.6)** 411 FORMAT(' POSITION', I3,' TRACE', I3,'  $RA = ', F10.4,' UN')$ 412  $\overline{\mathbf{A}}$ 5 FORMAT(' LOOK OK? "YES", "NO", OR "ST"(START POSITION OVER).') 413 414 6 FORMAT(1615) FORMAT(/'POS. '.12.'<br>110A4.3(/'TRACE '.13.'  $\overline{\mathcal{L}}$ AVERAGE RA =" ,F9.4,' UM; ' , 415  $UM'$ )  $RA = 7.510.4.7$ 416  $\overline{a}$ FORMAT(' DO ANOTHER POSITION?'  $\rightarrow$ 417 418 9 FORMAT(' BAD DATA. YOU CHOOSE TO START THE POSITION', OVER.') 419  $1<sup>2</sup>$ 420 10 FORMAT(12, F10.4, 10A4) FORMAT(' RA ROUTINE COMPLETED.' ) 421 11 422  $12$ FORMAT(20A4) FORMAT(///' SURFACE ROUGHNESS RA MEASUREMENTS' ) 423 13 424  $14$ FORMAT(1H1) 425 15 FORMAT(1H, 40A2) 426 16 FORMAT(1H, 20A4) FORMAT(' DO YOU HAVE ANY COMMENTS FOR THIS POSITION?'/ 427  $17$ 428 1' YOU ARE ALLOWED 40 CHARACTERS.'/ 2' IF NOT, JUST HIT RETURN.') 429 430 18 FORMAT(10A4) FORMAT(' \*\*\*\*\* RESET STYLUS INSTRUMENT.'/ 431 19 1' \*\*\*\*\* THEN HIT RETURN KEY, WHEN YOU ARE READY TO TAKE DATA.') 432 FORMAT(' DATA READING COMPLETE,'/1X, 14, 2X,' POINTS', 433 22 434 1' OVERFLOW.'/1X, 14, 2X,' POINTS UNDERFLOW.') 435 C 436 C FIRST, THE PROGRAM OPENS THE DATA FILE FOR THE DAY. ITS NAME 437 C HAS THE FORMAT "VOL: ADATE. DAT", AND IT IS STORED IN THE 438 C 439 VARIABLE DATFIL. THEN THE VALUE OF THE CONSTANT KCAL C 440 IS READ FROM THE DATA FILE. THEN THE VARIABLE NPOS. C 441 GIVING THE NUMBER OF POSITIONS MEASURED, IS INDEXED AND 442 C RECORDED IN THE DATA FILE FOR THE DAY. 443 C C 444 445  $URITE(5, 1)$ 446 URITE(8,13) 447 READ(1,3,REC=6) KCAL 448  $NPOS = 1$ 449 **WRITE(1,15) NPOS** 450 C 451 C NOW, WE BEGIN THE PROCESS OF READING PROFILE DATA AND 452 C CALCULATING RA. THIS IS DONE THREE TIMES FOR EACH 453 C POSITION. THE OPERATOR HAS THE OPTION OF ACCEPTING OR 454 C REJECTING EACH RA OR OF BEGINNING THE POSITION OVER. 455 C 456 105  $SUM3 = 0.$ DO 100 K=1.3 457 458  $NTRACE(K) = K$ 459 C 460 461 C AT THIS POINT WE REMIND THE OPERATOR TO RESET THE INSTRUMENT. 462 C 463 103 URITE (5,19) 464 READ (5,12) JUNK

465 466 46? 468 469 470 471 472 473 474 475 476 477 478 479 480 481 482 483 484 485 486 48? 488 489 490 491 492 493 494 495 496 497 498 499 500 501 502 503 504 505 506 50? 508 509 510 511 512 513 514 515 516 517 518 519 520 521 522  $\mathbb{C}$ n OF UNDERFLOW AND OVERFLOW. C INFORM OPERATOR OF COMPLETION OF DATA READING AND AMOUNT o n n  $\mathbb{C}$ CALL ADC 10(4000, Y'2307', 4, 3, 40)  $LI = \emptyset$  $L2 = 0$ DO 75 <sup>I</sup> = 1, 4000 IF (BUFFER(I) .EQ. 2047) L1 = L1 + 1 IF (BUFFER (I) .EQ. -2048) L2 <sup>=</sup> L2 + <sup>1</sup> 75 CONTINUE WRITE (5, 22) L1, L2 C C  $SUM1 = 0$ . DO 101 J=1,4000 101 SUM1 <sup>=</sup> SUM1 + BUFFER (J)  $MEAN = SUM1/4000$ .  $SUM2 = 0$ . DO 102 J= <sup>1</sup> ,4000  $DIFF = BUFFER(J) - MERN$ 102 SUM2 <sup>=</sup> SUM2 + ABS (D IFF) RA (K) <sup>=</sup> KCAL\*SUM2/4000. WR ITE (5, 4) NPOS, NTRACE (K) ,RA (K) WRITE(5,5) READ (5,2) QUES1 IF (QUES1.EQ. 'NO' ) GO TO 103 IF (QUES <sup>1</sup> . NE . ' ST' ) GO TO 100 WRITE(5,9) GO TO 105 100 SUM3 <sup>=</sup> SUM3 + RA (K) C C THE AVERAGE IS CALCULATED, AND THE RESULTS ARE WRITTEN C ON THE SURFACE CONSOLE, THE PRINTER, AHD THE DATA FILE C FOR THE DAY. THE PROFILE DATA FROM TRACE 3 FOR EACH C POSITION ARE ALSO WRITTEN INTO THE DATA FILE. THE OPER-C ATOR HAS THE OPTION OF GOING TO A NEW POSITION OR OF<br>C ENDING THE PROGRAM. C ENDING THE PROGRAM. C  $AVRA = SUM3/3.$ WRITEC5, 17) READ (5, 18) COMENT WRITE (1,10) NPOS, AVRA, COMENT WRITE (1,6) BUFFER IF (NPOS . EQ . 6 .OR. NPOS. EQ. 16 .OR. NPOS. EQ. 26 <sup>1</sup> .OR. NPOS. EQ. 36 .OR. NPOS. EQ. 46 .OR. NPOS. EQ. 56 2 .OR. NPOS. EQ. 66 .OR. NPOS. EQ. 76 .OR. NPOS. EQ. 86) 3 WR <sup>I</sup> TE ( 8 , 14) WRITE (8, 7) NPOS, AVRA, COMENT, (NTRACE (K) , RA (K) , K = <sup>1</sup> , 3) **WR ITE (5,8)** READ (5, 2) QUES2 IF (QUES2 . EQ . 'NO' ) GO TO 104  $NPOS = NPOS + 1$ GO TO 105 104 WRITE ( <sup>1</sup>, 10,REC=7) NPOS

Ł.

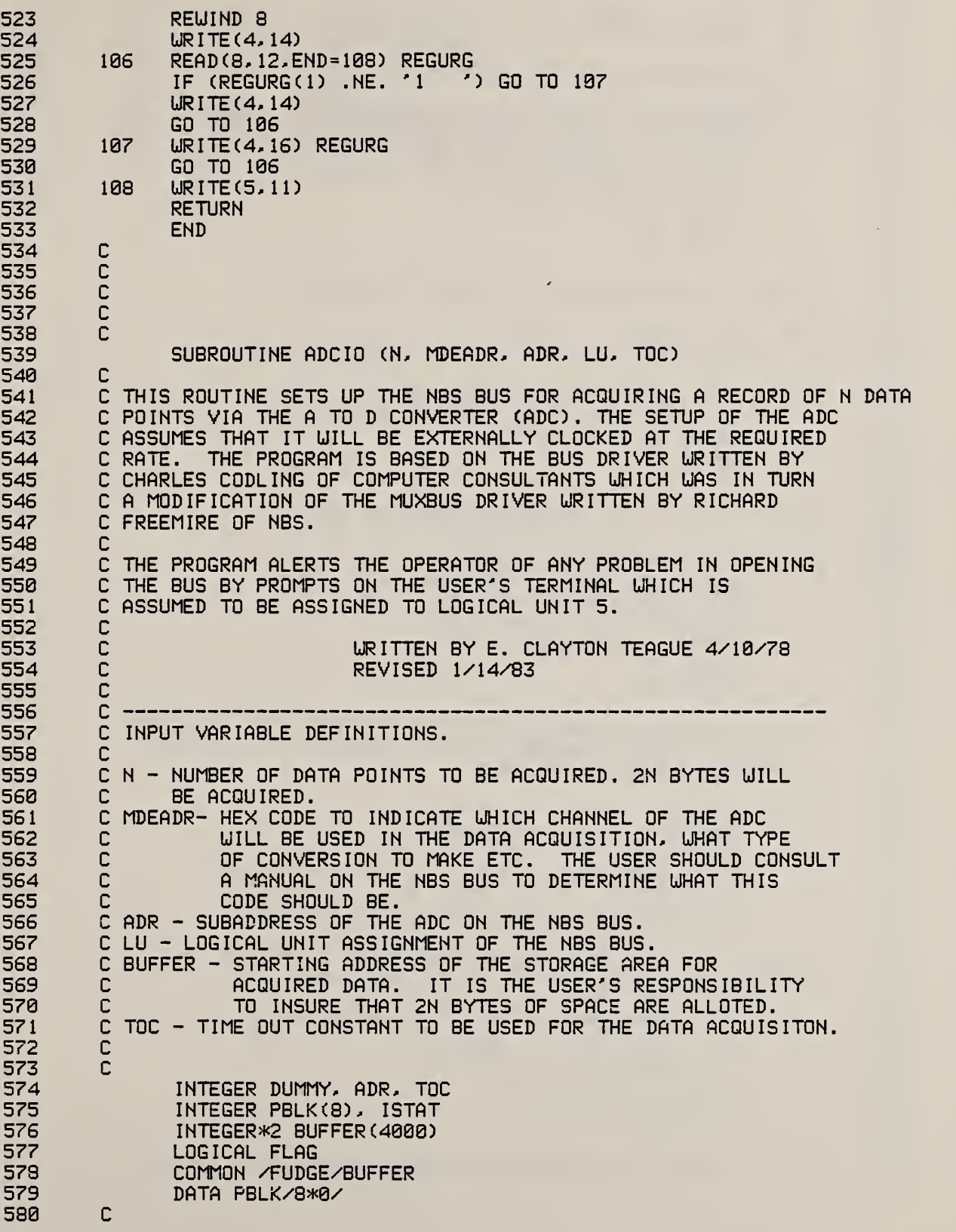

x

÷,

÷,

l,

 $\mathcal{A}_2$ 

Ŕ

k,

 $\sim$ 

581 582 583 584 585 586 587 588 589 590 591 592 593 594 595 596 597 598 599 600 601 602 603 604 605 606 607 608 609 610 611 612 613 614 615 . 616 617 618 619 620 621 622 623 624 625 626 627 628 629 630 631 632 633 634 635 636 637 638 C SET UP BUS FOR I/O BY INITIALIZING BUSY BIT.  $\begin{array}{c} C \\ 30 \end{array}$ 30 FLAG » .FALSE. 40 PBLKC6) = 0 C C CLEAR BUS AND CHECK STATUS C CALL SYS 10 (PBLK, Y'C0', LU, DUMMY. 0. Y'C0') CALL SYS 10 (PBLK, Y'C0', LU, DUMMY. 0, Y'B0') CALL ILBYTE <sup>C</sup> ISTAT. PBLK. 2) IF ( ISTAT. EQ .2) GO TO 50 WRITE (5, 930) ISTAT PAUSE 10 GO TO 40 C C SELECT ADC SUBADDRESS ON BUS AND CHECK STATUS.  $\mathsf{c}_{\mathsf{50}}$  $IADR = ADR + Y'CO'$ CALL SYS 10 CPBLK. Y'C0', LU. DUMMY. 0. IADR) C CALL ILBYTE (ISTAT, PBLK, 2) IF CISTAT.EQ. 136. OR. ISTAT. EQ.0)GO TO 60 WRITE (5, 940) ISTAT PAUSE 11 GO TO 50 C<br>C SET UP MODE AND ADDRESS REGISTER OF ADC.  $\Gamma$ 60 60 IMDE <sup>=</sup> MDEADR \* Y' 10000' CALL SYS 10 CPBLK, Y'38', LU, IMDE, 2, 0) CALL ILBYTE (ISTAT, PBLK, 2) IF <sup>C</sup> ISTAT .EQ. 0) GO TO 68 • WRITE (5, 950) ISTAT PAUSE 12 GO TO 60 C in C LOAD TIME OUT CONSTANT(TOC) FOR READING. FIRST HALFWORD<br>C IS TOC, SECOND HALFWORD MUST BE NONZERO TO LOAD VALUE. C IS TOC, SECOND HALFWORD MUST BE NONZERO TO LOAD VALUE. C DEFAULT TOC IS 10 SECONDS. C 68 PBLK (6) <sup>=</sup> 0 PBLK (6) <sup>=</sup> <sup>1</sup> + TOC\*Y' 10000'  $M = 2 * N$ CALL SYSIOCPBLK, Y'C0', LU, DUMMY, 0, IADR) CALL ILBYTE (ISTAT, PBLK, 2) IF ( ISTAT .NE. Y'88') WRITE C5, 945) ISTAT C C READ 2N BYTES FROM CHANNEL SPECIFIED BY <sup>I</sup> MDEADR INTO C BUFFER AND CHECK STATUS OF THE ADC CARD. C CALL SYS 10 (PBLK, Y'58', LU, BUFFER, M, 0) CALL ILBYTE( ISTAT, PBLK, 2) IF (ISTAT .EQ. 0) GO TO 70 FLAG = .TRUE. WRITE (5, 960) ISTAT GO TO 40 C<br>930 930 FORMAT ( ' STATUS DURING CLEAR OF BUS WAS:' ,2X,Z4)

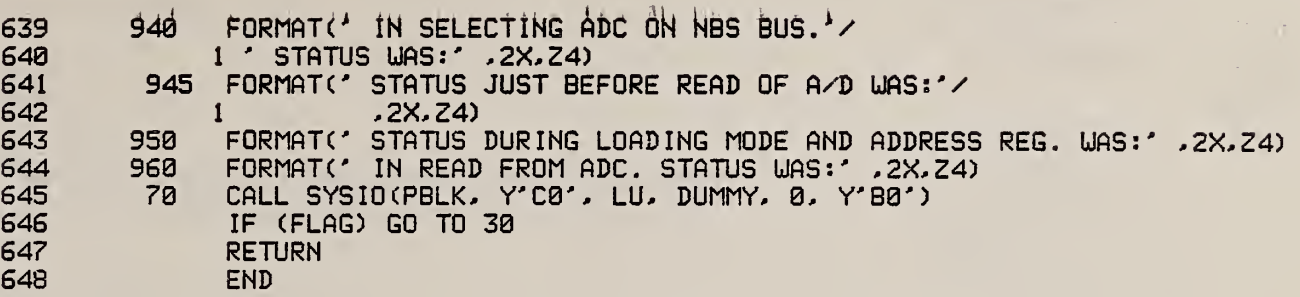

 $\frac{4}{3}$ 

 $\frac{1}{2}$ 

 $\hat{\mathcal{L}}$ 

 $\mathbb{R}^3$ 

#### 3.4 Flowchart for ROUGHNES MAIN PROGRAM

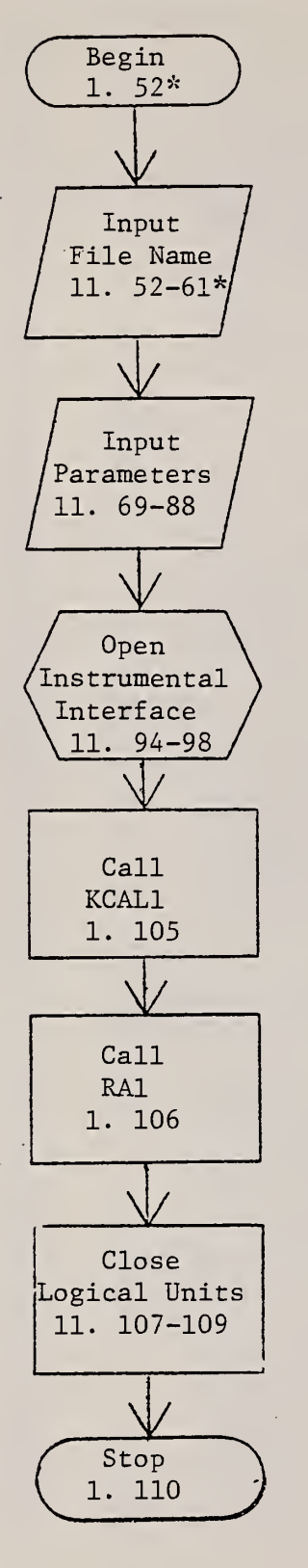

The operator is prompted to type the name of the file that will be created to hold the profile data.

The operator is prompted to type the I.D., the type of stylus instrument and its magnification settings, and the horizontal point spacing of the data. These parameters are then output to the console, the data file, and a print file.

The NBS Bus is opened as a logical unit to the program. It functions as the interface between the computer and the stylus instrument.

The subroutine to measure the instrument calibration constant is called.

The subroutine to measure the roughness profiles and calculate  $R_a$  is called.

\* "1.52" means "line 52"; "11. 52-61" means "lines 52-61".

#### KCAL1 SUBROUTINE

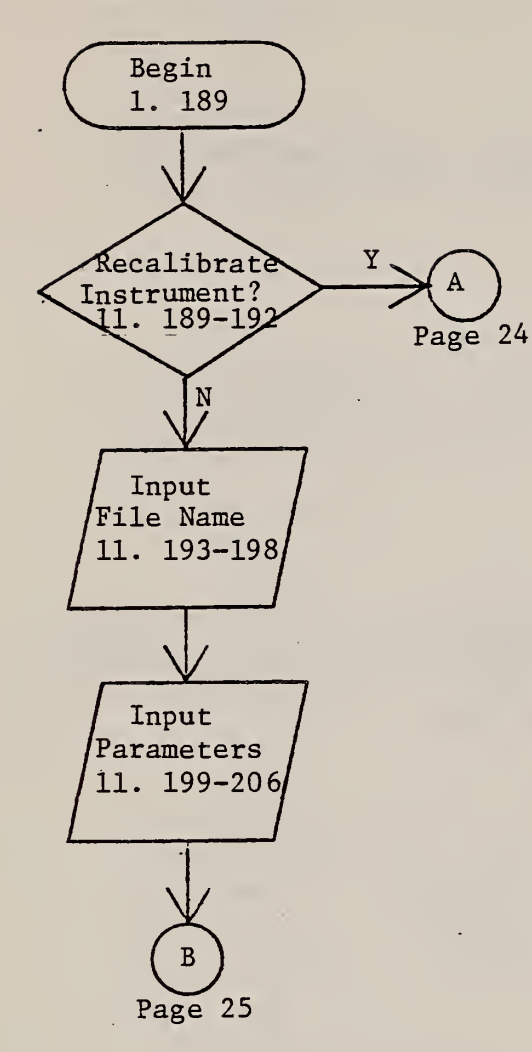

The operator is prompted to type the name of a previously created data file that holds the calibration data.

That file is read for the calibration constant KCAL and the calibrating step height. The values are then written into the current data file and the print file.

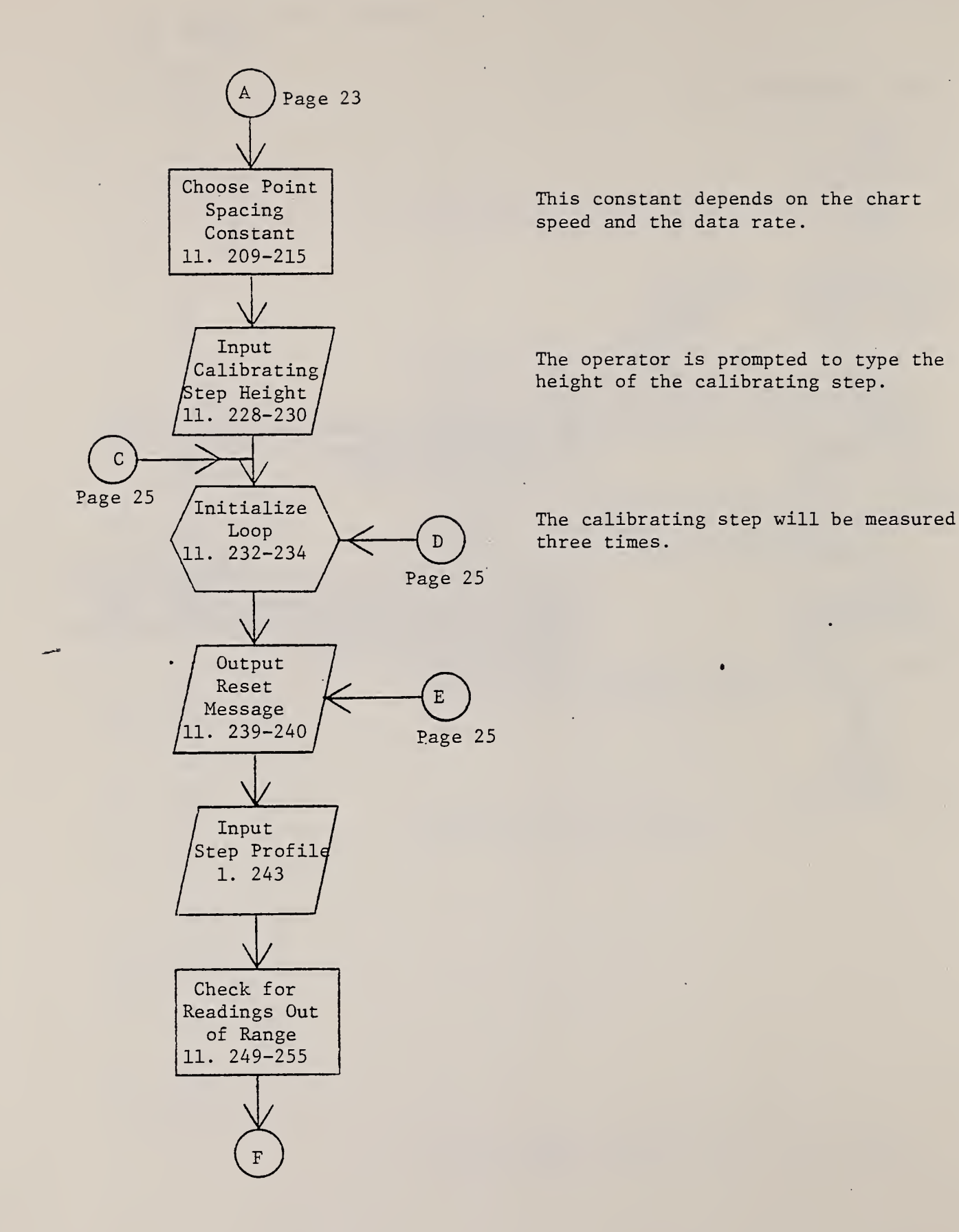

24

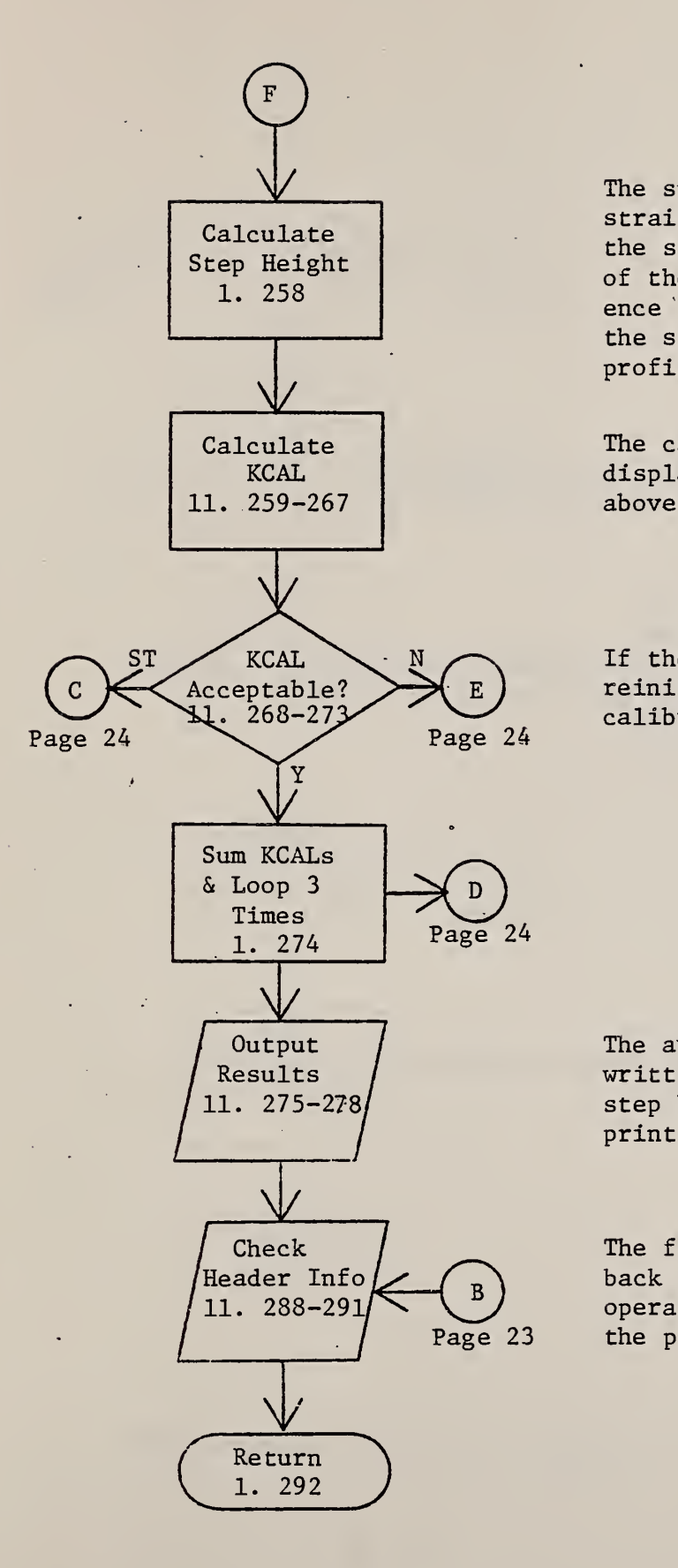

The subroutine STPHGT is called. It fits straight lines to the low and high sides of the step, extrapolates the lines to the middle of the step, and calculates the height difference in quantization levels at the middle of the step and at several other places along the profile.

The calibration constant is calculated and displayed. The height differences discussed above are calculated and displayed in um.

If the operator types "ST", the program reinitializes the loop and begins the calibration procedure over again.

The average of three KCALs is calculated and written to the data file. KCAL and other step height parameters are written to the print file.

The first six lines of the data file are read back in and output to the console, so the operator can review the information, and to the print file.

#### RA1 SUBROUTINE

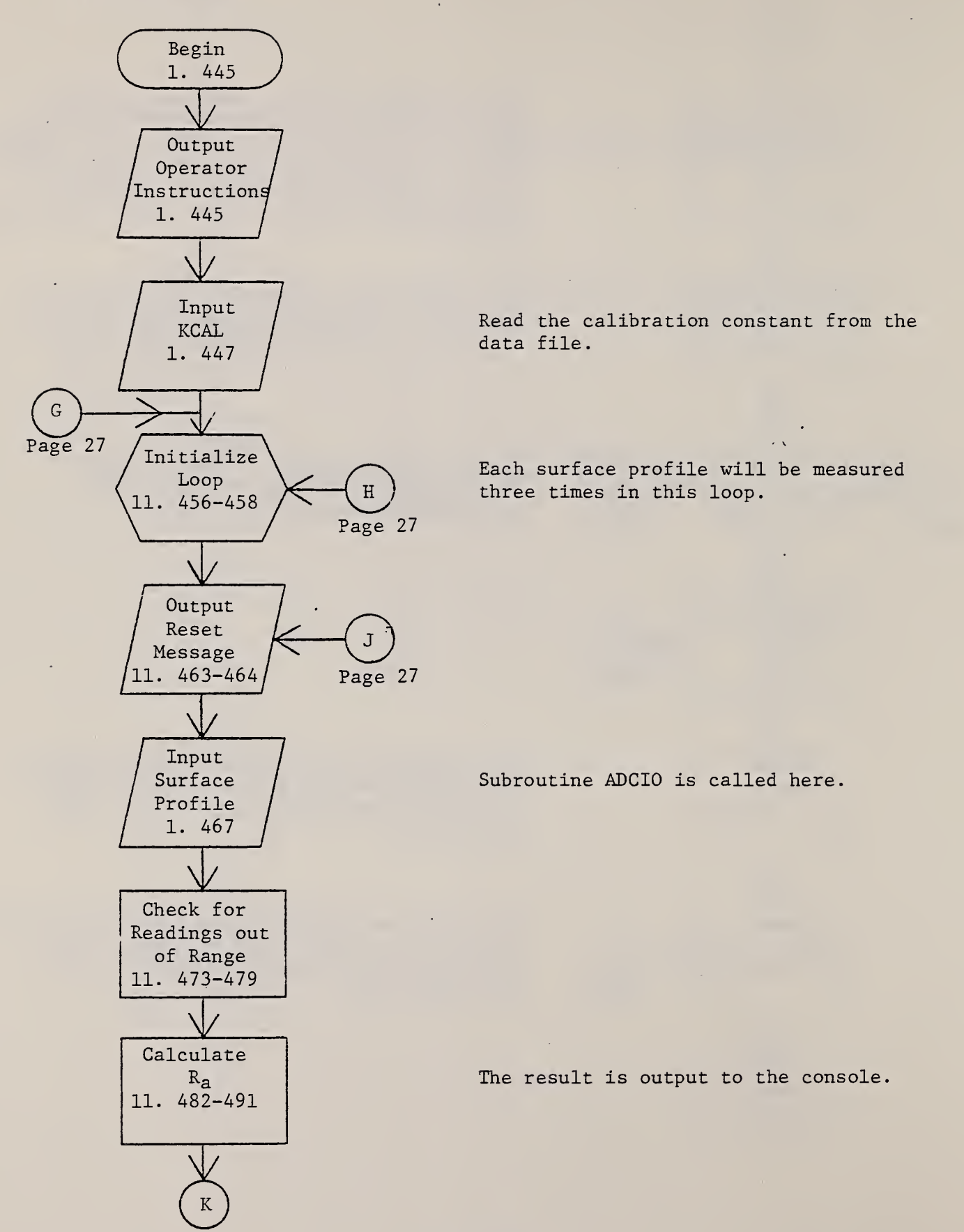

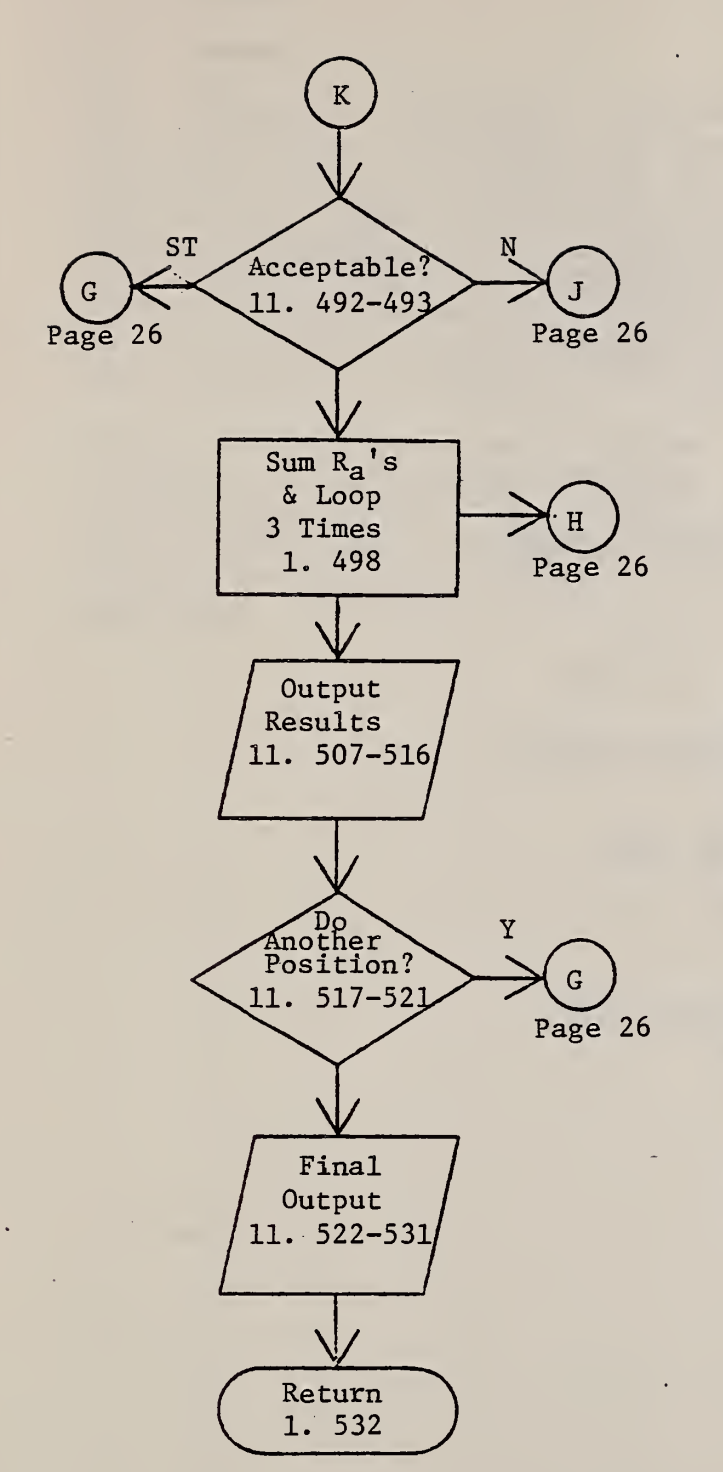

The average  $R_a$  is calculated. The operator may type in a label, which is then stored in the data file along with the third profile for each position. The measured  $R_a$  and other relevant information is output to the data file and the printer.

The final number of measurement positions is written on the data file and the print file is output to the printer.

27

#### 3-5 Example of ROUGHNES Printout

NES COMPUTERIZED SURFACE ROUGHNESS FACILITY SD8: E27SEPB2. DAT TEST OF TALYSURF WITH 3 UM PROTOTYPE SRM TALYSURF 2, OOOX VERT. 20X HORIZ. THE POINT-TO-POINT SPACING IS 12.7300 UM.

> TRACE <sup>1</sup> THE EXTREMA ARE 52 AND 62 MM.<br>H1 H3 H5 HI H3 H5 H7 12. 7358 12.7319 12.7281 12.7242 STEP HEIGHT = 12.7300 UM KCAL = 0.664203E-02 UM/QUANTIZATION LEVEL TRACE 2 THE EXTREMA ARE 54 AND 60 MM. HI H3 H5 H7 12.7321 12.7307 12.7293 12.7279 STEP HEIGHT = 12.7300 UM KCAL = 0.660992E-02 UM/QUANTIZATION LEVEL TRACE 3 THE EXTREMA ARE 52 AND 60 MM. HI H3 H5 H7 12.7326 12.7309 12.7291 12.7274 STEP HEIGHT = 12.7300 UM KCAL = 0.660349E-02 UM/QUANTIZATION LEVEL

THE FIRST SIX RECORDS IN TODAY"S DATA FILE ARE: SD8: E27SEP82. DAT TEST OF TALYSURF WITH 3 UM PROTOTYPE SRM TALYSURF 2, OOOX VERT. 20X HORIZ. 12.7300 UM/PT ( SPAC ING 12.7300 UM = THE HEIGHT OF THE CALIBRATING STEP.

0.661848E-02 UM/QUANTIZATION LEVEL = KCAL

SURFACE ROUGHNESS RA MEASUREMENTS

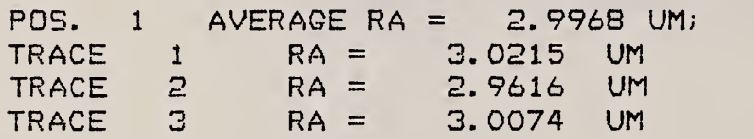
## 4. STEPHGHT

# 4.1 Summary

The program STEPHGHT serves an important function in calibrations. It controls the data acquisition of stepped profiles and calculates the step heights. The main program is almost identical to the main program in ROUGHNES. It calls the subroutine STEPCAL, the first part of which calculates a calibration constant KCAL by calling ADCIO and STPHGT. The last part of STEPCAL then measures unknown steps. Each step position is measured three times, an average is calculated, and the third step profile is stored on the disk.

Nearly all of the procedures and options in STEPHGHT are similar to those of ROUGHNES. A key difference is that the surface profile consists of 1000 rather than 4000 data points. However, the profiles are stored in a 4000 point array with 3000 trailing zeros so that both kinds of profiles can be read by the same programs.

```
b
        BTEPHGHT *****
 \mathbb{C}LO .EG, SRF: STEPHGHT. T5K
 \bar{Q}T . EG
 567675
        CLOSE ALL
        AS 4, Li:
        AS 5, L1:<br>AS 6, C:
        XDE SRF : SPILL. DAT
1\, \tilde{\mathbb{C}}AL SRF: SPILL. DAT, IN, 80/5/5
\frac{4}{\Delta} , \frac{4}{\Delta} .
        AS 8, SRF: SPILL. DAT
12$W* YOU SHOULD NOW EE RECEIVING
INFORMATION ON THE SURFACE CONSOLE.
12ST
i 4
15* RETURN TO "FASTMENU".
\frac{16}{17}\langle \Delta \Sigma \rangleFASTMENU
19$EXIT
```
# 4.3 STEPHGHT FORTRAN Program

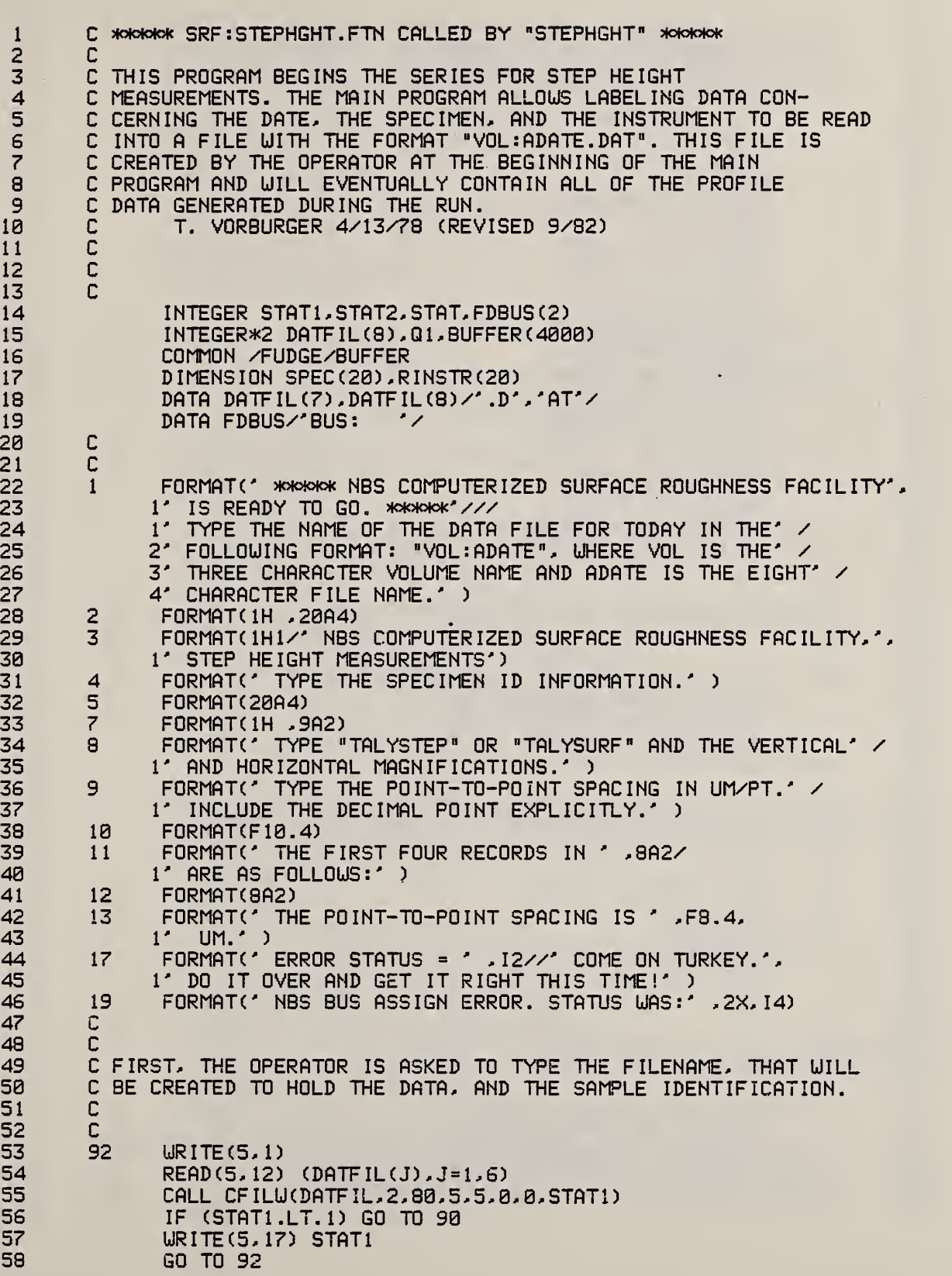

2.28

59 60 61 62 63 64 65 66 67 68 69 70 71 72 73 74 75 76 77 78 79 80 81 82 83 84 85 86 87 88 89 90 91 92 93 94 95 96 97 98 99 100 101 102 103 104 105 106 107 108 109 110 111 112 <sup>1</sup> 13 <sup>1</sup> 14 <sup>1</sup> 15 116 90 CALL OPENW(1, DATFIL, 4, 0, 0, STAT2) C C C NOW, THE OPERATOR IS ASKED TO TYPE THE HEADER INFOR-MATION CONCERNING THE SPECIMEN. THE INSTRUMENT. AND C THE SPACING OF THE DATA POINTS. C C WRITE (5, 4) READ (5,5) SPEC UR I TE (5,8) READ (5,5) RINSTR **URITE (5,9)** READ (5, 10) PTTOPT WRITE (5, 11) DATFIL URITE (5.7) DATFIL URITE (5,2) SPEC URITE(5,2) RINSTR WRITE (5, 10) PTTOPT WRITE (1,12) DATFIL WRITE (1,5) SPEC URITE (1,5) RINSTR URITE(1, 10) PTTOPT UR I TE (8,3) URITE (8.7) DATFIL URITE (8,2) SPEC URITE (8.2) RINSTR UR ITE (8, 13) PTTOPT C C<br>C AT THIS POINT WE OPEN THE NBS BUS AS LU-3. C c50 CALL 0PENU(3, FDBUS, 4, 0, 0,STAT) IF (STAT .EQ. 0) GO TO 105 UR ITE (5,19) STAT PAUSE <sup>1</sup> GO TO 50 C C<br>C FINALLY, THIS PROGRAM CALLS THE STEPCAL SUBROUTINE. C C 105 CALL STEPCAL (DATFIL) CLOSE (1) CLOSE (3) CLOSE (8) STOP END C C C . . . . C C SUBROUTINE STEPCAL (DATF IL) C THIS ROUTINE CALCULATES THE CALIBRATION CONSTANT AND STEP C HEIGHTS FROM THE PROFILE DATA. ALL RESULTS C ARE RECORDED IN THE FILE " VOL : ADATE . DAT"

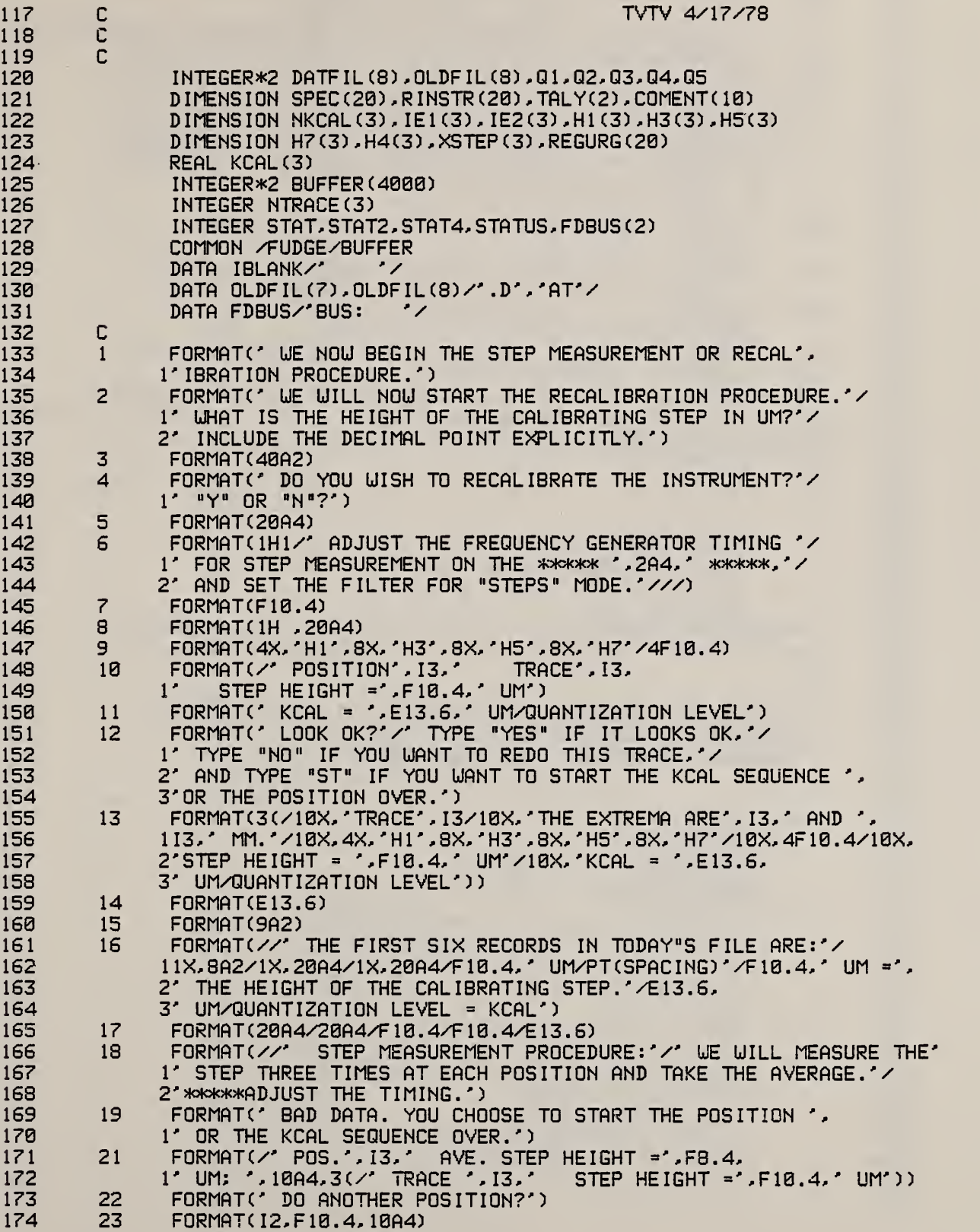

 $\bar{\bf k}$ 

×

 $\frac{1}{2}$ 

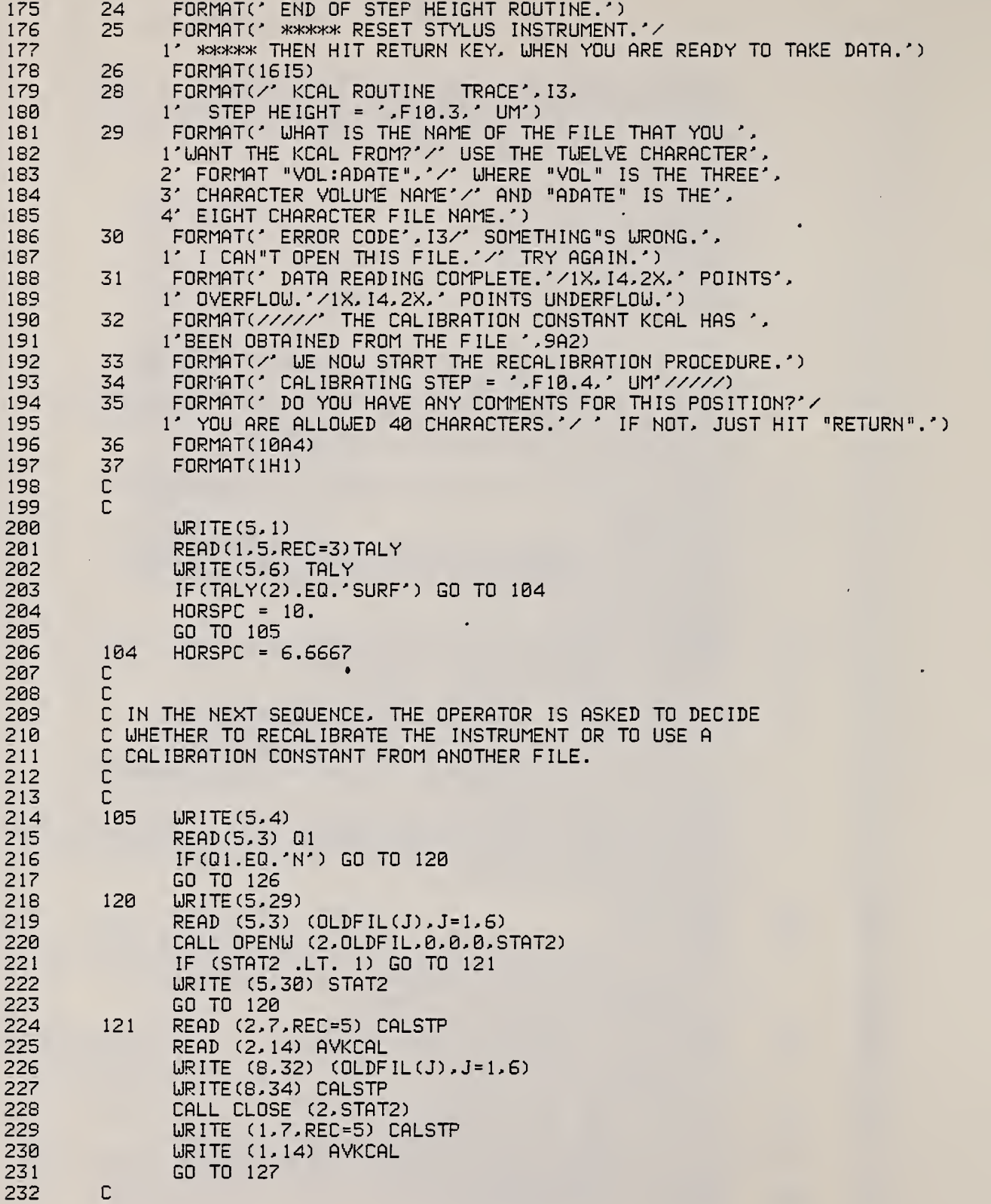

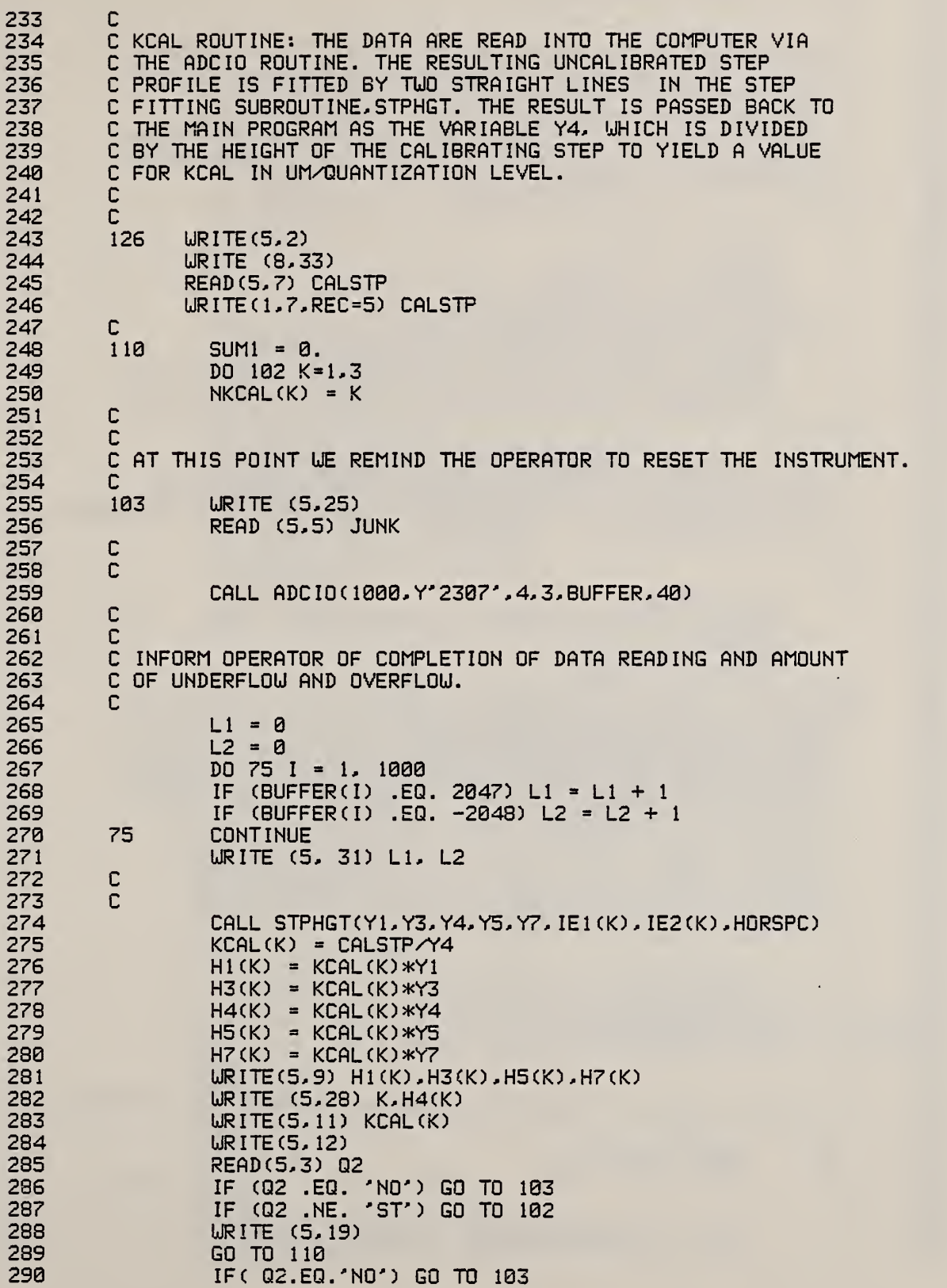

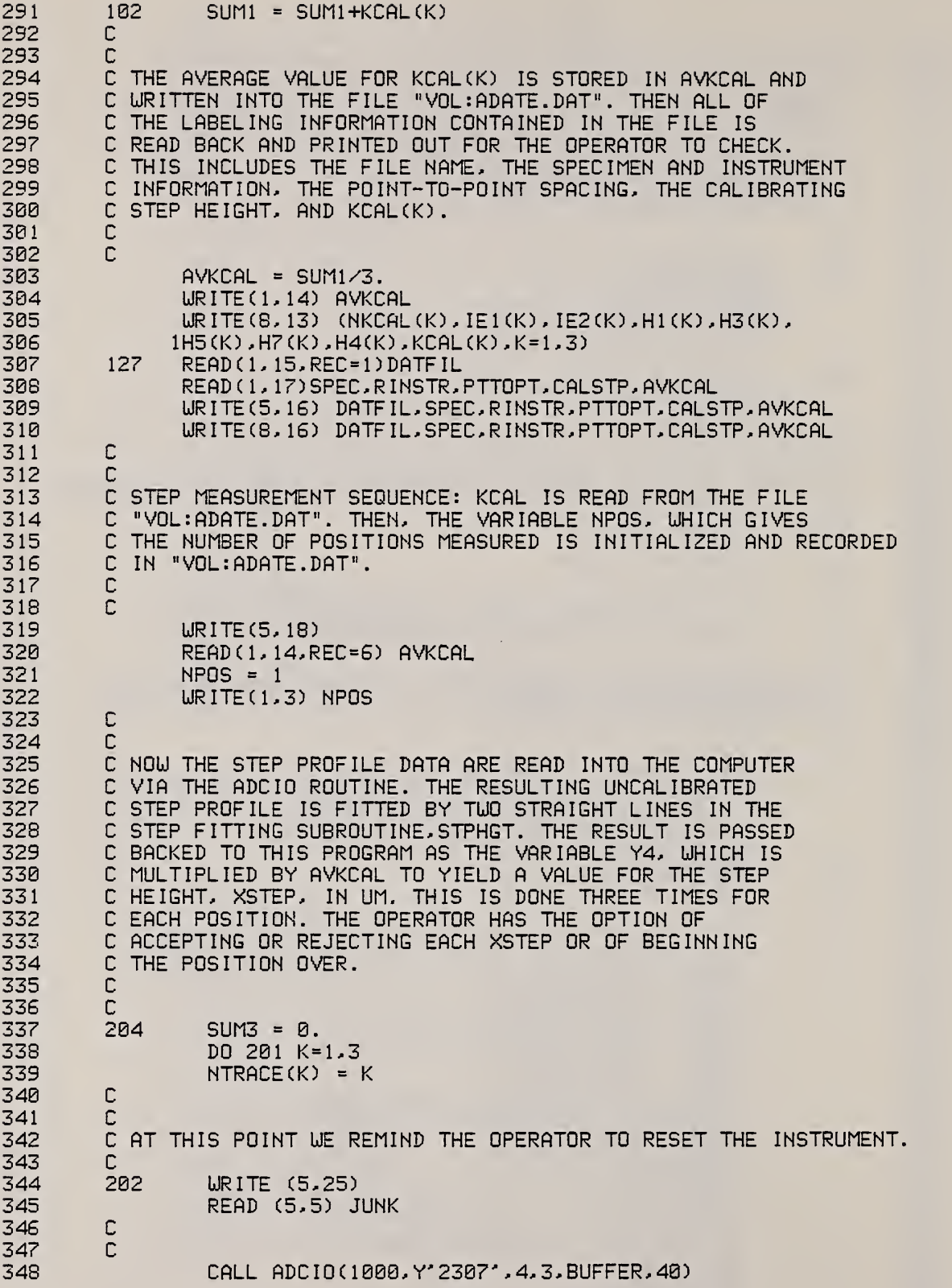

$$
\mathcal{N}_{\mathcal{A}}
$$

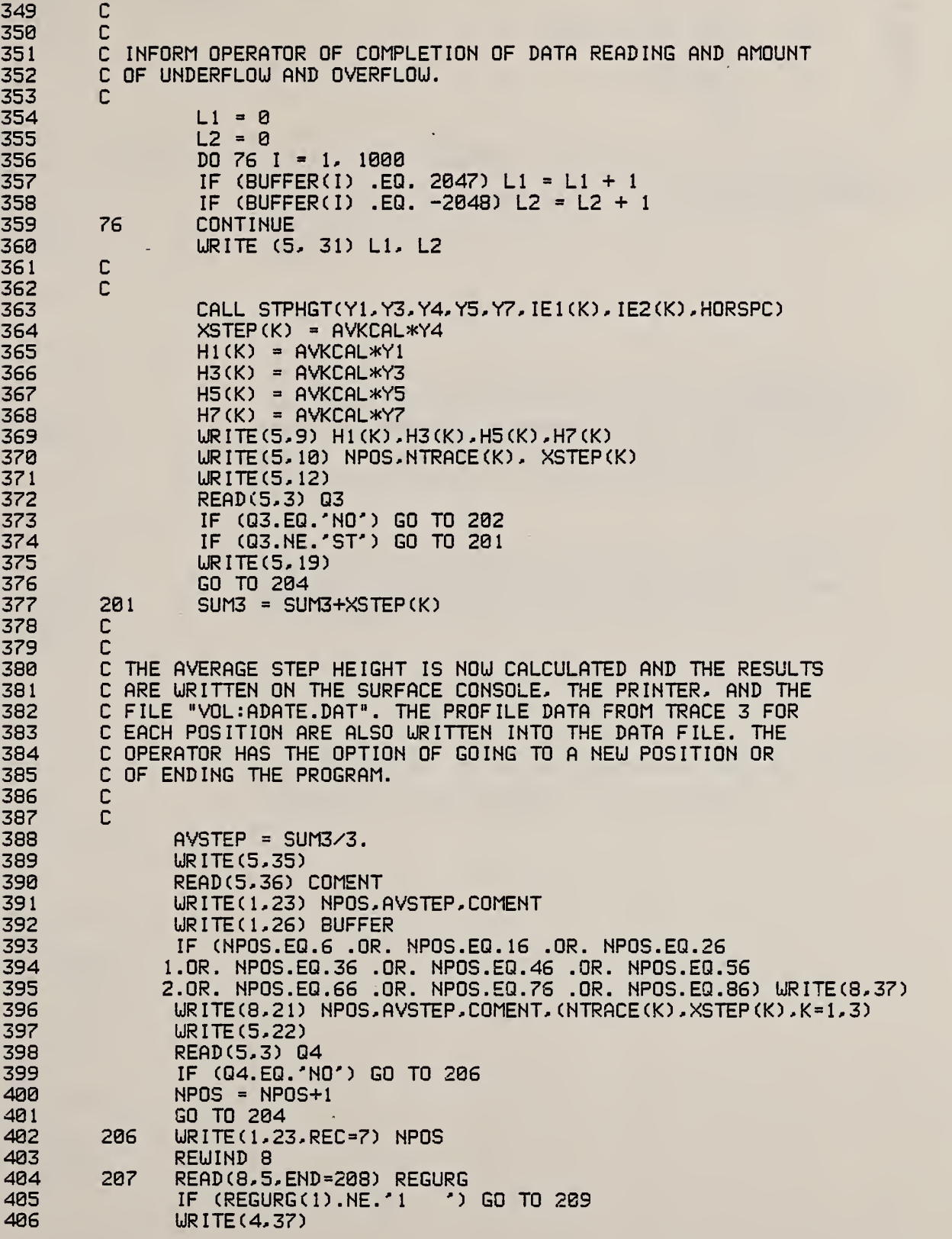

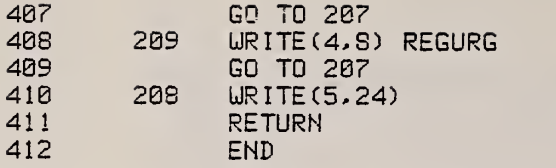

 $\bullet$ 

The remaining subroutines, STPHGT and ADCIO, ROUGHNES program. are shown in the

4.4 Flowchart for STEPHGHT MAIN PROGRAM

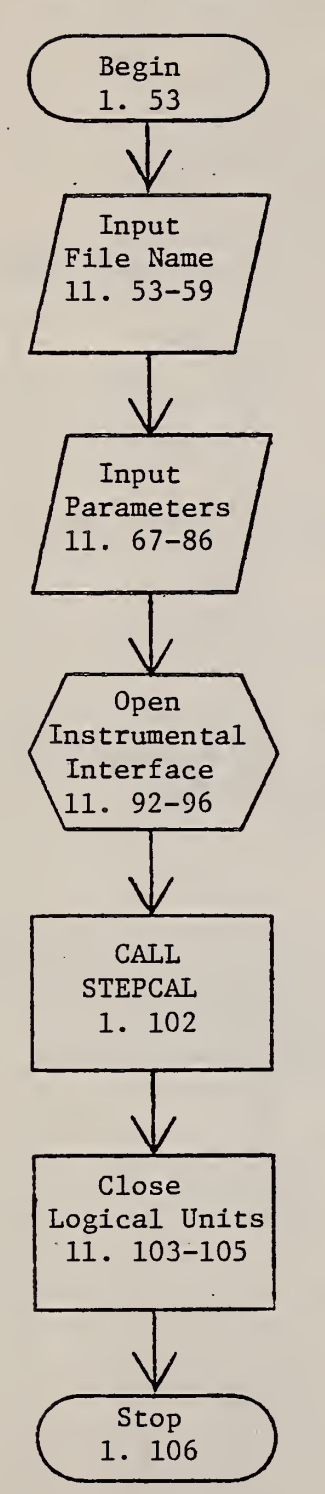

The operator is prompted to type the name of the file that will be created to hold the profile data.

The operator is prompted to type the specimen I.D., the type of stylus instrument and its magnification settings, and the horizontal point spacing of the data. These parameters are then output to the console, the data file, and a print file.

The NBS Bus is opened as a logical unit to the program. It functions as the interface between the computer and the stylus instrument.

The subroutine to determine the calibration constant and measure step heights is now called.

#### STEPCAL SUBROUTINE

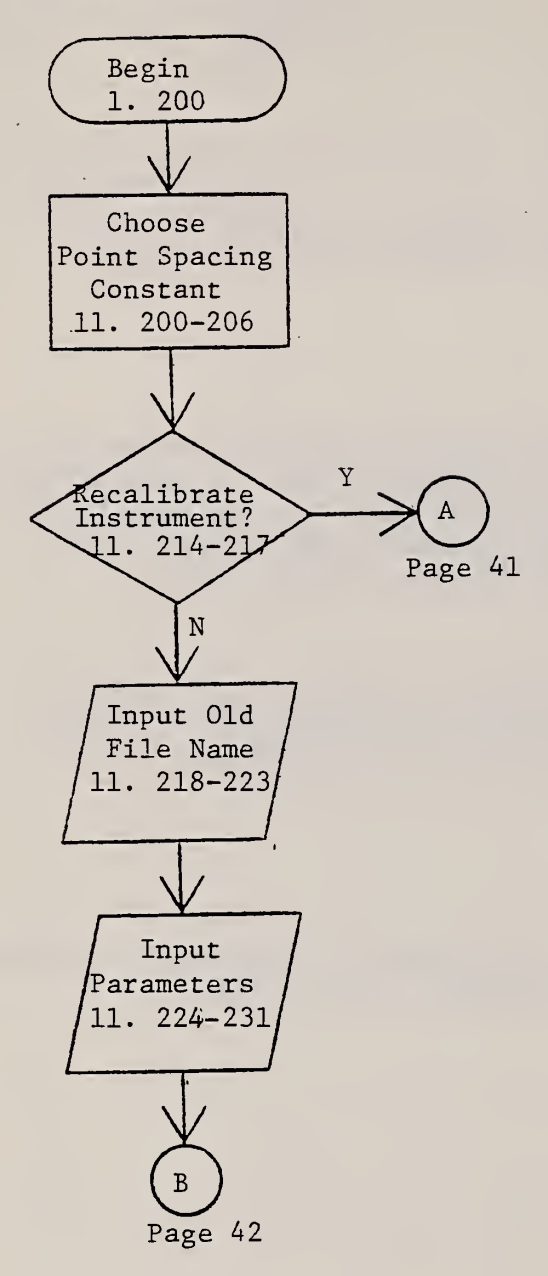

This constant depends on the chart speed and the data input rate.

The operator is prompted to make this choice

The operator is then asked to type the name of a previously created data file that holds the calibration data.

That file is then read for the calibration constant KCAL and calibrating step height. The values are also written into the current data file and the print file.

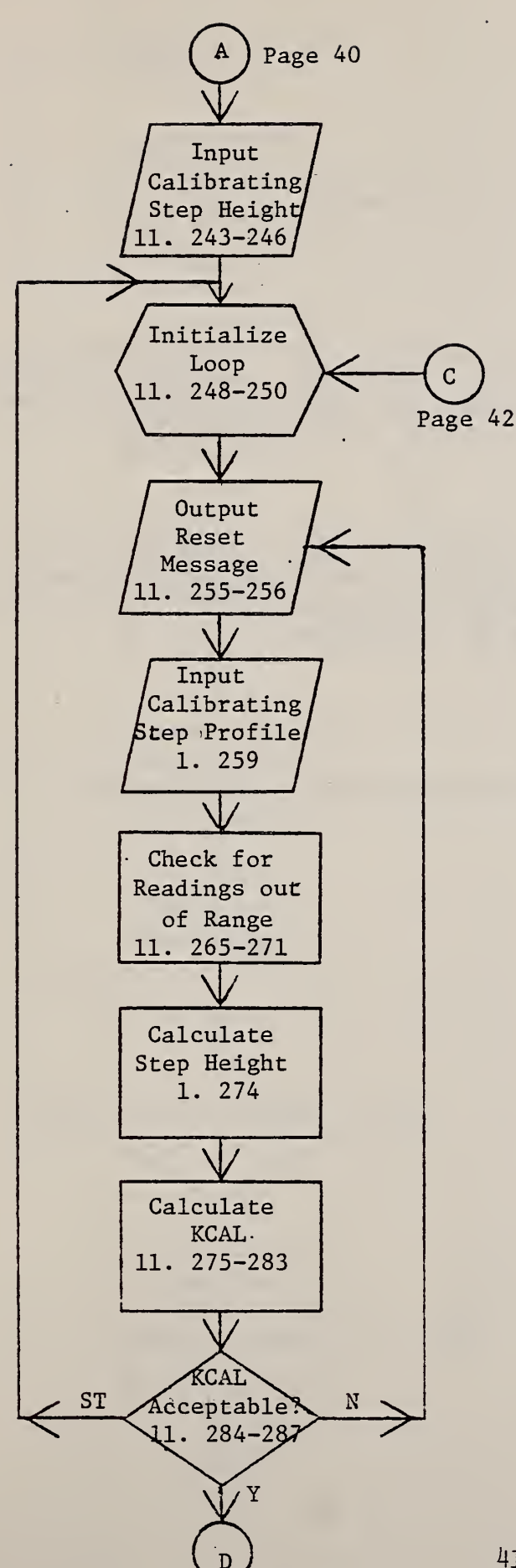

The operator is prompted to type in the height of the calibrating step.

The calibrating step will be measured three times.

Subroutine ADCIO is called here.

The subroutine STPHGT is called. It fits straight lines to the low and high sides of the step, extrapolates the lines to the middle of the step, and calculates the height difference in quantization levels at the middle of the step and at several other places along the profile.

The calibration constant KCAL is calculated and displayed. The height differences discussed above are calculated and displayed in um.

If the operator types "ST", the program reinitializes the loop and begins the calibration procedure over again.

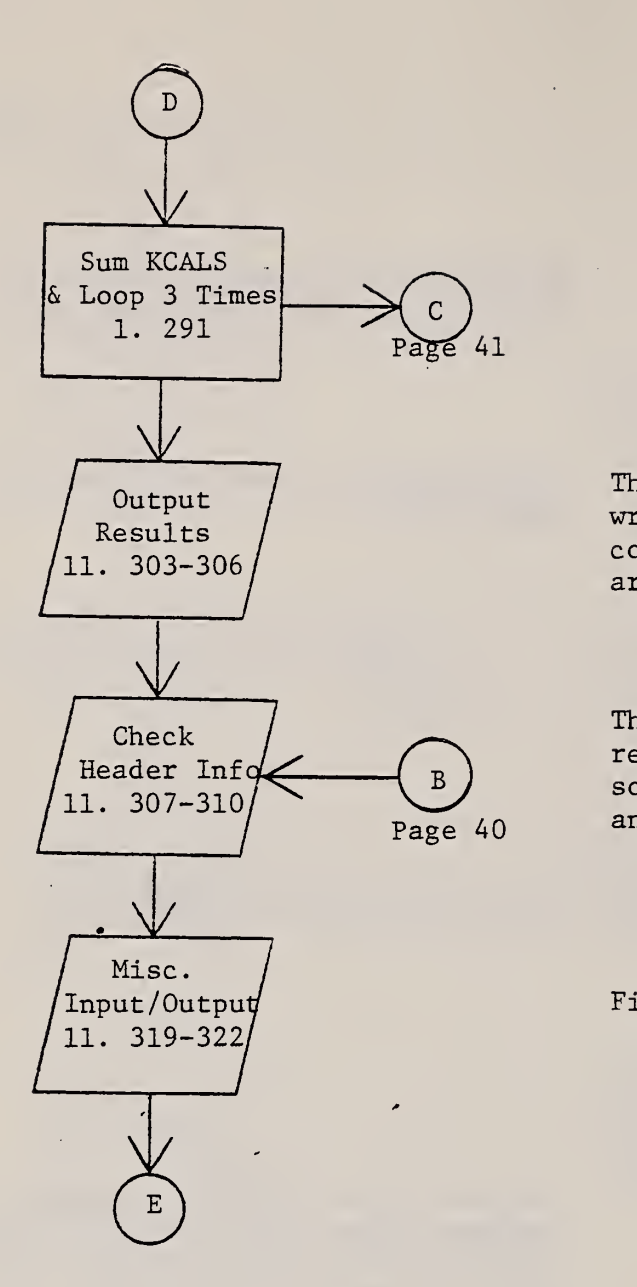

The average of 3 KCALs is calculated and written to the data file. The calibration constant and other step height parameters are written to the print file.

The first six lines of the data file are read back in and output to the console, so the operator can review the information, and to the printer.

File manipulation and instructions.

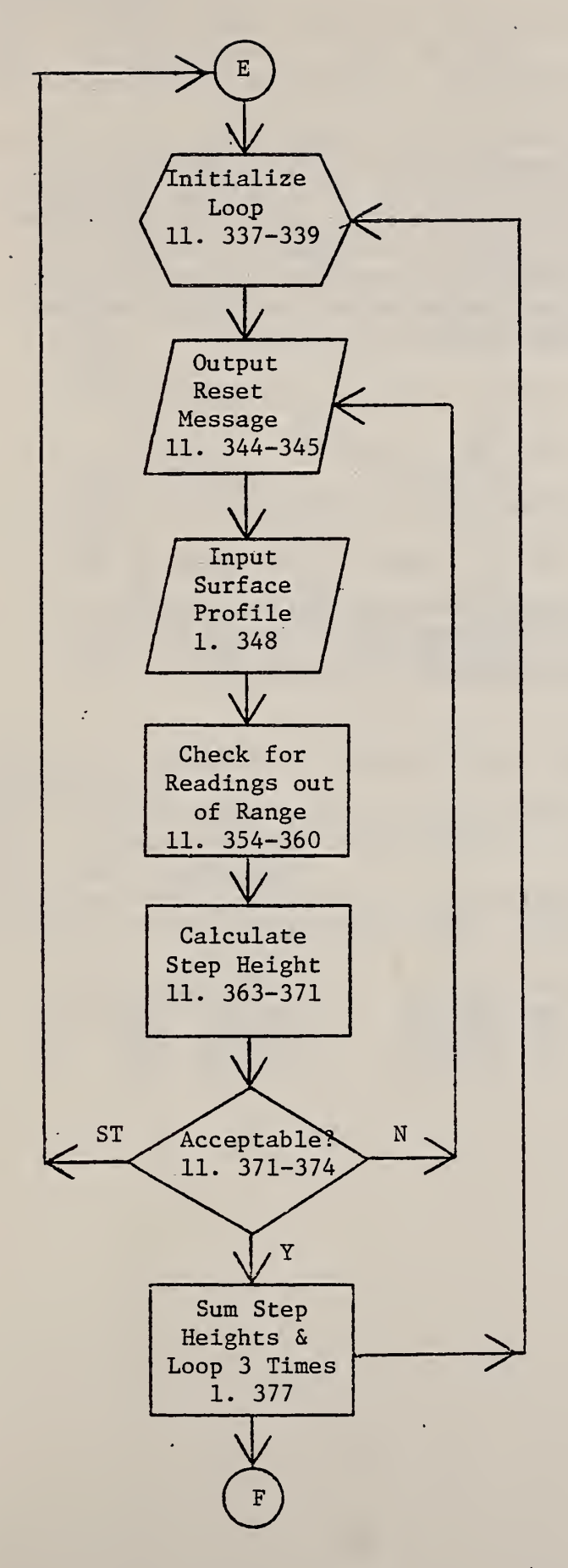

Each Step profile will be measured three times.

Subroutine ADCIO is called.

The subroutine STPHGT is called again. This time, the results are used to calculate the height of the unknown step under test. The results are displayed on the. console.

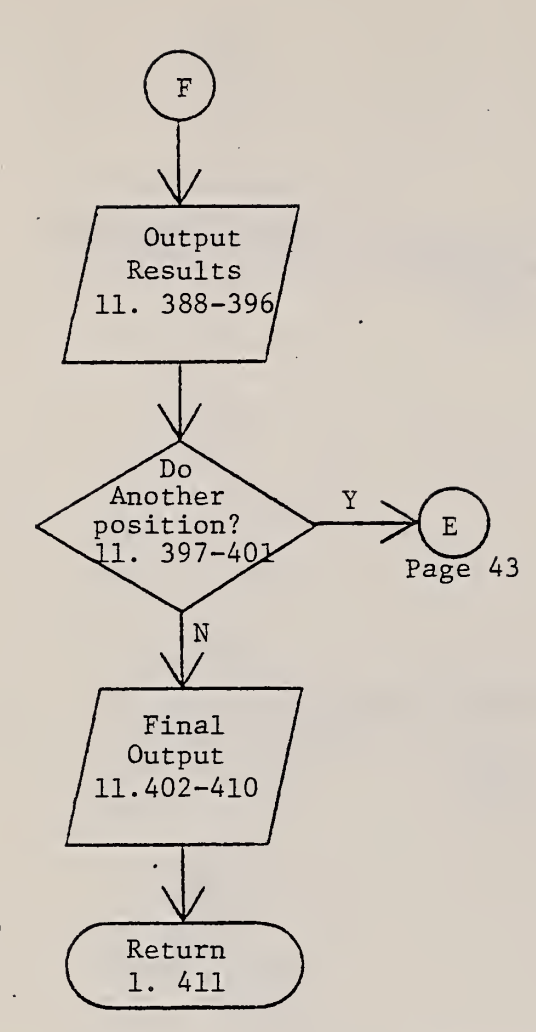

The average step height is calculated. At this point the operator may type in a label, which is then stored in the data file along with the third profile for each position. • The measured step height (and other relevant information) is output to the data file and to the print file.

The final number of measured profiles is written on the data file, and the print file is output to the printer.

4.5 Example Qf STEPKGHT Printout

```
NBS COMPUTERIZED SURFACE ROUGHNESS FACILITY, STEP HEIGHT MEASUREMENTS
SDS: C27SEP82. DAT
TALYSTEP SYSTEM CHECK USING THE 2. 993UM CALIBRATION STEP
TALYSTEP 10, OOOX VERT. 50X HORIZ.
THE POINT-TO-POINT SPACING IS 2.0000 UM.
WE NOW START THE RECALIBRATION PROCEDURE.
          TRACE 1 THE EXTREMA ARE 32 AND 54 MM.
              H<sub>1</sub> H<sub>3</sub> H<sub>5</sub> H<sub>7</sub><br>2.9875 2.9912 2.9948 2.9985
                         2.9875 2.9912 2.9948 2.9985
          STEP HEIGHT = 2.9930 UM
          KCAL = 0.127003E-02 UM/QUANTIZATION LEVEL
          TRACE 2
          THE EXTREMA ARE 37 AND 60 MM.<br>H<sub>1</sub> H<sub>3</sub> H<sub>3</sub>
              H<sub>1</sub> H<sub>3</sub> H<sub>5</sub> H<sub>7</sub><br>
H<sub>2</sub>,9864 2,9908 2,9952 2,9996
                          2. 9908
          STEP HEIGHT = 2.9930 UM
          KCAL = 0.126280E-02 UM/QUANTIZATION LEVEL
          TRACE 3
          THE EXTREMA ARE 37 AND 61 MM.
              H<sub>1</sub> H<sub>3</sub> H<sub>5</sub> H<sub>7</sub><br>2.9846 2.9902 2.9958 3.0
                        2.9846 2.9902 2.9958 3.0014
          STEP HEIGHT = 2.9930 UM
          KCAL = 0. 126439E-02 UM/QUANTI ZATION LEVEL
THE FIRST SIX RECORDS IN TODAY"S FILE ARE:
SD8: C27SEP82. DAT
TALYSTEP SYSTEM CHECK USING THE 2. 993UM CALIBRATION STEP
TALYSTEP 10,000X VERT.
   2.0000 UM/PT (SPACING)
   2.9930 UM = THE HEIGHT OF THE CALIBRATING STEP.
0.126574E-02 UM/QUANTIZATION LEVEL = KCAL
POS.
AVE. STEP HEIGHT
3.0002 UM; REMEASUREMENT OF 2.993 UM STEP
TRACE
TRACE 2
TRACE 3
         1 STEP HEIGHT =
         2 STEP HEIGHT = 3 STEP HEIGHT =
                                 3.0000 UM
                                 3.0085 UM
                                 2.9922 UM
```
## 5. WHATSON

# 5.1 Summary

The operator can find out what kinds of data are stored on <sup>a</sup> disk by typing WHATSON followed by the name of the disk. The disk must first be in place in one of the drives and marked on by the operating system. The program reads the disk directory into <sup>a</sup> file named <sup>S</sup> RF : WH ATS ON . DAT and reads each line in this file for the names of the data files. Then it reads and prints the first ten logical records of each data file so that the operator can scan the information and learn the important parameters of each data file.

# 5.2 Operating System Commands

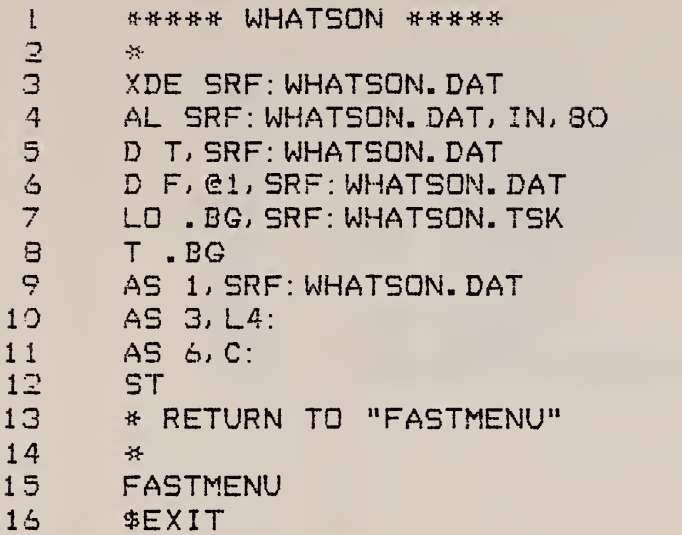

 $\chi$ 

Notes

"D T" writes the time and date in the temporary file SRF : WHATSON. DAT "D F" writes the file directory from the chosen disk in SRF: WHATSON. DAT.

### <sup>5</sup> . <sup>3</sup> WHATSON FORTRAN Program

```
1 C : ***** SRF : UHATSON . FTN CALLED BY "UHATSON" *****
 2 C TH
 3 C DA
 4 C 1 BY THE OPERATOR IN THE "UHATSON " COMMAND THAT
 5 C ! STARTS THIS PROGRAM.
 6 C 5<br>5<br>7<br>8<br>6<br>C
 8 C 9
10
1
12
13 C<br>14 C
1415 16
        \frac{1}{3}17
18 4
19
20 5<br>21 6
\begin{array}{ccc} 21 & & 6 \\ 22 & & 7 \end{array}22 7
23 8
24<br>2525 10
26 11<br>27 13
27 13
        14\frac{29}{39} C
30 C 31
32
33
34
35
36<br>37
        50
38
39
40 C<br>41 C
41 C
THIS LOOP STRIPS OUT THE BLANKS FROM THE FILE
42 C
NAME SO IT CAN BE ASSIGNED.
43 C
44
45
46
47
48<br>49
        20 1
50 C
51 C
52
53
54
55
56
57
58
           THIS PROGRAM IS USED TO FIND OUT UHAT KINDS OF
           DATA ARE STORED ON A DISK . THE DISK IS SPECIFIED
                    T. VORBURGER (8/82)
               INTEGER LABELS (20) , STATUS, STAT2, UORDS (200) , TIME (20)
               CHARACTER*80 HEADER
               CHARACTER*16 FILNAM
               HEADER(5:5) = ':'
               FORMAT (A75)
               FORMAT('')
               FORMAT (/)
               FORMAT (/' AN ERROR UAS ENCOUNTERED UHILE READING'/
              1' A LINE IN THE DIRECTORY. I "LL TRY ANOTHER.')
               FORMAT (' END OF FILE DIRECTORY'/' THAT"S ALL.')
               FORMAT (OX, A4)
               FORMAT (
' HERE "S UHAT"S ON DISK
A5, ' TODAY.')
               FORMAT (1H1)
               FORMAT (20A4)
               FORMAT (/' I CAN"T OPEN THIS FILE:',A17/'
1
11 LL TRY ANOTHER.')
               FORMAT (/' I CAN "T READ THIS FILE:',A17/'
I "LL TRY ANOTHER.')
               FORMAT ( 1H , 20A4)
               FORMAT (/IX, A75)
               READ (1,9) TIME
               READ (1,6) HEADER (1:4)
               READ (1,9) LABELS
               UR I TE ( 3 , B
               UR I TE ( 3 , 9 ) TIME
               UR I TE ( 3 , 7 ) HEADER (1:5)
               READ(1, 1 , END= 102, ERR = 10 1 ) HEADER (6: 80)
                IF (HEADER ( 15 : 17) .NE. 'DAT') GO TO 50
               HEADER(14:14) = '.J1 = 0DO 201 J=1,17
                IF (HEADER(J:J) .EQ. ' ') GO TO 201
               J1 = J1+1FILNAM(J1:J1) = HEADER(J:J)CONTINUE
               OPEN (2, F H..E=FILNAM( 1 : J 1 ) , STATUS 3 ' OLD' , ERR = 104)
               READ (2,9, ERR= 105, END
105) UORDS
               URITE(3,3)
               URITE(3,14) HEADER(1:17) |
               URITE(3,2)
               UR ITE (3, 13) UORDS
               CLOSE (2)
```
 $\bar{\beta}$ 

 $\bar{ }$ 

 $\bar{\lambda}$ 

70

GO TO 50 101 URITEC3,4) GO TO 50 104 | WRITE(3,10) FILNAM(1:J1) CLOSE(2) GO TO 50 105 URITEC3.il) FILNAMC <sup>1</sup> : Jl) CLOSE(2) GO TO 50 102 URITEC6.5) STOP END

#### 5.4 Flowchart for WHATSON

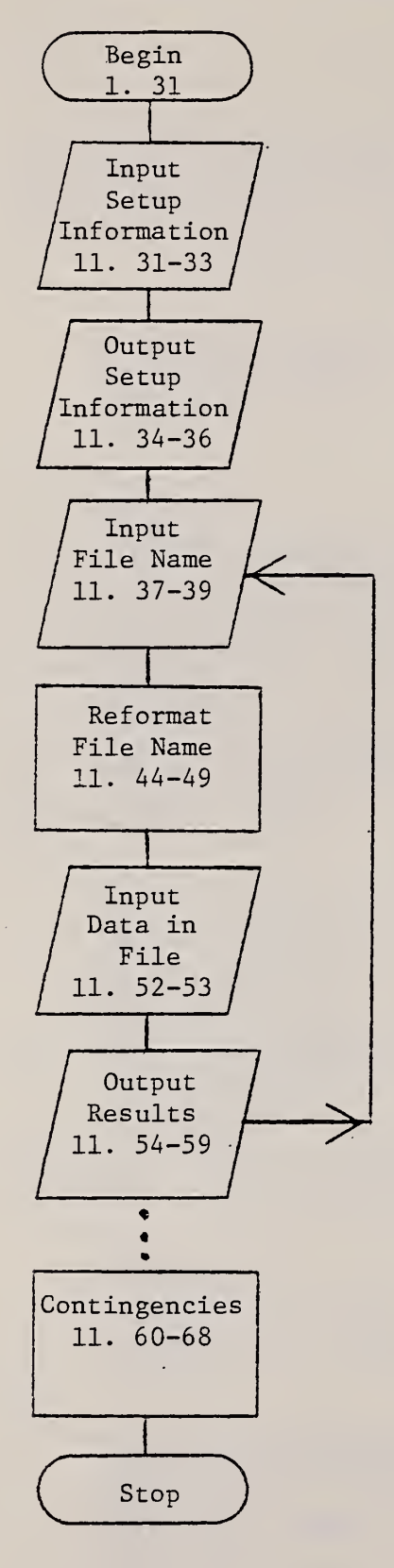

Prior to executing the FORTRAN program, the time of day and the directory of disk file names are read into a temporary file, SRF : WHATSON.DAT.

The time of day and the name of the disk are read from SRF: WHATSON. DAT

Read a file name from SRF iWHATSON.DAT and check to make sure that it is a data file.

Add punctuation and strip out the blanks so that the file name can be read correctly and opened as a logical unit

Open the data file as a logical unit and read the first ten lines.

Print the file name and the first ten lines, then go back to line 37 to read the name of the next data file.

Statements for handling errors and the encounter with an end of file.

## 5.5 Example of WHATSON Printout

9/27/82 12:54:38 HERE"S WHAT"S ON DISK SD8 : TODAY.

 $\blacksquare$ 

SD8 : A07SEP82. DAT

SD8: A07SEP82. DAT MCDONNELL DOUGLAS ASTRONAUTICS CO.; S/N EI2454S; TALYSURF; 2, OOOX VERTICAL; 4X HORIZONTAL; 0.75 MM CUTOFF 0.9500 12. 7300 0. 648671E-02  $\begin{array}{c} 11 \\ 1 \end{array}$  $3.0520$ <br>85 113 141 85 113 141 170 200 229 257 297 318 350 383 418 453 487 519 54 573 599 625

SD8: A24AUG82. DAT GAR ELECTROFORMING DIV.; SPECIMENS #8, 10, 12 TALYSURF; 10, OOOX VERT.; 4X HOR. ; 7.5 MICRON RAD. STYLUS; 0.75 MM CUTOFF 0. 9500 2. 9930 0. 131316E-02 18 <sup>1</sup> 0. 2030 -116 75 196 211 163 117 98 104 129 163 190 197 182 144 79 -66 -55 0 44 44 28 35 66 95 104 96 81 65 67 96 14

SD8 : A11MAY82.DAT

SD8 : A24AUG82. DAT

SD8: A11MAYS2. DAT ULTRA SONIC REFERENCE ELCCKS; CS-2; URB-1 TALYSURF; 10, OOOX VERTICAL; 4X HORIZONTAL; 7.5 U-M RADIUS STYLUS 0. 9500 2. 9930 0. 132030E-02  $\frac{14}{1}$ 0. 2679  $-82$   $-111$   $-145$   $-168$   $-169$   $-155$   $-138$   $-125$   $-115$   $-107$   $-99$   $-93$   $-93$   $-100$   $-114$   $-13$ -161 -198 -243 -292 -339 -3S5 -442 -518 -609 -706 -801 -371 -SB1 -823 -733 -64

#### 6. AVRGRA

#### 6.1 Summary

AVRGRA is used in calibrations to calculate the average values of the R<sub>a</sub> and step height data gathered by ROUGHNES and STEPHGHT. The random uncertainty shown in the printout, sec. 6.5, represents three standard deviations but includes <sup>a</sup> statistical factor for finite samples. For a set of n values x; the random uncertainty (RU) is given by

$$
RU = [3/K(n)] \left( \sum_{i=1}^{n} \frac{(x_i - \overline{x})^2}{n-1} \right)^{1/2}
$$
 (6.1)

where x is the average value and  $K(n)$  is the factor which depends on the number of values n. K(n) has been tabulated by Natrella [7] for a range of n values.

The calibration uncertainty is calculated from one of ten formulas, the choice of which depends on 1) whether  $R_a$  or step height is being calculated and 2) the calibration step height. Each formula depends explicitly on the measured step height. Similar formulas have been given previously [8], but <sup>a</sup> few changes have been made on them to yield the present ones. These changes result from ongoing improvements and remeasurements of the system including the introduction of a new calibration step, the remeasurement of two others, remeasurement of the system noise, and further analysis of the uncertainties of roughness measurement for a highly smooth surface. The total uncertainty (sec. 6.5) is the sum of the random and calibration uncertainties

# 6.2 Operating System Commands

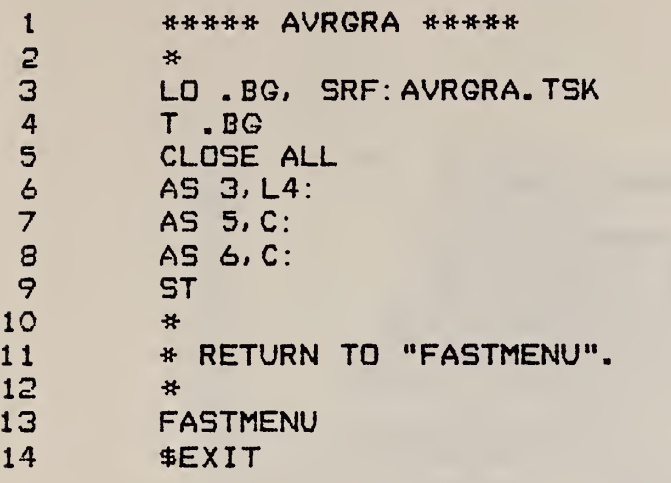

 $\epsilon$ 

## 6.3 AVRGRA FORTRAN Program

  $\epsilon$   $\sim$  C \*\*\*\*\* SRF: AVRGRA. FTN CALLED BY 'AVRGRA' \*\*\*\*\* C THIS PROGRAM DOES TWO THINGS:<br>C 1) IT CALCULATES THE AVERAGE. C 1) IT CALCULATES THE AVERAGE, AND STANDARD DEVIATION C FOR A SET OF M DATA POINTS, UHICH ARE ENTERED AT THE C CONSOLE. THESE DATA POINTS ARE NORMALLY THE RESULTS C FOR ROUGHNESS AVERAGE (RA) OR STEP HEIGHT MEASUREMENTS C OBTAINED IN THE "PROFILE" PROGRAM. NOTE THAT THE FACTOR C FOR SMALL STATISTICAL SAMPLES IS INCLUDED IN THE STANDARD C DEVIATION (LINES 80-S2) . C 2) THE PROGRAM ALSO CALCULATES THE CALIBRATION UNCERTAINTY C AND TOTAL UNCERTAINTY FOR RA AND STEP HEIGHT MEASUREMENTS.<br>C THEREFORE, IT MAINLY IS USED AS A SUMMARY IN CALIBRATION R C THEREFORE, IT MAINLY IS USED AS A SUMMARY IN CALIBRATION REPORTS.<br>C T. VORBURGER, 1978 (LAST REVISION 7/82) C T. VORBURGER, 1978 CLAST REVISION 7/82) C C DIMENSION RA (25) , STATK (25) , DATE ( 10) , SMPL ID (20) FORMAT ( ' SOMETH ING"S URONG. UHAT"S THE CALIBRATING STEP?') FORMAT ( 10X, 8(2X, F10.5) FORMAT (F 10 . 4) FORMAT (20A4) FORMAT ( ' NOU UE UILL CALCULATE THE AVERAGE ROUGHNESS', T OR STEP HEIGHT OF'/' THE SURFACE, THE RANDOM', 1' UNCERTAINTY, THE CALIBRATION'/' UNCERTAINTY, 8,', THE TOTAL UNCERTAINTY.'/' WHAT IS THE DATE OF THE', 1' MEASUREMENTS?') FORMAT ( ' STEP OR ROUGHNESS?') FORMAT ( ' UHAT IS THE SAMPLE ID?') FORMAT ( ' UHAT IS THE HEIGHT OF THE CALIBRATING ' , ' STEP IN UM?') FORMAT ( ' HOU MANY MEASUREMENTS? INCLUDE THE DECIMAL', \*1' POINT EXPLICITLY.') FORMAT ( ' NOU PUNCH IN THE', 13,' DATA POINTS IN', 1' UM,'/' ONE ON EACH LINE.') FORMAT ( 10X, F7 . 4, ' UM CALIBRATING STEP') 21 FORMAT(/10X, 'THE MEASURED POINTS IN UM ARE:') FORMAT ( 10X, 5F 10 . 4) FORMAT C//10X, 'THE FINAL RESULTS IN UM ARE:'/ 18X, ' RA' , 8X, ' RANDOM CAL IBRATION' , 4X, ' TOTAL' 124X, 3 ( ' UNCERTAINTY')) FORMATC/10X, 'THE FINAL RESULTS IN UM ARE:'/ CALIBRATION', 4X, 'TOTAL'/ 116X, 'HE IGHT', 2X, , 3(' UNCERTA INTY')) = FORMAT ( 1H 1///10X, 20A4) FORMAT ( 10X, 20A4) FORMAT (IX, 20A4) 28 FORMAT(//' DO ANOTHER CALCULATION?'/' Y OR N?')<br>29 FORMAT(A2) 29 FORMAT(A2)<br>30 FORMAT(/// FORMAT(///' \*\*\* REMINDER! \*\*\*' / 1' THE CALIBRATION UNCERTAINTY IS GIVEN FOR THE TALYSTEP.' / 2' THE TALYSURF CU FOR A CALIBRATING STEP OF 0.301 UM' / 3' MUST BE CALCULATED BY HAND.' ///) C C<br>C C FIRST, THE OPERATOR IS ASKED TO TYPE IN SEVERAL<br>C PARAMETERS NEEDED IN THE CALCULATIONS. PARAMETERS NEEDED IN THE CALCULATIONS. C C CALL CARCON (3,1)

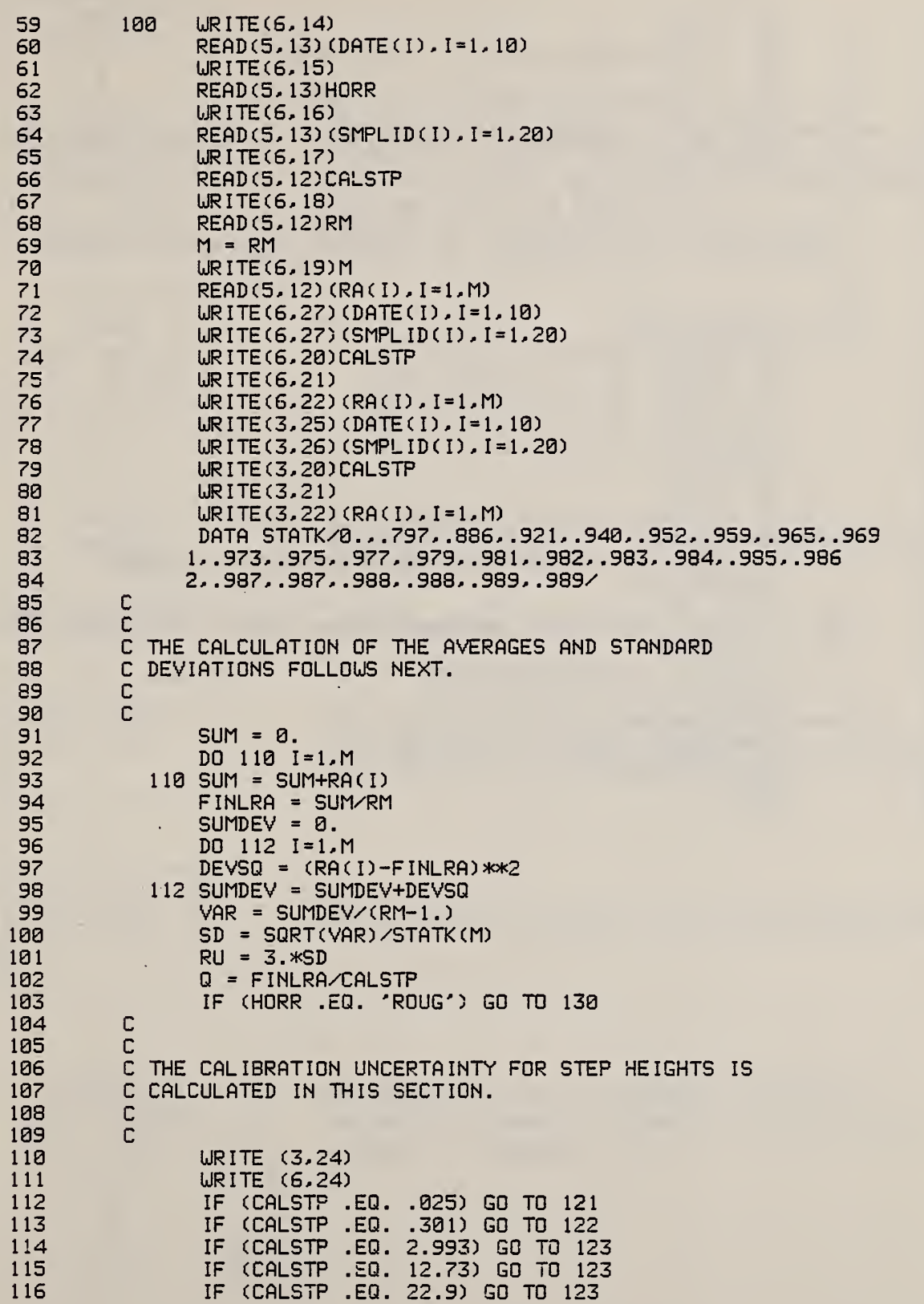

. . . . .

**Manager Street** 

*<u>COLORED</u>* 

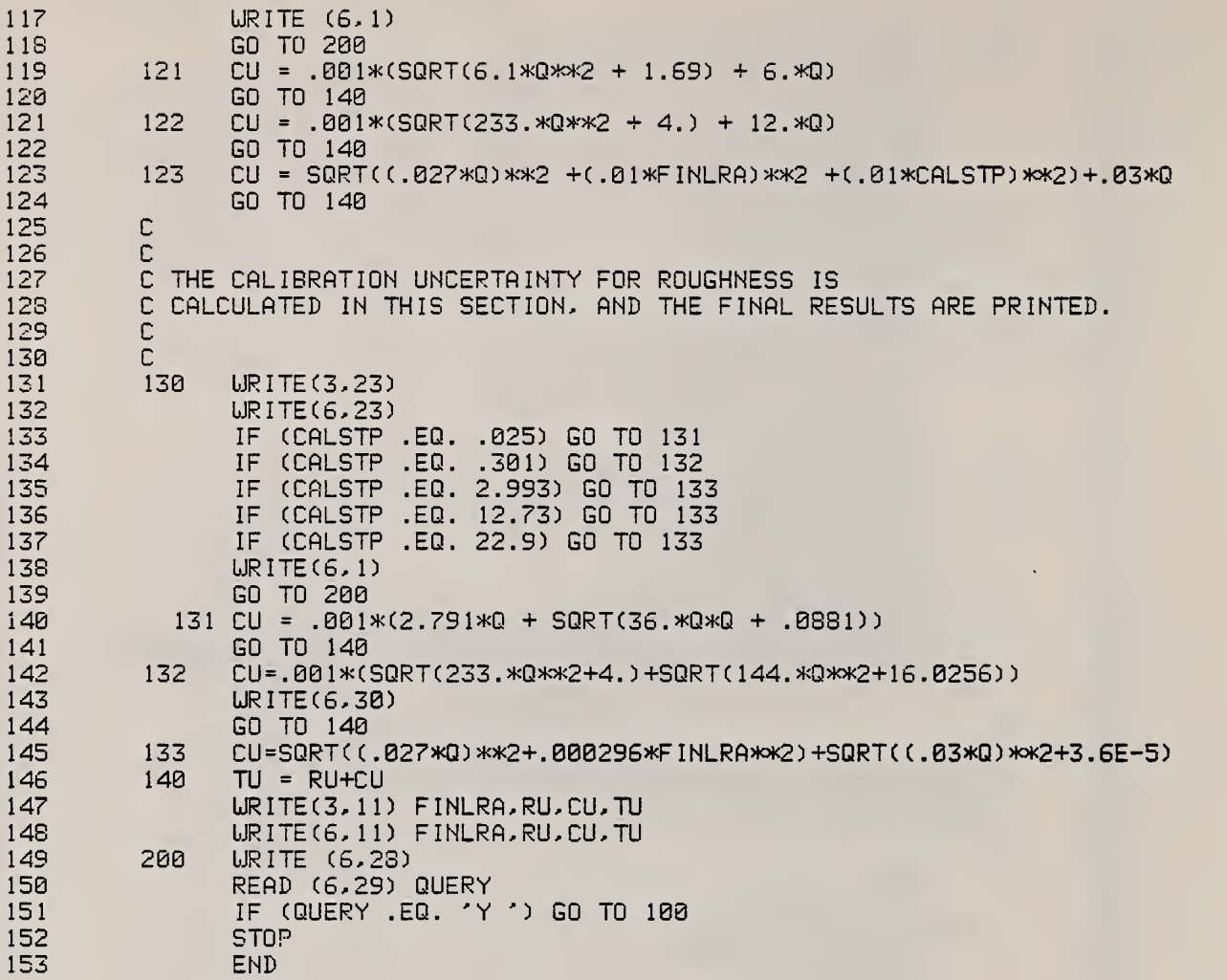

## 6.4 Flowchart for AVRGRA

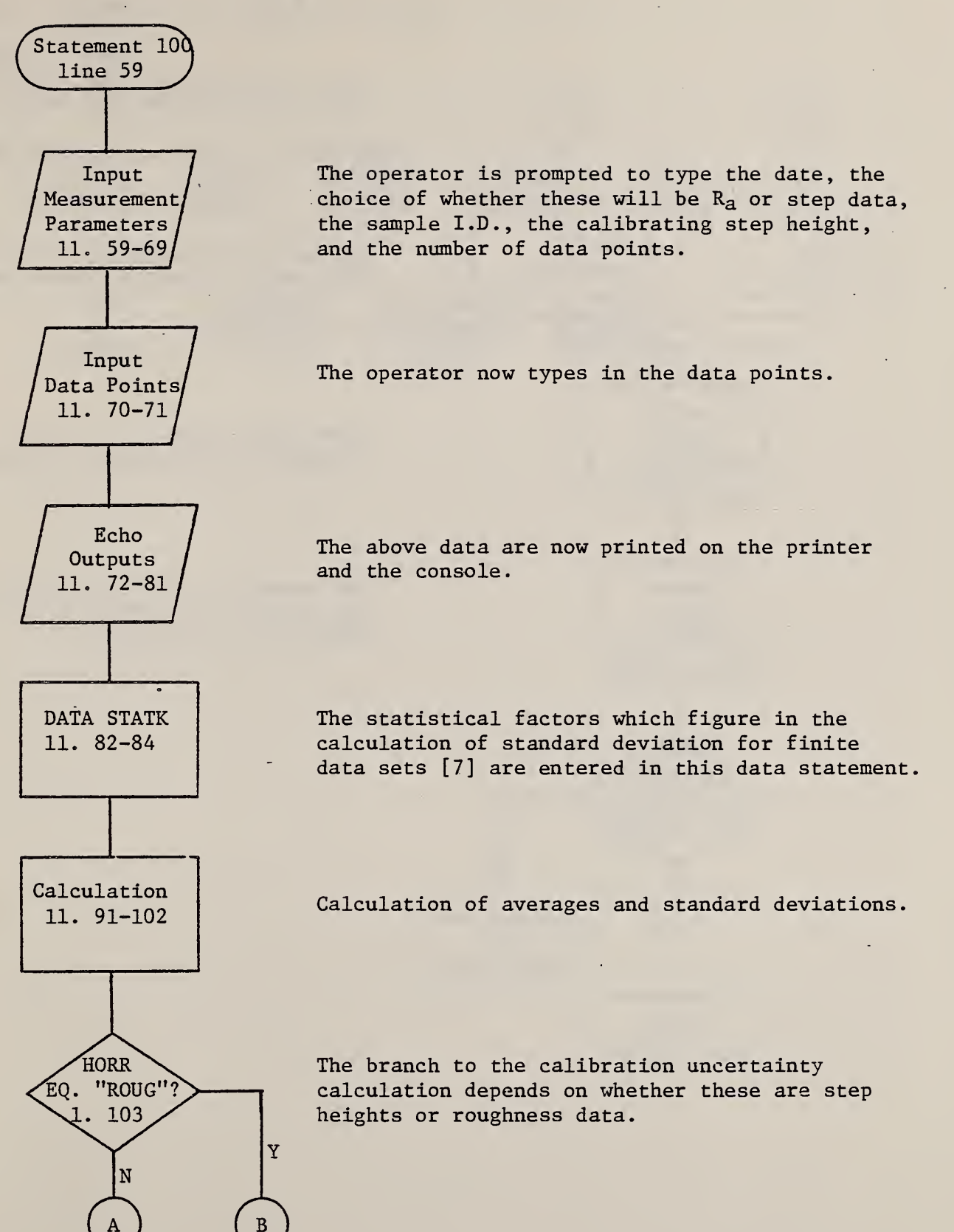

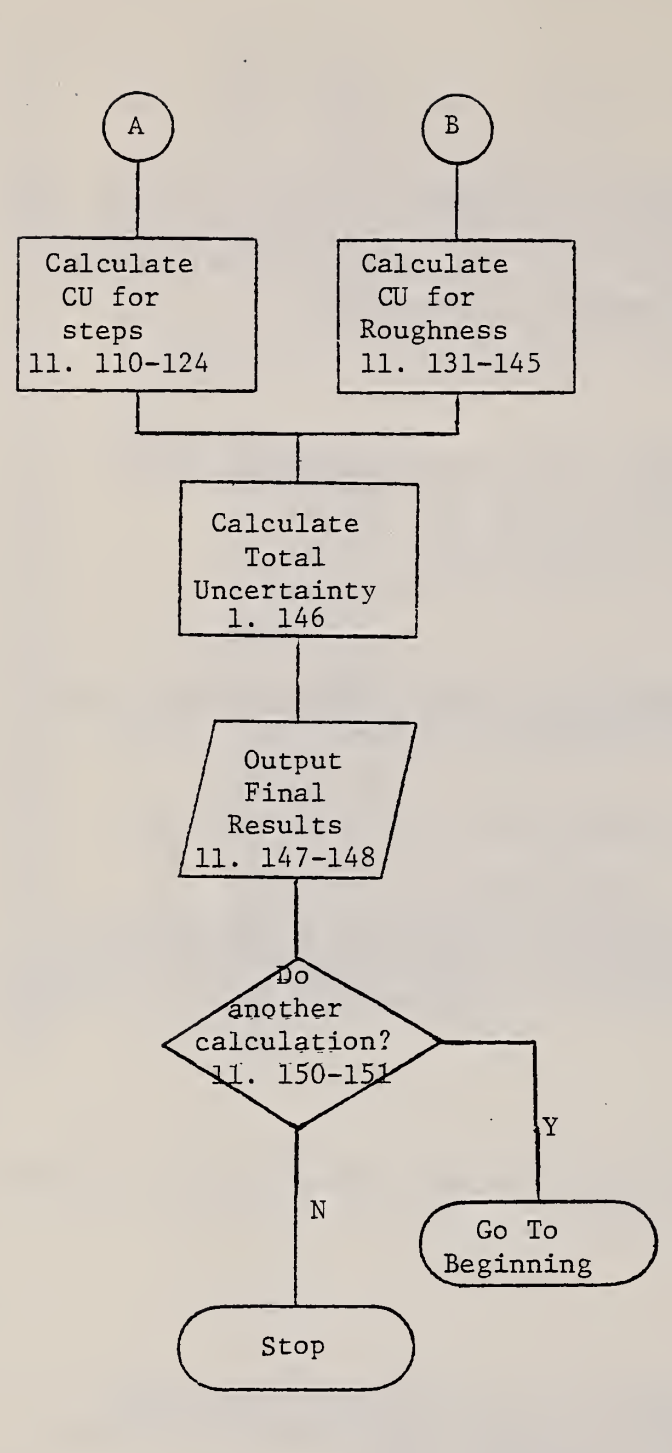

Calculation of Calibration Uncertainty.

Total Uncertainty = Random + Calibration Uncertainties

The average  $R_a$  or step height and the uncertainties are printed on the console and the printer

6.5 Example of AVRGRA Printout

JUNE 5, 1980 0.3 UM PROTOTYPE SRM 2.9930 UM CALIBRATING STEP

THE MEASURED POINTS IN UM ARE: 0.2953 0.2949 0.2949 0.2944 0.2946 0.2950 0.2942 0.2950 0.2946 0. 2928

THE FINAL RESULTS IN UM ARE:<br>RA RANDOM C RANDOM CALIBRATION TOTAL UNCERTAINTY UNCERTAINTY UNCERTAINTY<br>0.00216 0.01241 0.01457 0.29457 0.00216 0.01241

it is a more and the

#### 7. SMORGAS

## 7.1 Summary

This program calculates seven surface texture parameters from profile data. These are the roughness average – R<sub>a</sub>, rms<br>roughness – R<sub>q</sub>, peak-to-valley roughness – R<sub>tm</sub>, average slope –<br>S  $S_A$ , average wavelength -  $D_A$ , a new parameter we call the peakcount wavelength  $D_{DC}$ , and skewness  $-$  Q. The parameters are calculated for each profile in a file as well as the averages and  $\blacksquare$ standard deviations of the mean for the set of profiles. The key elements in the program are the formulas used to calculate the various parameters. They are summarized as follows:

N  $R_{a} = (1/N) \sum_{i=1}^{N} |y_{i}|,$  (7.1)

where the  $y_i$ 's represent the set of digitized profile ordinates measured with respect to the mean line. The total number of points (N) in the profile is equal to 4000.

$$
R_{q} = \left[ (1/N) \sum_{i=1}^{N} y_{i}^{2} \right]^{1/2}.
$$
 (7.2)

$$
Q = (1/N) \sum_{i=1}^{N} y_i^3 / R_q^3. \qquad (7.3)
$$

$$
R_{tm} = (1/J) \sum_{j=1}^{J} (y_{max} - y_{min})_j,
$$
 (7.4)

where  $(y_{\text{max}}-y_{\text{min}})$  is the height difference between the highest peak and Iowest valley in a given sampling length, a quantity chosen by the operator. The sampling length is divided into the total profile length to give the integral number of sampling lengths J.

$$
S_{a} = (1/PkT) \sum_{j=1, 1+k, 1+2k...}^{1+PK} |y_{j+KT} - y_{j}|,
$$
 (7.5)

where T is the horizontal point spacing of the digitized profile and kT is the horizontal point spacing, chosen by the operator, that determines the resolution of the calculation. The quantity

kT is equal to an integral number of point spacings in the profile itself and <sup>P</sup> is the total number of these kT spacings in the profile.

The wavelength parameters, D<sub>a</sub> and D<sub>pc</sub>, attempt to quantify the<br>average horizontal distance betyeen adjacent irregularities of a surface profile. Since, for a random profile, this involves judgement as to the definition of the irregularities themselves, the parameters, D<sub>a</sub> and D<sub>pc</sub>, calculate the wavelength in two<br>different years different ways.

The average wavelength, D<sub>a</sub>, uses the ratio of the height parameter R<sub>a</sub> to the average slope [9],

$$
D_{a} = 2 \pi R_{a}/S_{a}. \qquad (7.6)
$$

Alternatively, the peak-count wavelength  $D_{DC}$  relates the innecularities to a definition of the significant peaks and irregularities to <sup>a</sup> definition of the significant peaks and valleys of the profile.

$$
D_{\rm pc} = 2(N-1)T/X, \qquad (7.7)
$$

where (N-1)T is the total profile length and X is the number of times that the profile crosses completely through a mean band with height equal to  $R_{a}$ , that is centered around the profile mean line [10]. If the profile were a perfect sine wave,  $D_{\text{pc}}$  and  $D_{\text{a}}$  would yield essentially the same value of wavelength.

There are three important options which the operator must provide SMORGAS:

- 1.
- the sampling length for the  $R_{tm}$  calculation,<br>the point to point spacing  $kT$  for the average slope  $2.$ calculation, and
- 3. the choice of calculating <sup>a</sup> mean line by taking the least squares straight line fit to the data or by taking the simple mean of the data points.

# 7.2 Operating System Commands

1\*\*\*\*\* SMORGAS \*\*\*\*\*  $\frac{1}{2}$ •j\* LO .BO, SRF: SMORGAS. TSK 4 T. BG; CLOSE ALL 5 AS 3, L4 : ; AS 6, C: 6 \$ <sup>I</sup>FNN 01 7 \$IFNX 01 8 \$W\*; \$W\* 9 THE INPUT FILE YOU NAMED DOES NOT EXIST. TRY AGAIN . 10 1  $$W#$ ; **SW\*** 12 CA . BG 13 \$EX IT 14 \$ENDC 15 AS 5. 01 16 \$ENDC 17 \$IFNU 01 IS AS 5; C: 19 \$ENDC 20 ST 21 #22 \* RETURN TO "FASTMENU". 23  $\frac{1}{2}$  $\langle \cdot \rangle_{\mathcal{A}}$ 24 FASTMENU 25 \$EX IT

Notes

The statements on lines 6-18 direct the computer to read the input parameters either from a data file or from the system console.

# 7-3 SMORGAS FORTRAN Program

 $-$ 

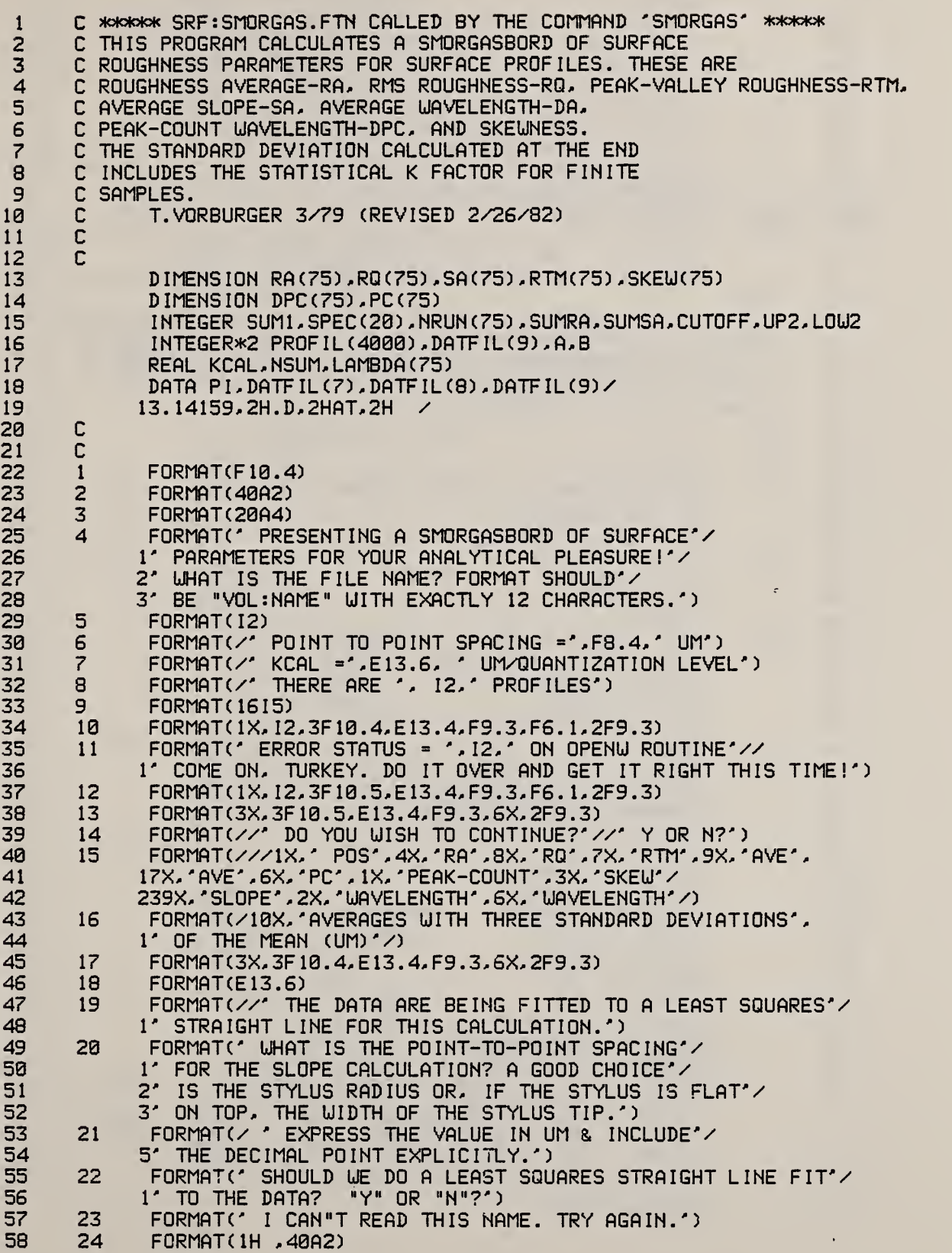

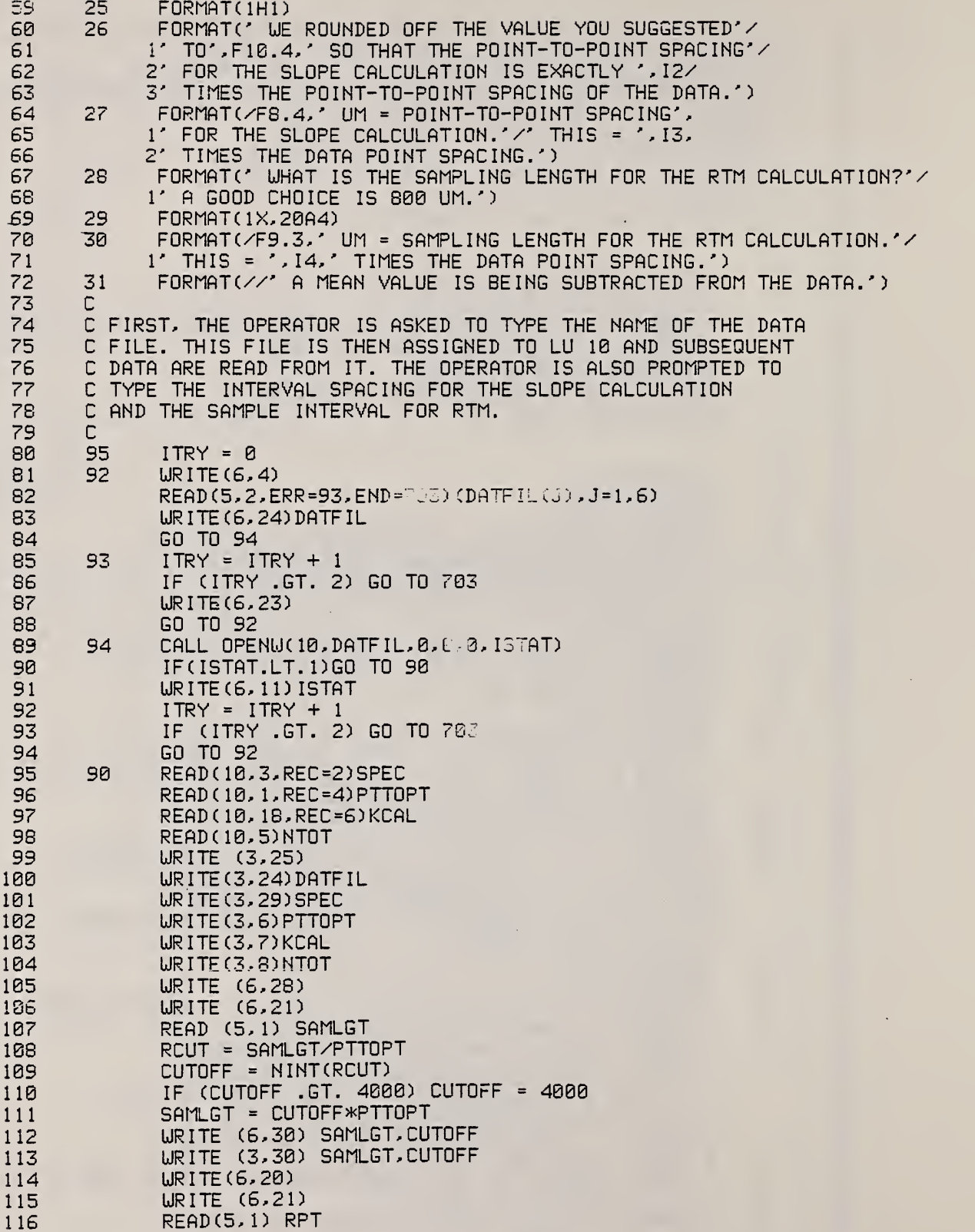

 $\mathcal{A}^{\prime}=\{0,1,\ldots,n\}$ 

 $\bar{\omega}$ 

.<br>Tarihin matsaya

ing)  $\mathcal{L}$   $\overline{\phantom{a}}$  $\sim$
117 RSPACE <sup>=</sup> RPT/PTTOPT NSPACE <sup>=</sup> NINT(RSPACE) 118 119 RPT <sup>=</sup> NSPACE\*PTTOPT WRITE (6,26) RPT, NSPACE 120 WRITE (3, 27) RPT, NSPACE 121 122 WRITE (6,22) 123 READ (5,2) QUERY1 124 IF (QUERY1 .EQ. 'Y ') WRITE (3. 19) 125 IF (QUERYl .EQ. 'N ') WRITE(3,31) 126 c i 127 C NOW, WE START THE MAIN LOOP IN WHICH EACH SET OF 128 C PROFILE DATA IS READ AND ANALYZED TO FIND THE ABOVE QUANTITIES 129 C 130 DO 900 IRUN=l,NTOT 131 READ( 10,5)NRUN( IRUN) 132 READ( 10, 9) PROF <sup>I</sup> 133  $\Gamma$ 134 C AT THIS POINT, WE SUBTRACT A MEAN VALUE 135 FROM THE PROFILE DATA OR DO A LEAST SQUARES C STRAIGHT LINE FIT. 136 137 C 138 IF (QUERYl .EQ. ' Y' ) GO TO 210 139 CALL MEAN (PROF IL, 4000) 140 GO TO 220 141 210 CALL LEASQ (PROF IL, 4000) 142 C 143 C NOW, WE CALCULATE RA, RQ, AND SKEWNESS. 144  $C$ <br>220 145  $SUMRA = 0$ 146  $SUMRQ = Q$ .  $SUMSKW = 0$ . 147 148 DO 200 <sup>I</sup> = 1,4000 149  $SUMRA = SUMRA + ABS(PROFIL(I))$ 150  $SUMRQ = SUMRQ + PREFIL(I) * PROFIL(I)$ 151  $RPRO = PROFIL(I)$ 152 SUMSKW <sup>=</sup> SUMSKW + RPRO\*RPRO\*RPRO 153 200 CONTINUE 154 RA(IRUN) <sup>=</sup> SUMRA\*KCAL/4000. 155 RQ(IRUN) = SQRT (SUMRQ/4000 . ) \*KCAL SKEW(IRUN) <sup>=</sup> SUMSKW\*SQRT(4000.)/(SUMRQ\*\*1.5) 156 157 C<br>C 158 AT THIS POINT, WE CALCULATE RTM. 159  $\Gamma$ 160  $PVSUM = 0.$ NUMCUT <sup>=</sup> 4000/CUTOFF 161 DO 800 <sup>I</sup><sup>=</sup> 1, NUMCUT 162 163  $UP2 = -2048$ L0W2 = 2048 164 165 DO 801 J-l, CUTOFF 166  $K = (I-1)*CUTOFF + J$ 167 IF (PROFIL(K) .GT. UP2) UP2 = PROFIL(K) 168 IF (PROF IL (K) .LT. LOW2) L0W2 = PROFIL(K) 801 CONTINUE 169 170  $IWRITE = UP2-L0W2$ 171 800 PVSUM <sup>=</sup> UP2 - L0W2 + PVSUM 172 RCUT = NUMCUT 173 RTM (IRUN) <sup>=</sup> KCAL\*PVSUM/RCUT 174 C

175 176 177 178 179 180 181 182 183 184 185 186 187 188 189 190 191 192 193 194 195 196 197 198 199 200 201 202 203 204 205 206 207 208 209 210 211 212 213 214 215 216 217 218 219 220 221 222 223 224 225 226 227 228 229 230 231 232 C NOW, WE CALCULATE THE AVERAGE SLOPE, C AND THE AVERAGE WAVELENGTH. C  $SUMSA = B$  $NSUM = B$ . DO 300 1=1, 3999, NSPACE  $IUP = I + NSPACE$ IF (IUP .GT. 4000) GO TO 300 D IFF=PROF IL ( IUP) -PROF IL ( <sup>I</sup> SUMSA <sup>=</sup> SUMSA + ABSCDIFF)  $NSUM = NSUM + 1.$ 300 CONTINUE C  $SA(IRUN) = SIMSAKCAL/ (NSUM*RPT)$  $LAMBDA(IRUN) = 2. *PI *RACIRUN) /SA(IRUN)$ C C NOW UE COMPUTE THE PEAK-COUNT WAVELENGTH. IT IS DEFINED C AS THE PROFILE LENGTH DIVIDED BY HALF THE NUMBER OF TIMES<br>C THAT THE PROFILE CROSSES A MEAN BAND CENTERED ABOUT THE THAT THE PROFILE CROSSES A MEAN BAND CENTERED ABOUT THE C MEAN LINE. THE WIDTH OF THE MEAN BAND IS EQUAL TO RA C UP = SUMRA/8000.  $RLDU = -SUMRA/B000.$ C<br>C C NOW, WE DETECT AND COUNT THE BANDWIDTH CROSSINGS. C  $A = 0$  $B = 0$ E=0.0 DO 500 1=1,4000 IF (PROF IL ( I ). EQ. UP. OR. PROF IL ( I ). EQ. RLOW) GO TO 500 410 IF(PROFIL(I) .LT.UP)GO TO 420 IFCA.EQ. l)GO TO 500  $A=1$ GO TO 450 420 IF (PROF IL ( <sup>I</sup> ) . LT. RLOW) GO TO 430 GO TO 450 430 IF (B.EQ. l)GO TO 500  $B = 1$ 450 IF ( (A+B) .NE.2)G0 TO 500  $E = E + 1.0$  $A = 0$  $B = 0$ GO TO 410 500 CONTINUE  $PC$  (IRUN) =  $E/2$ . DPC(IRUN) <sup>=</sup> 7998.\*PTT0PT/E 900 CONTINUE C C THE RESULTS FOR EACH PROFILE ARE NOW PRINTED  $\cap$ WRITE (3, 15) DO 600 K= <sup>1</sup> ,NTOT IF CRA(K) .LT. 0.001) GO TO 601 600 CONTINUE GO TO 602 601 WR ITE (3, 12) (NRUN (K),RA(K),RQ(K), RTM(K) , SA (K) lLAMBDA(K) ,PC(K) ,DPC(K) ,SKEW(K) ,K=l,NTOT)

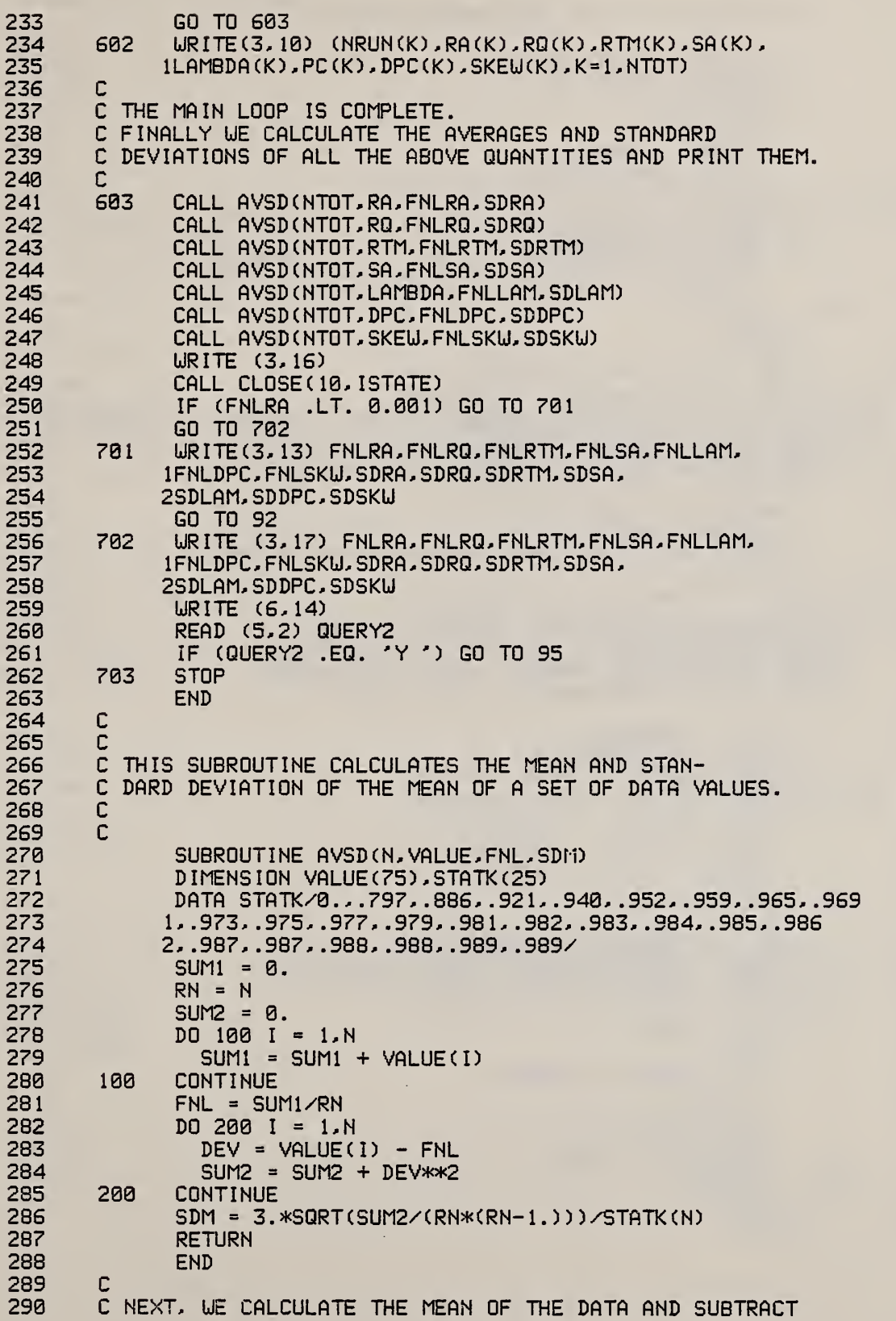

```
23 1 292
293
294
295
296
29?
298
299
300
301
302
303
304
305
306
30?
308
309
310
311
312
313
314
315
316
31?
318
319
320
321
322
323
324
325
326
32?
328
329
330
331
332
333
334
335
336
33?
338
339
340
341
342
343
344
345
        C IT FROM EACH POINT OF THE SURFACE PROFILE.
        C
              SUBROUTINE MEAN (PROF IL, N)
              INTEGER*2 PROF IL (N)
              INTEGER SUM1
                 SUM1 = 0DO 50 1=1,4000
                   SUM1 =SUMl+PROF IL ( I
        50 CONTINUE
                RMEAN = SUM1/4000.
                MEEN = N INT(RMEAN)
                DO 100 1=1,4000
                   PROFIL(I) = PROFIL(I) - MEEN100 CONTINUE
              RETURN
              END
       C
        C<br>C
        C THIS ROUTINE CALCULATES THE LEAST SQUARES STRAIGHT LINE FOR<br>C A SET OF 4000 EQUALLY SPACED DATA POINTS. IT CAN BE USED TO
         C A SET OF 4000 EQUALLY SPACED DATA POINTS. IT CAN BE USED TO
        C FILTER OUT ANY SLOPE IN A SET OF PROFILE DATA.
        C
              SUBROUTINE LEASQ (PROF IL, N)
              INTEGER*2 PROFIL(N)
              DOUBLE PRECISION SUMX2, SUMXY, DELTA, AZERO, AONE
              RN = NC<br>C
         IN THE LEAST SQUARES FIT, WE HAVE ALREADY
        C CALCULATED THE SUM OF THE X'S AND X SQUARES,
        C UHOSE VALUES NEVER CHANGE. THIS AVOIDS HAVING
        C TO CALCULATE THEIR VALUES IN THE LOOP.
        C
              SUMX1 = 8002000.
              SUMX2 = 2 . 1341334D 10
              SUMY1 = 0.
              SUMXY = 0.
              DO 101 I=1, N
                 SUMY1 = SUMY1 + PROFIL(1)SUMXY = SUMXY + I*PROFIL(I)
        101 CONTINUE
        C
              DELTA = RN*SUMX2 - SUMX1*SUMX1
              AZERO = (SUMX2*SUMY1 - SUMX1*SUMXY) /DELTA
              AONE = (RN*SUMXY - SUMX1*SUMY1 ) /DELTA
        C
              DO 102 1=1,
                 RI = ISUB = AZERO + AONE*RIX = 0.5IF (SUB .LT. \theta.) X = -XNSUB = SUB + XPROFIL(I) = PROFIL(I) - NSUB102 CONTINUE
              RETURN
              END
```
#### 7.4 Flowchart for SMORGAS

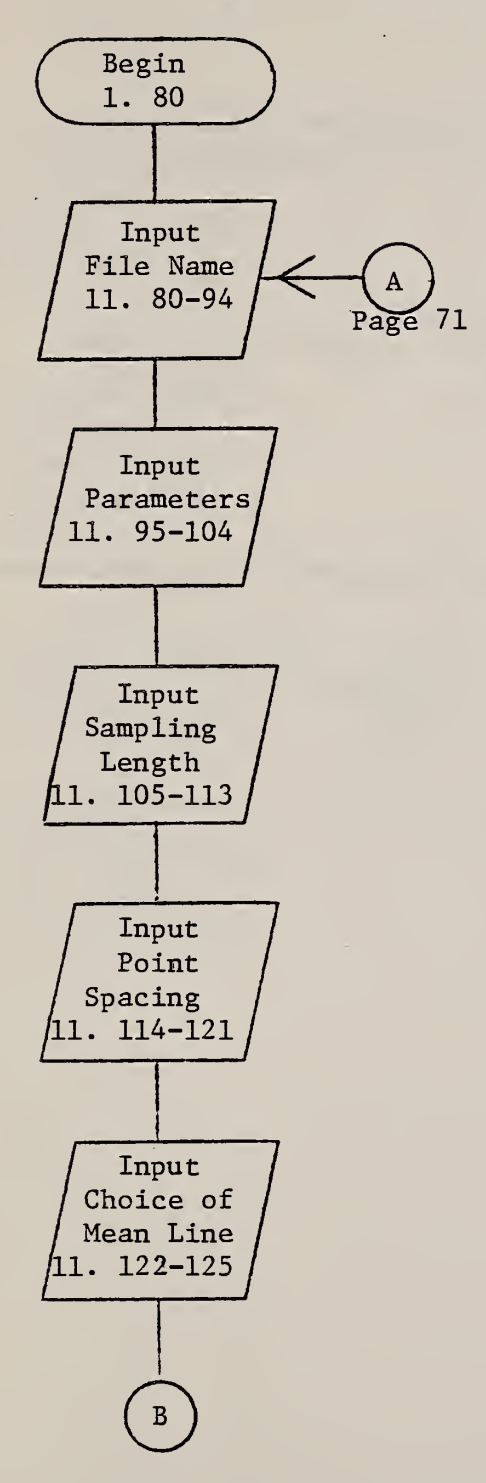

The operator is prompted to type the name of the data file to be examined. The file is then opened as a logical unit.

The program reads the specimen I.D., the horizontal spacing of the data points, the instrument calibration constant, and the total number of profiles in the file. The information is then printed out.

The operator is prompted to input the sampling length for the  $R_{tm}$  calculation.

The operator is prompted to input the point-to-point spacing for the slope calculation.

The operator is prompted to choose whether or not to fit a least squares line to the data to be used as the mean line

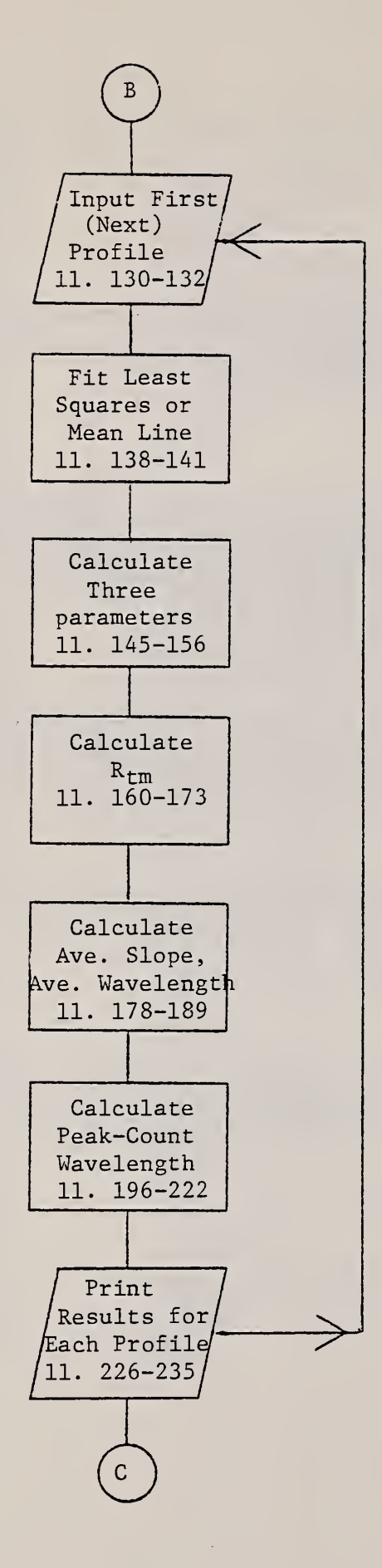

The loop to calculate the parameters for each profile begins here.

A subroutine, either LEASQ or MEAN, is called.

 $R_a$ ,  $R_q$ , and the skewness are calculated.

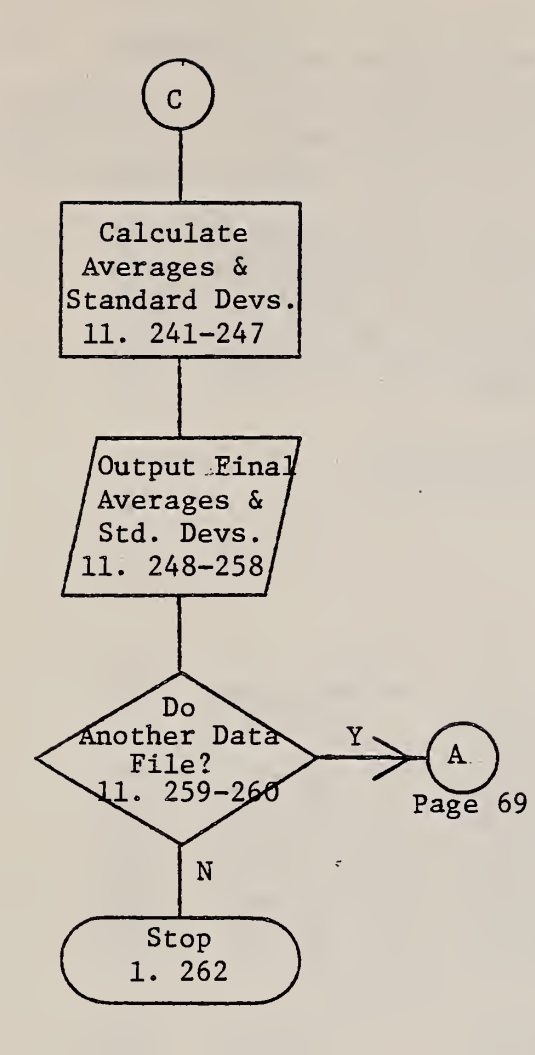

Call AVSD.

÷,

#### 7.5 Example of SMORGAS Printout

The surface described here is a prototype calibration specimen that was specially machined to have a sinusoidal profile [11].

3: SRMS3MUM. DAT

SINUSOIDAL PROTOTYPES WITH 3 UM RA, 2SAPR7S

POINT TO POINT SPACING = 0.9500 UM

KCAL = 0. 672072E-02 UM/ QUANTIZATION LEVEL

THERE ARE S PROFILES

799.900 UM = SAMPLING LENGTH FOR THE RTM CALCULATION. THIS = 842 TIMES THE DATA POINT SPACING.

7.6000 UM = POINT-TD-POINT SPACING FOR THE SLOPE CALCULATION. THIS = 8 TIMES THE DATA POINT SPACING.

THE DATA ARE BEING FITTED TO A LEAST SQUARES STRAIGHT LINE FOR THIS CALCULATION.

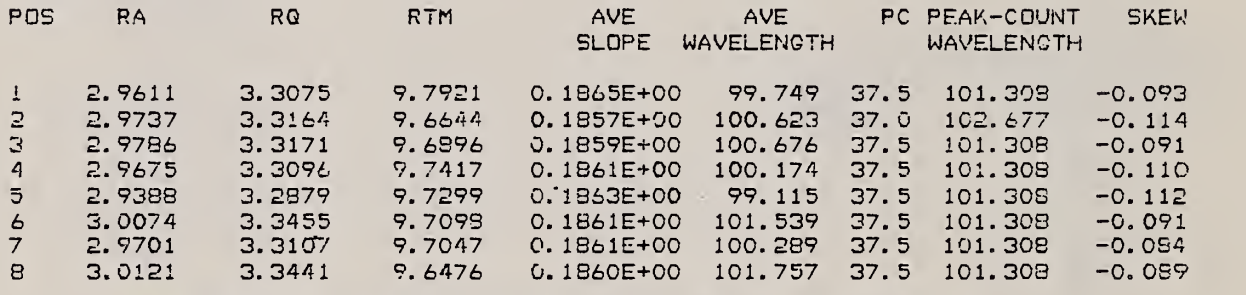

AVERAGES WITH THREE STANDARD DEVIATIONS OF THE MEAN (UM)

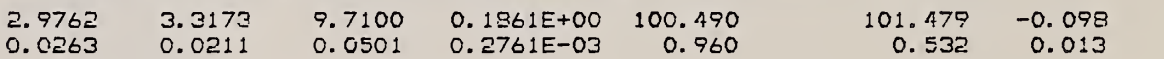

 $\ddot{\phantom{0}}$ 

### 8. PLOTSVIL

## 8.1 Summary

PLOTSVIL provides plots of surface profiles. The operator first chooses the name of the file that contains the desired data. Then the operator has the option of choosing,

1. the number of profiles to plot and which ones to plot,<br>2. the beginning and ending data points to be plotted (

- the beginning and ending data points to be plotted (ifthe entire profile is to be plotted, the beginning point is <sup>1</sup> and the ending point is 4000), and
- 3. the length of the plot in cm.

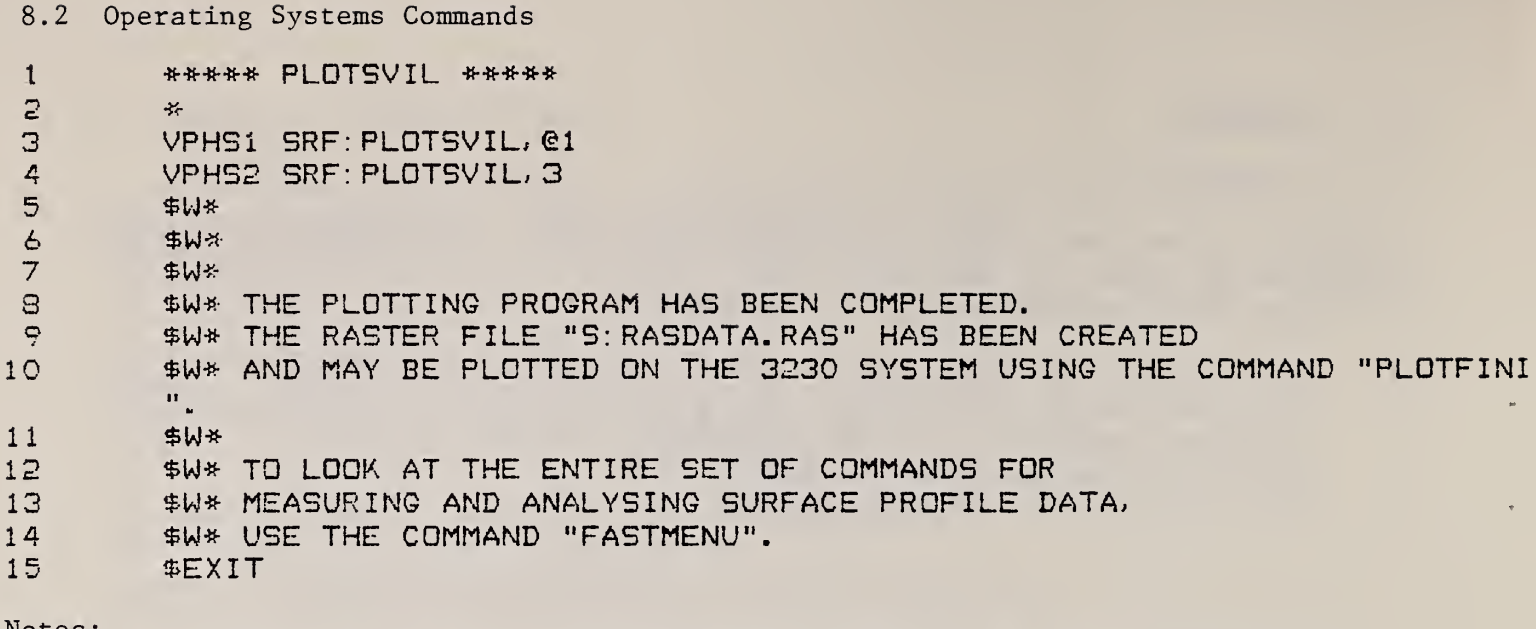

Notes:<br>"VPHS1" and "VPHS2" are sets of operating system commands used when programs that<br>plot graphs are executed.

 $\sqrt{2}$ 

# 8.3 PLOTSVIL FORTRAN Program

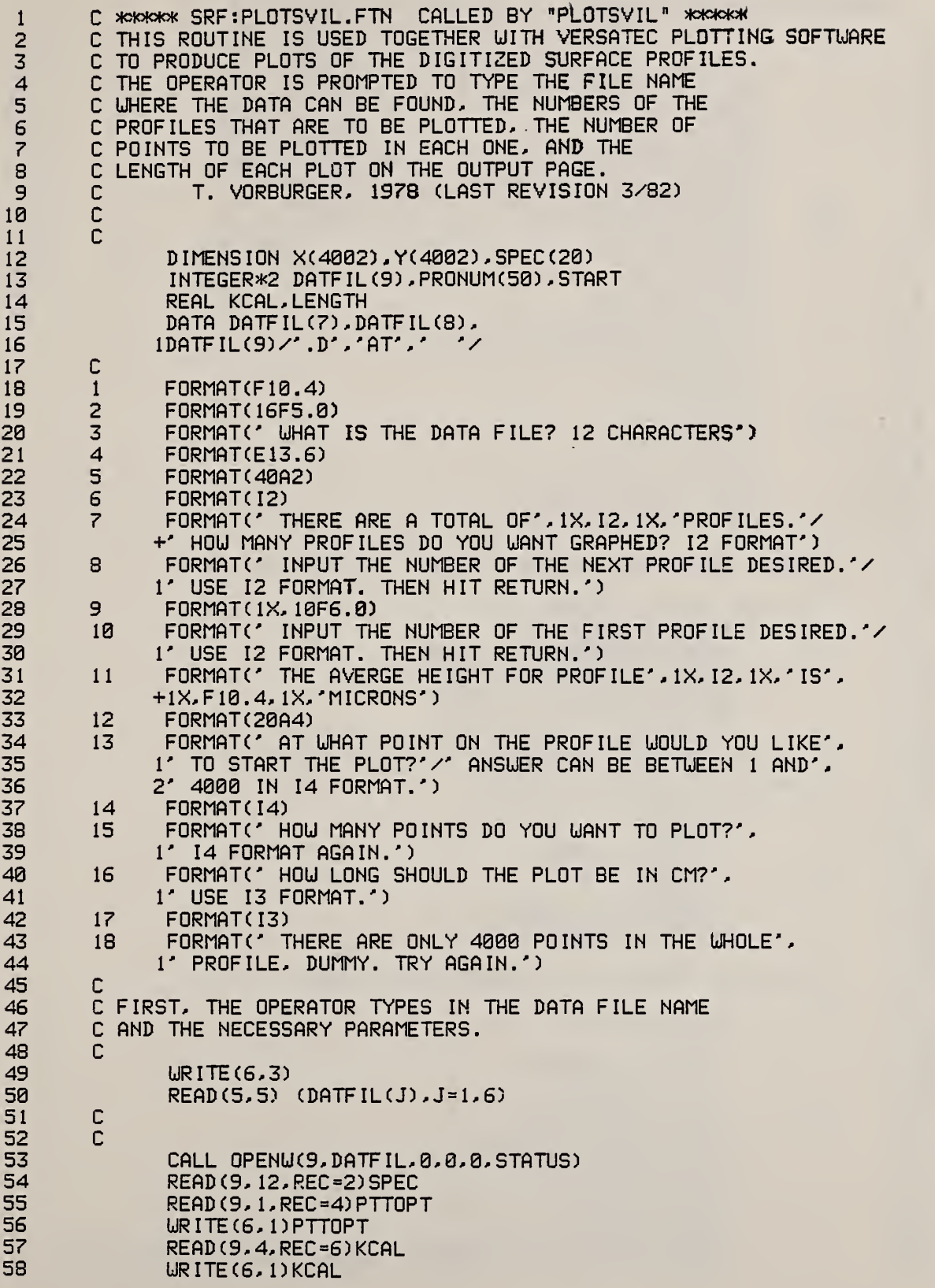

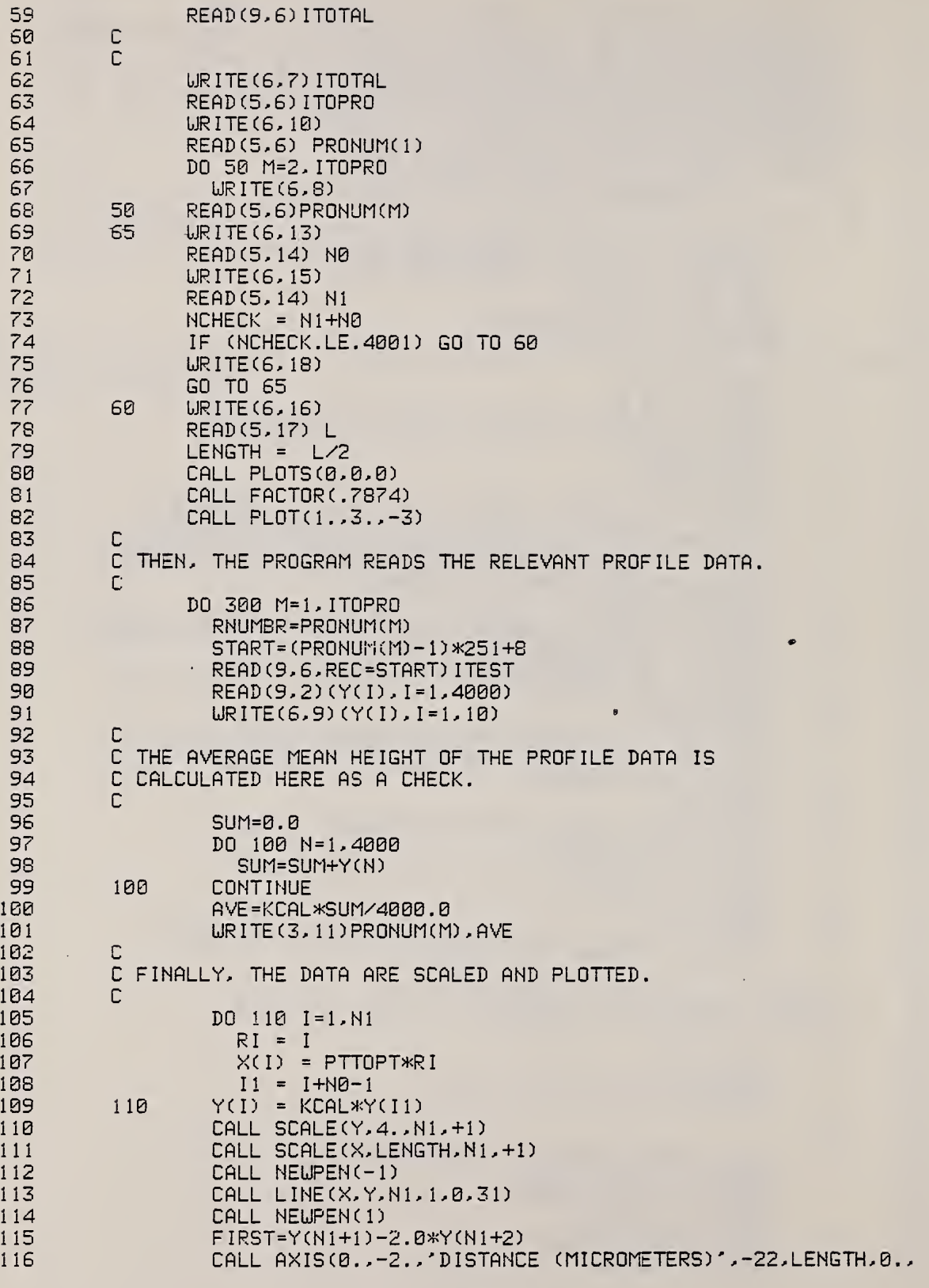

 $\chi$ 

76

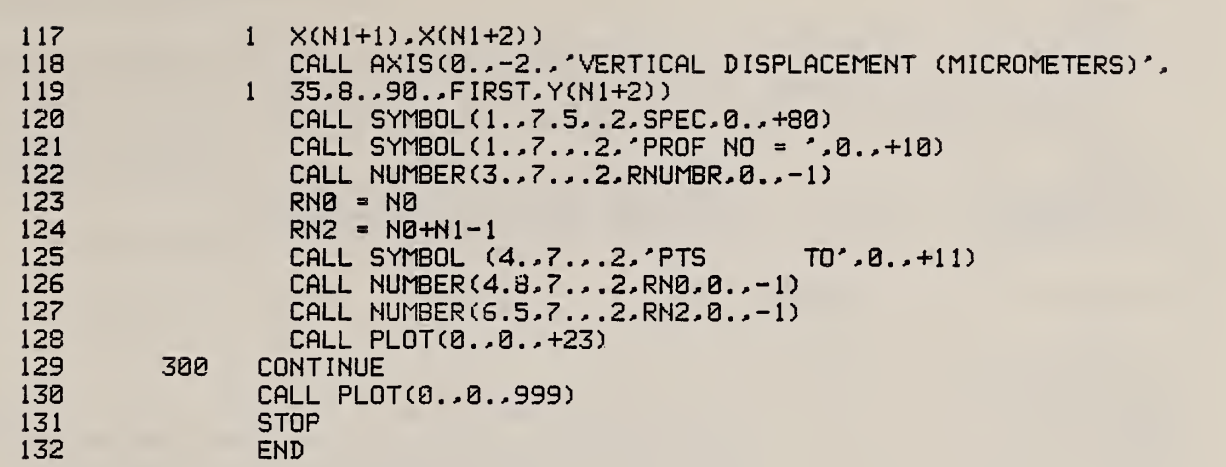

÷,

#### 8.4 Flowchart for PLOTSVIL

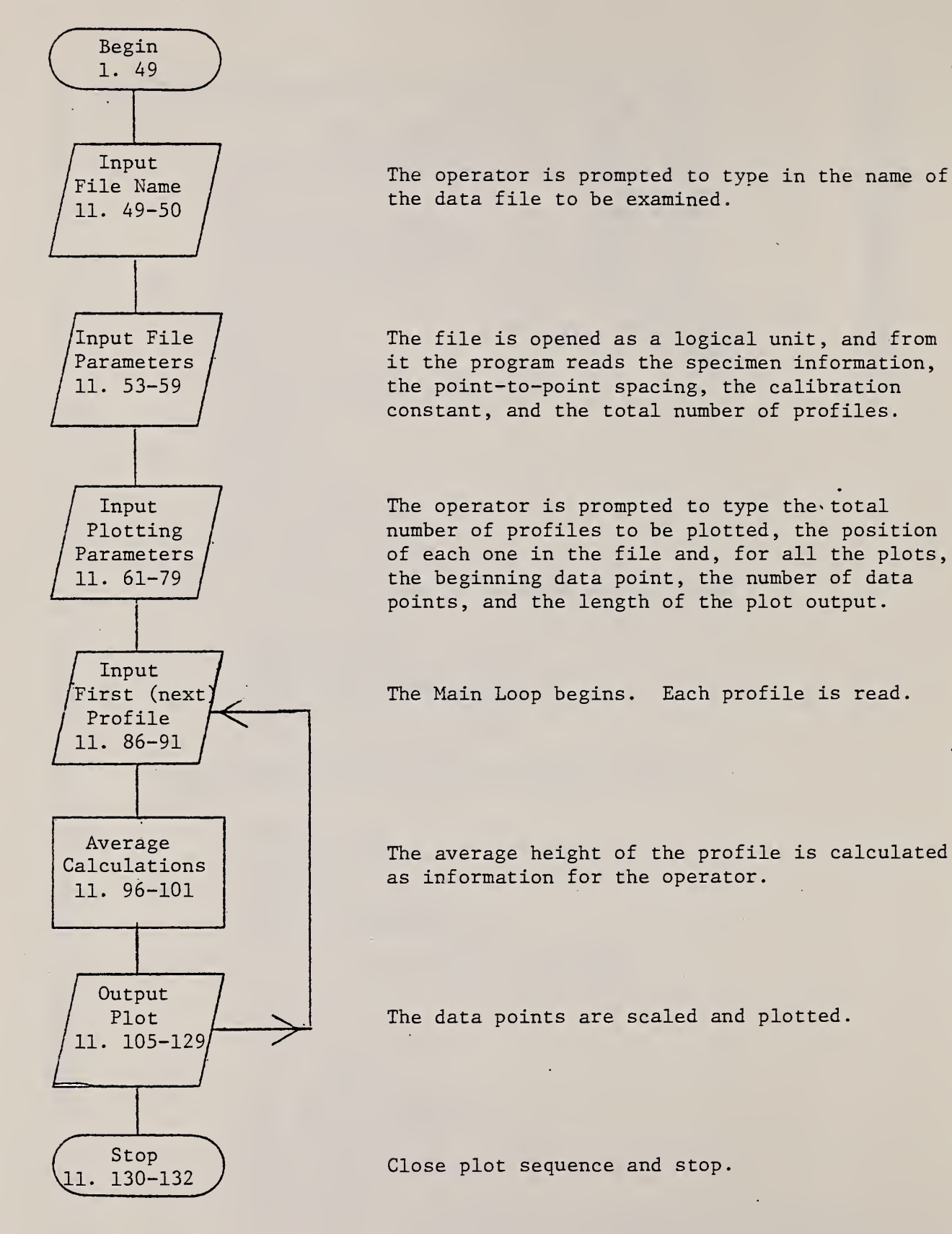

### 8.5 Example of PLOTSVIL Plot

The sinusoidal surface depicted here was also discussed in sec. 7.5. The ADF,ACF, and PSD statistical functions for this profile are given in secs. 9.5,10.5, and 11.5. Shown here is the first page of a graph which spans several pages.

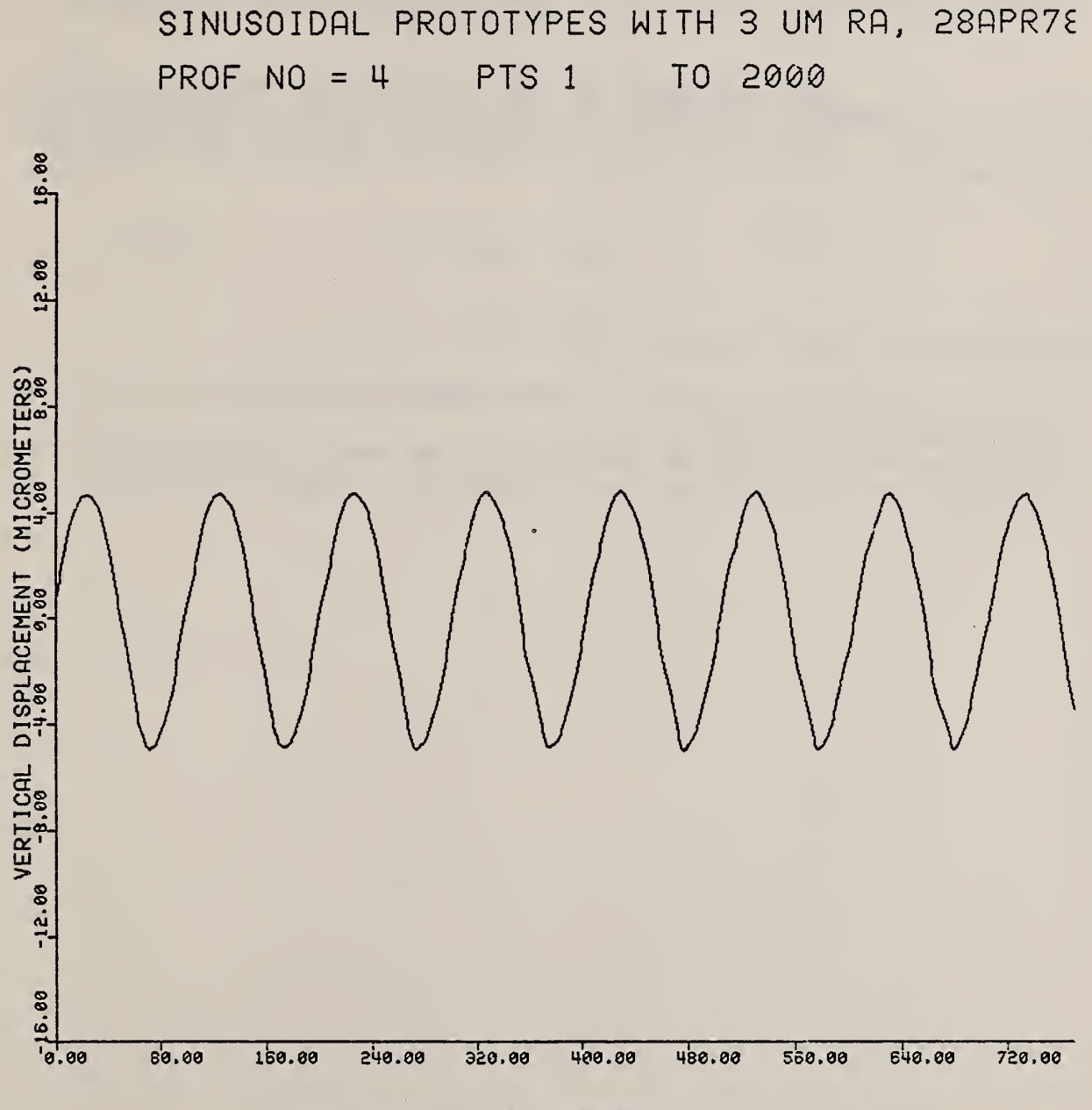

DISTANCE (MICROMETERS)

9. ADF

9.1 Summary

The ADF calculates and plots <sup>a</sup> histogram of the surface heights y; for a profile. The 4000 data points, whose quantization levels range from -2048 to 2047, are sorted into 256 boxes containing 16 quantization levels each. The formula is

$$
ADF(j) = N_{j}/(16x4000xKCAL), \qquad (9.1)
$$

where  $N_i$  is the number of data points with height values falling in the  $j$ th box. The height of the jth box  $y(j)$  is the abscissa of this function. It is given by

$$
y(j) = 16 KCAL (j-257/2).
$$
 (9.2)

The operator has the following options:

- 1. choosing whether to fit a least squares straight line or a<br>mean line to the data,<br>2. printing out the set of numbers which comprise the function.
- printing out the set of numbers which comprise the function,
- 3. choosing which profiles to analyze in a given data file.

9.2 Operating System Commands

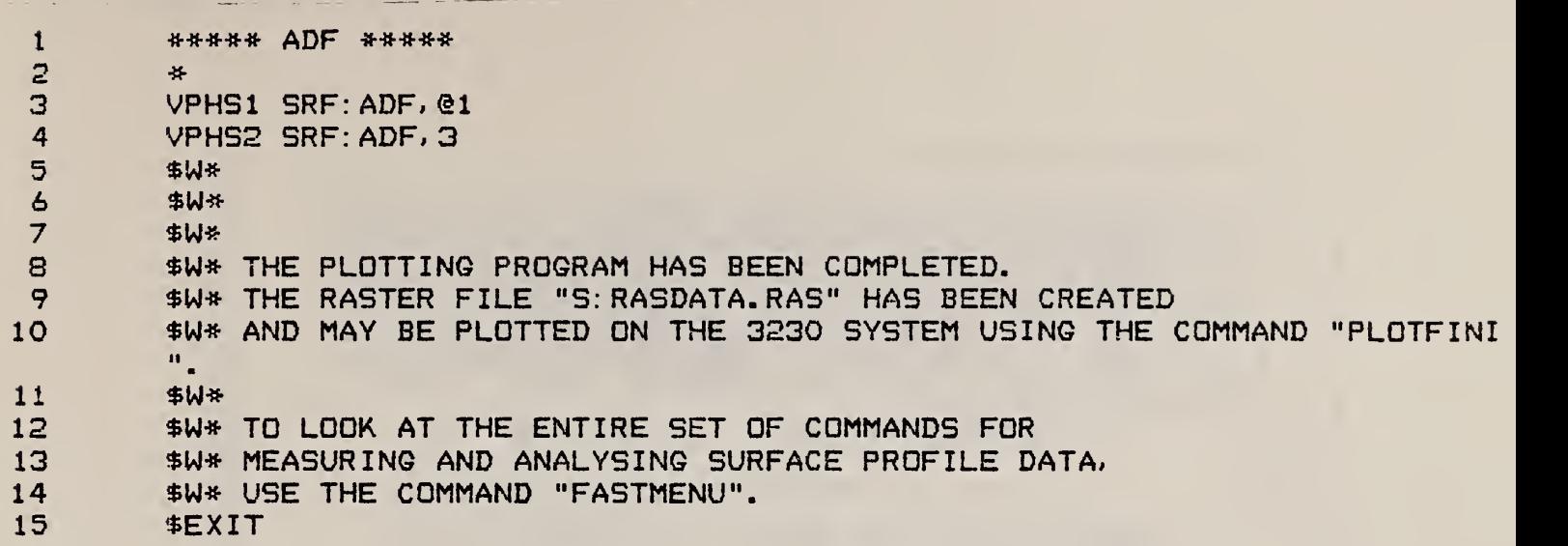

 $\bar{\varsigma}$ 

# 9.3 ADF FORTRAN Program

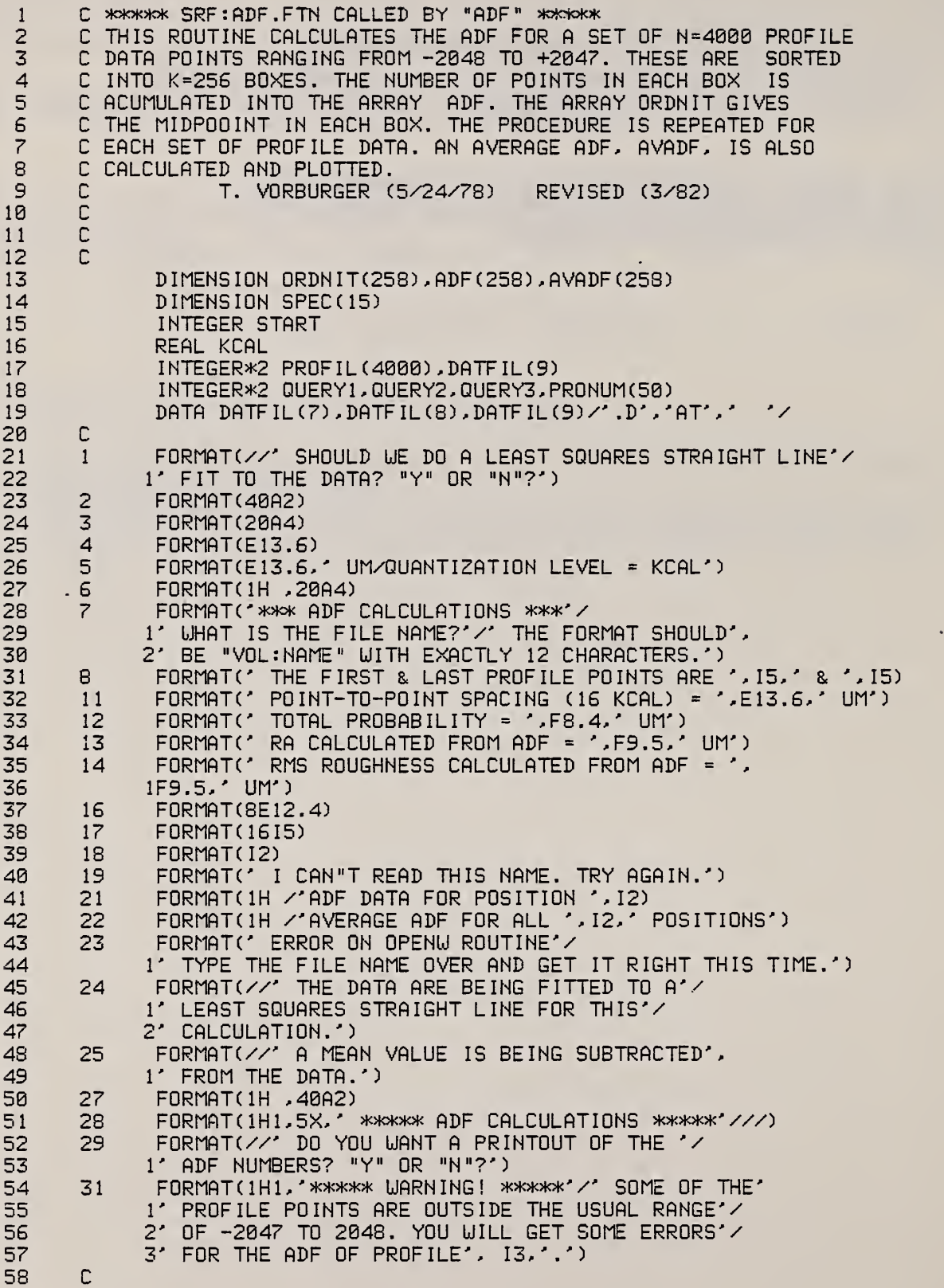

u.

 $\downarrow$ 

 $\bar{\mathcal{L}}$ 

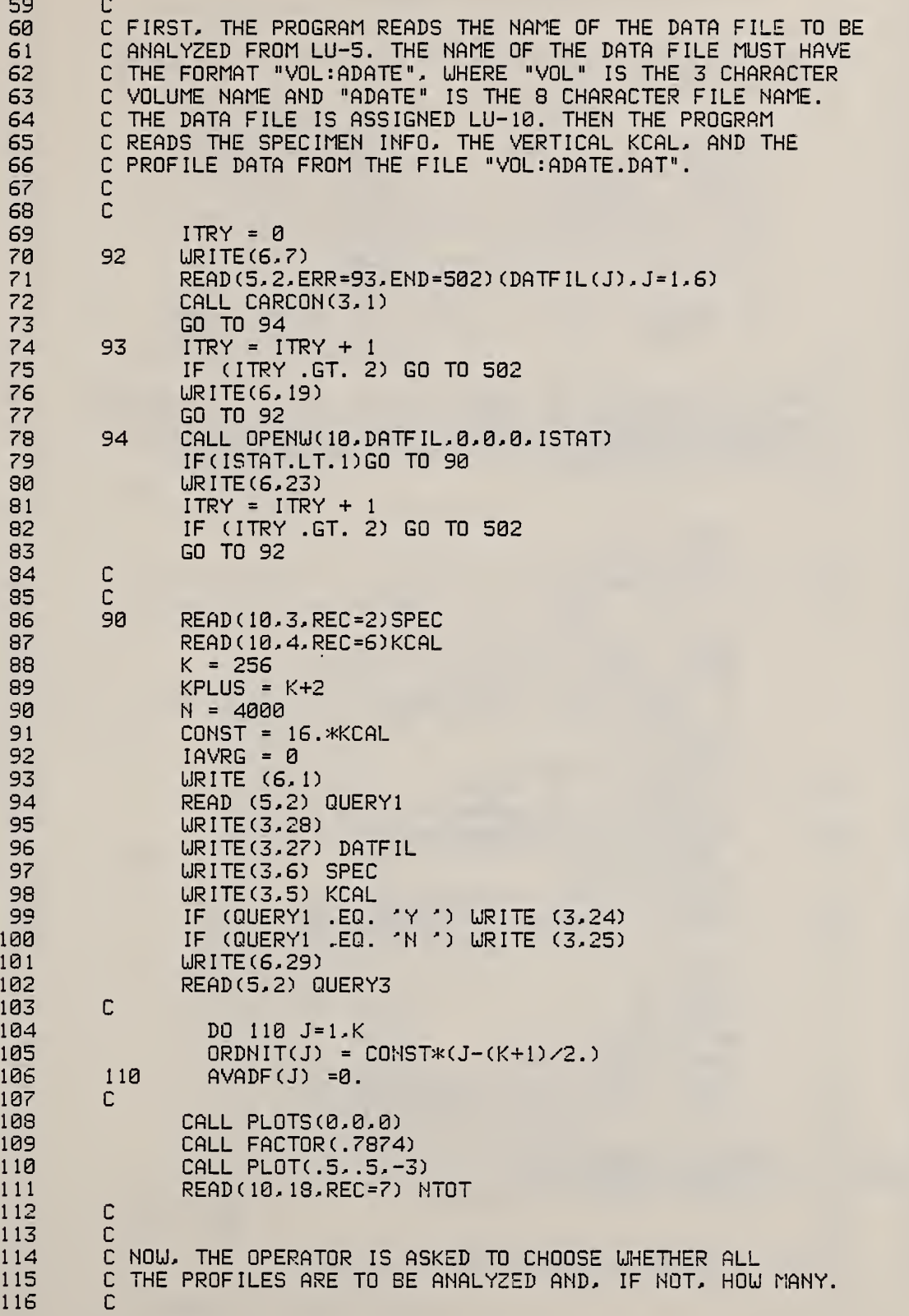

117 C 118 CALL CHOICE (NTOT, ITOPRO, PRONUM) C 119 120  $\Gamma$ C.  $121$ THE MAIN LOOP TO CALCULATE AND PLOT THE ADF FOR EACH 122 C PROFILE BEGINS HERE 123  $\mathsf{C}$ 124  $\mathsf{C}$ 125 DO 300 M = 1. ITOPRO 126 RNUMBR = PRONUM(M) 127  $START = (PRONUM(M) - 1)*251 + 8$ 128 READ (10,18,REC=START) NRUN 129 READ (10,17) PROFIL 130 URITE(6.8) PROFIL(1).PROFIL(4000) 131 C 132 IF (QUERY1 .EQ. 'Y') CALL LEASQ (PROFIL, 4000) 133 IF (QUERY1 .EQ. 'N ') CALL MEAN (PROFIL, 4000) 134 C 135  $\mathbb{C}$ C NOW, WE CALCULATE THE NORMALIZED ADF AND THE CORRESPOND-136 137 C ING ARRAY OF ORDINATE VALUES (IN UM). THE RESULTS ARE C CHECKED BY CALCULATING THE RA AND THE RMS ROUGHNESS 138 139 C FROM THE ADF RESULTS. 140  $\mathbb C$  $\mathbb{C}$ 141 142  $MESSG = 0$ 143 DO 101 J=1.K  $ADF(J) = 0.$  $144$ 101 145  $\mathbb{C}$ 146 DO 102 I= 1.N 147 BOX = .5\*K\*(1.+(PROFIL(I)/2048.)) 148  $IBOX = BOX+1.$ 149 IF (IBOX .LE. K .AND. IBOX .GE. 1) GO TO 102 150 IF (MESSG .GT. 0) GO TO 105 151  $MESSG = 1$ 152 URITE(3,31) NRUN 105 153 IF(IBOX .GT. K) IBOX=K 154 IF(IBOX .LT. 1) IBOX=1 155 102  $ADF(IBOX) =$  $ADF(IBOX) + 1$ . 156  $\mathsf{C}$ DO 103 J=1.K 157  $ADF(J) = ADF(J) \times (CONST*4000.)$ 158 159 103  $AVADF(J) = AVADF(J) + ADF(J)/ITOPRO$ 160  $\mathsf{C}$ 161  $SUMB = B$ .  $SUM1 = 0.$ 162 163  $SUM2 = 0.$ 164 DO 104 J=1,K 165  $SUMB = SUMB + ADF(J)$ 166  $SUM1 = SUM1 + ADF(J)*ABS(ORDNIT(J))$ 167 104  $SUM2 = SUM2+ADF(J)*(ORDNIT(J)*X2)$ 168  $\mathbb{C}$ 169 UNITY = CONST\*SUM0 170 RACHK = CONST\*SUM1 171 RMSCHK = SQRT(CONST\*SUM2) 172  $\mathbb{C}$ 173  $\mathbb{C}$ 174 C NOW, WE WRITE THE RESULTS ON THE PRINTER

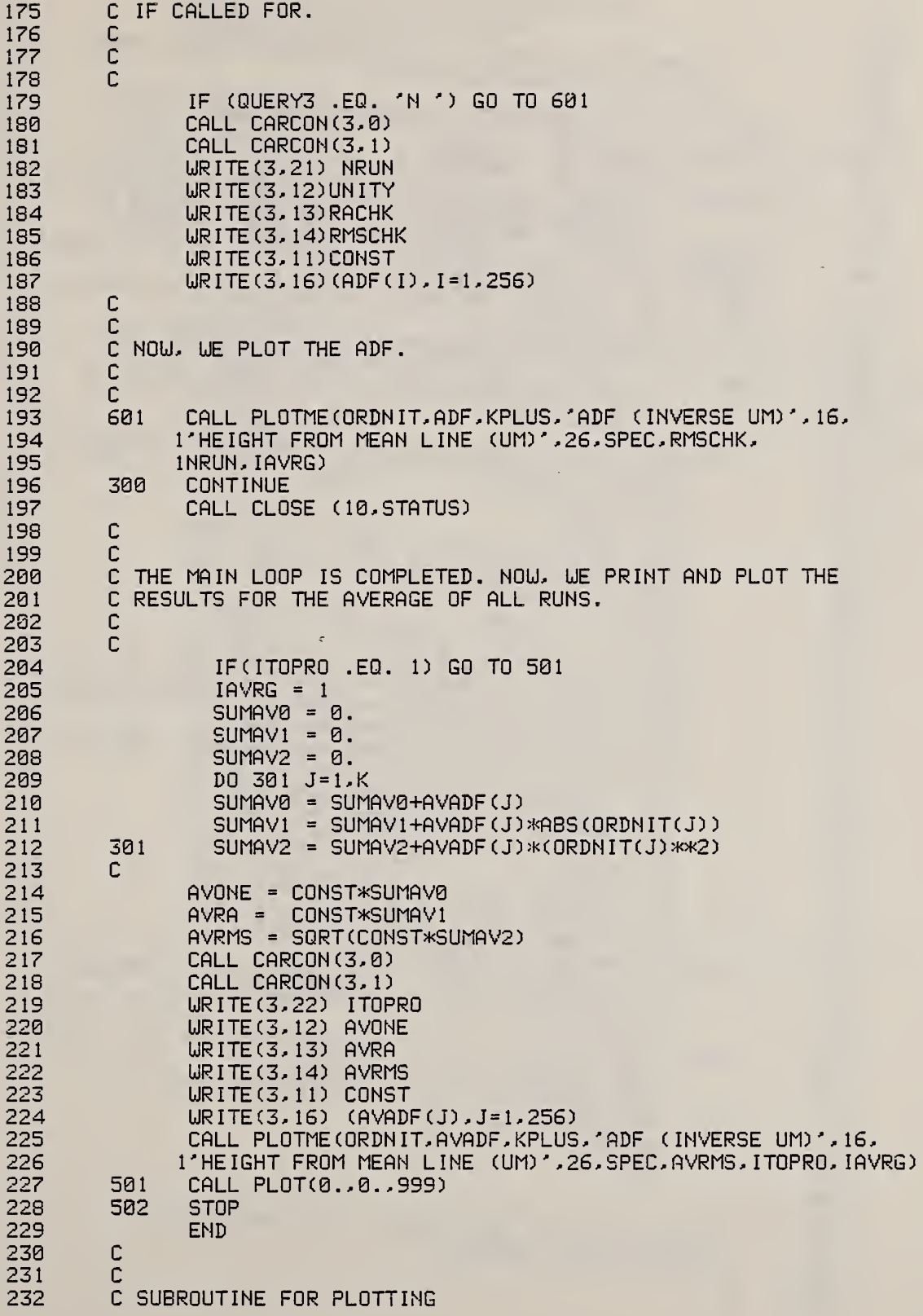

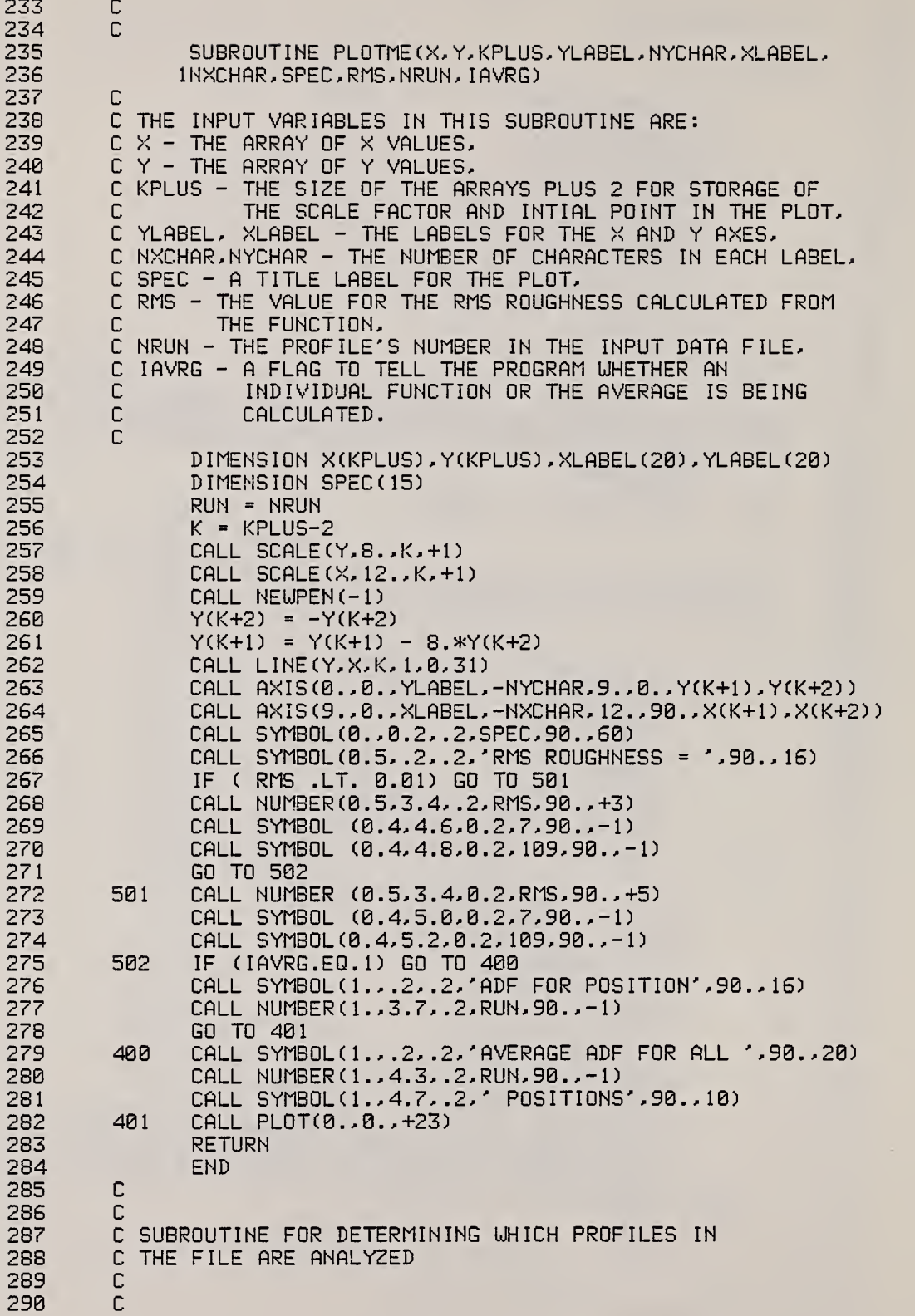

l.

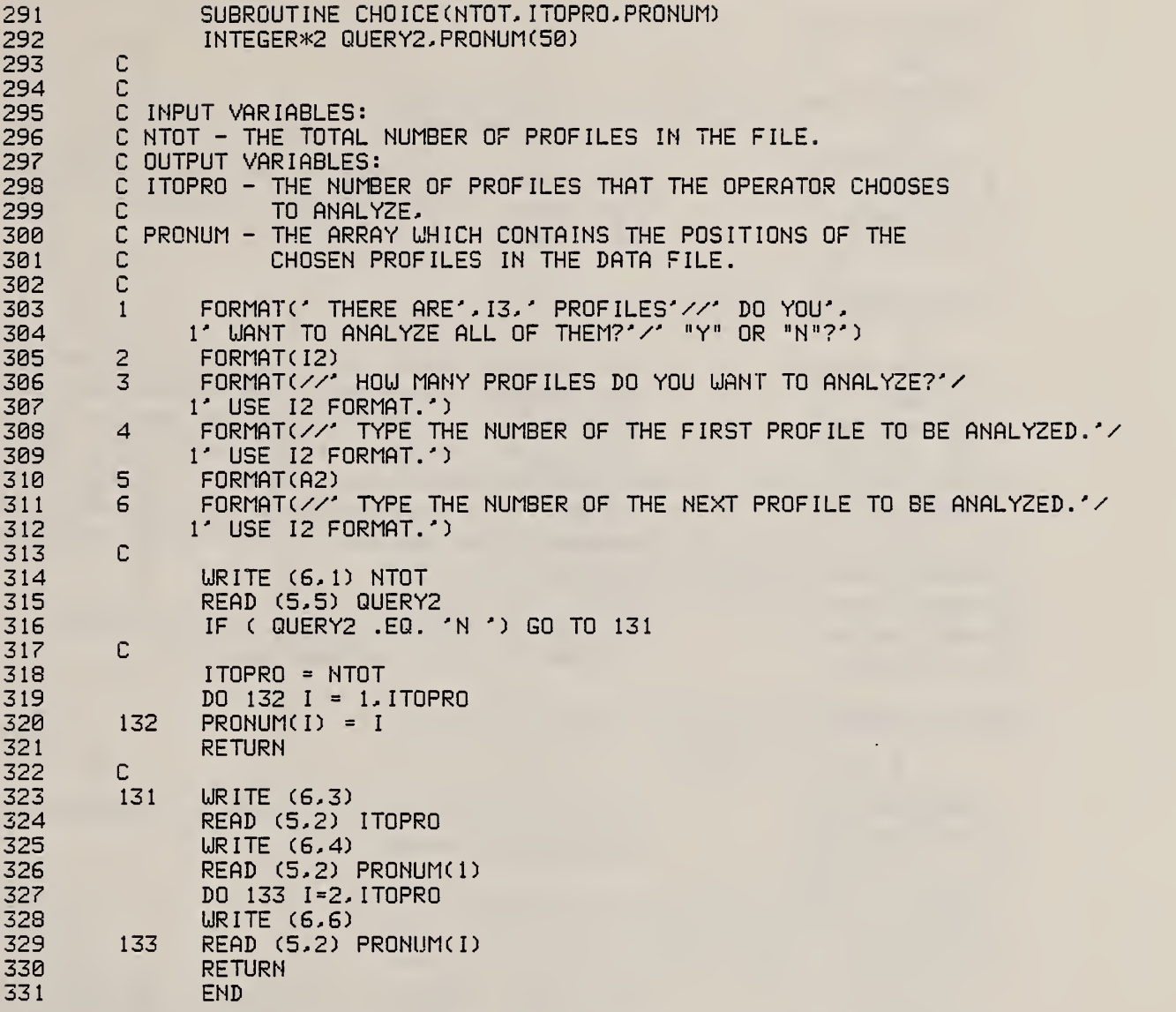

The subroutines, MEAN and LEASQ, have already been listed in the program SMORGAS

#### 9.4 Flowchart for ADF

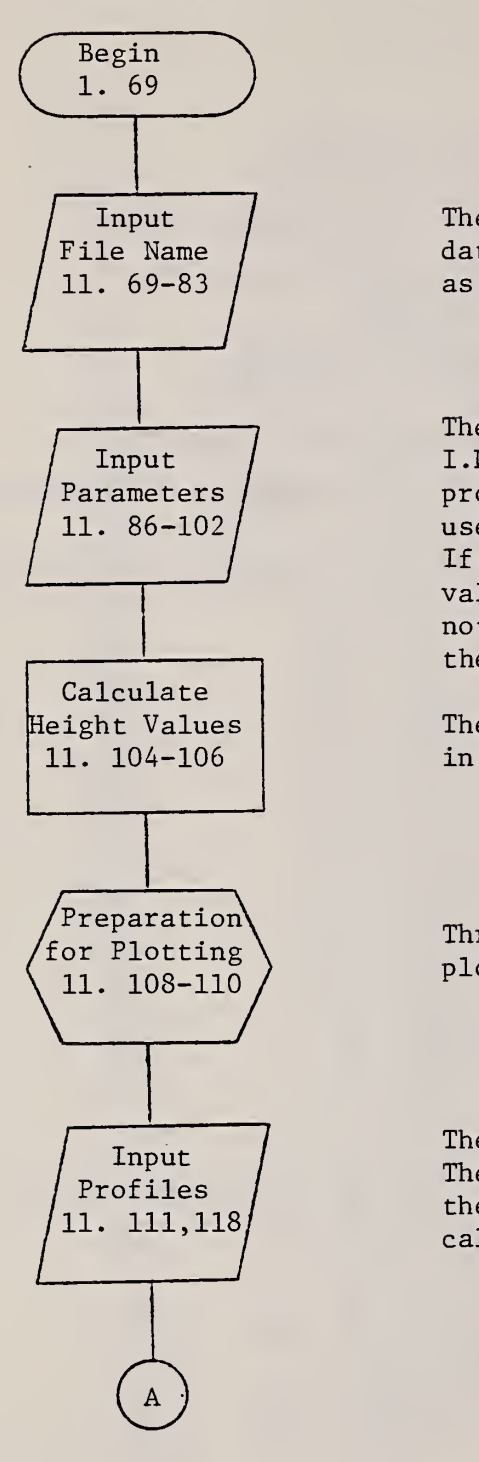

The operator is prompted to type the name of the data file to be examined. The file is then opened as a logical unit.

The program reads the data file for the specimen I.D. and the instrument calibration constant and prompts the operator to choose whether or not to use a least squares fitted line as the mean line. If not the mean line is simply the mean of the data values. The operator much also choose whether or not to print out the set of numbers which comprise the ADF.

The set of height values, the independent variable in the ADF, are calculated here.

Three subroutines are called to initialize the plotting sequence.

The total number of profiles in the file is read. Then the operator is asked to choose which of these will be analyzed. The subroutine CHOICE is called for this task.

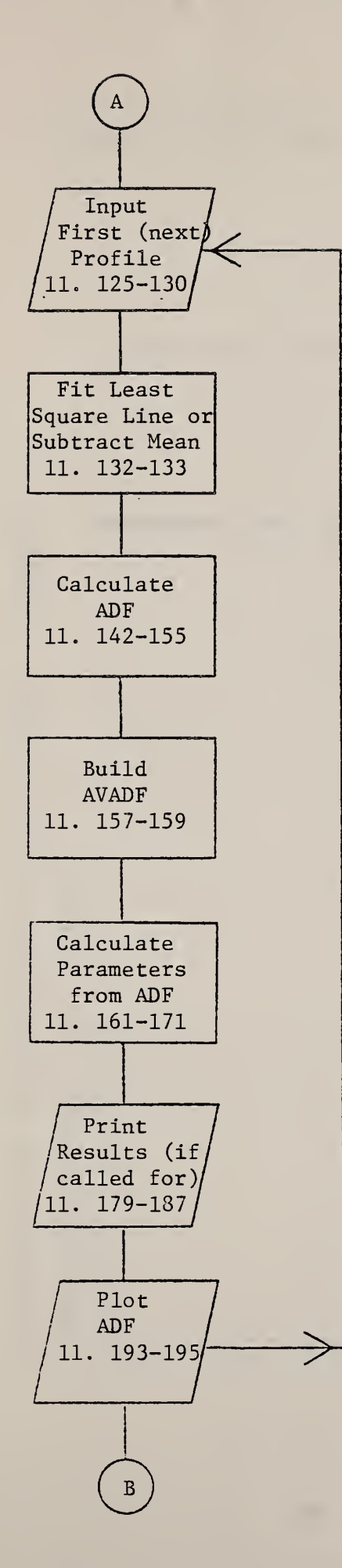

The main loop to calculate and plot the ADF begins.

A subroutine, either LEASQ or MEAN, is called

This section includes a set of statements (11. 150-154) to warn the operator and massage the data when data points are out of range. This can happen when using the least squares fit with large amplitude data.

An average ADF is being calculated by addin each function to a summing array.

Three quantities are calculated to check the accuracy of the ADF:  $R_a$ ,  $R_q$ , and the sum of the ADF values, which should equal unity.

The subroutine PLOTME is called here.

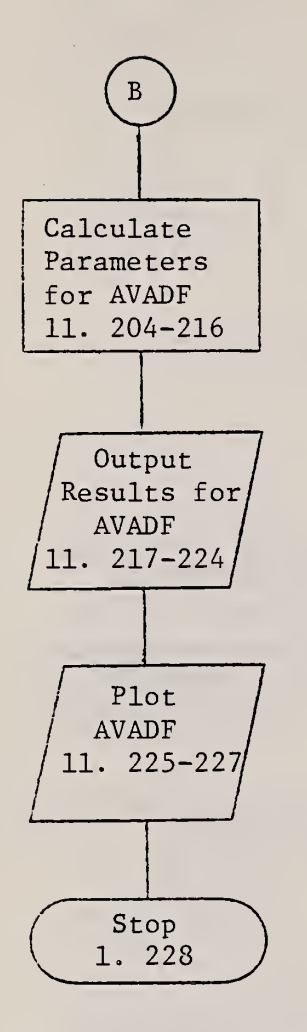

 $R_a$ ,  $R_a$ , and the sum of the ADF values are calculated for AVADF.

The AVADF function and the three parameters are now printed.

 $\sim 10^{-10}$ 

 $\mathbf{r}$ 

PLOTME is called again.

 $\sim 100$ 

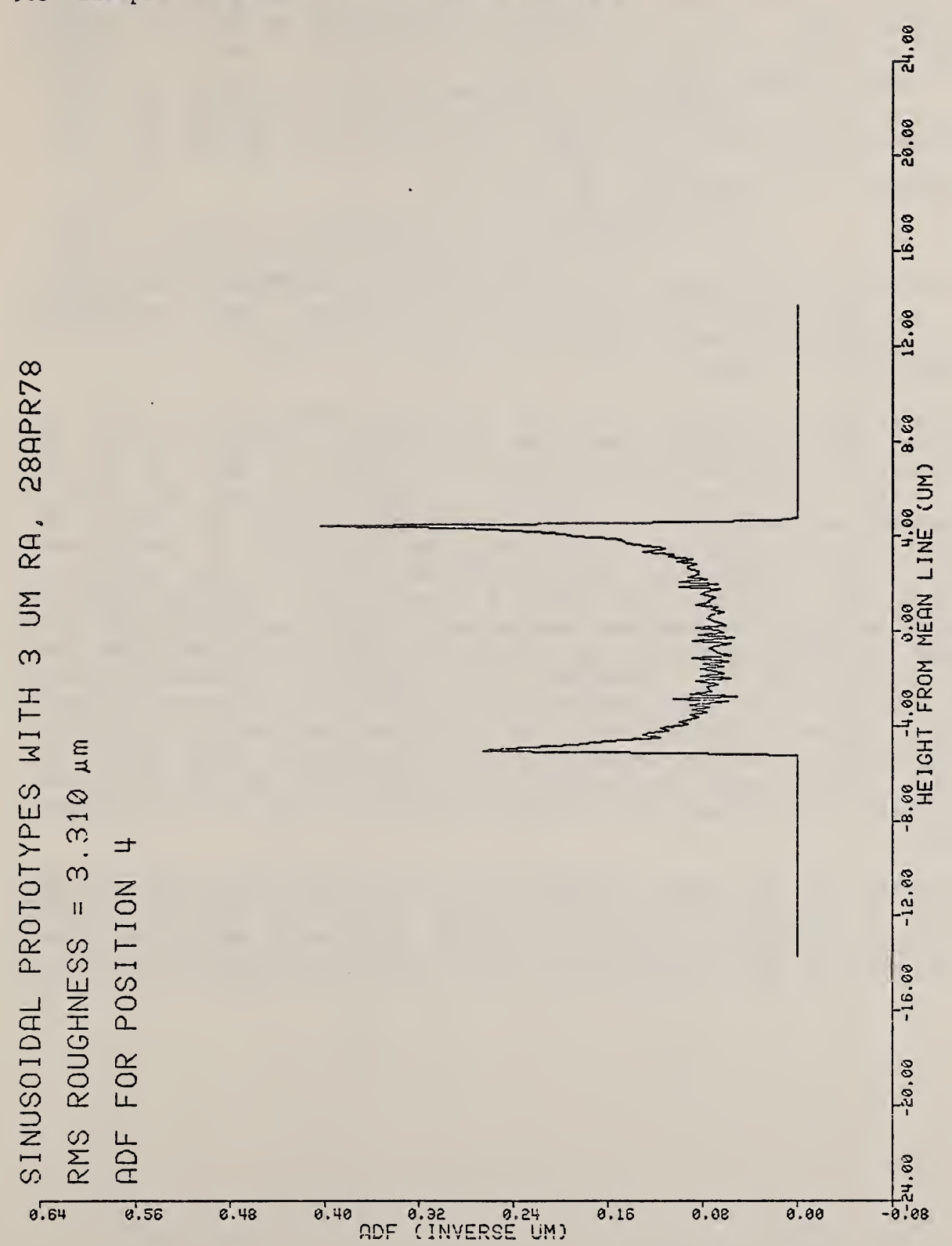

9.5 Example of ADF Plot for Sinusoidal Surface

10. ACF

10.1 Summary

The ACF calculates and plots the autocorrelation function from the profile data. It is <sup>a</sup> quantitative measure of the similarity between <sup>a</sup> laterally shifted and an unshifted version of the profile and is given by

$$
ACF(kT) = 1/[(N-k)R_q^2] \sum_{i=1}^{N-k} y_i y_{i+k},
$$
 (10.1)

where T is the point-to-point spacing of the profile, 4  $\ldots$  , and hence kT is the shift distance. The factor  $\mathtt{R_q}^{\omega}$ in the denominator normalizes the value of the ACF to unity at a shift distance of zero. equals  $0\mathstrut_{_{\rm A}}$  $R_{\alpha}^2$ 

The above formula is known as the unbiased estimator [12] of the autocorrelation function because it divides the sum by N-k to compensate for the decreasing number of terms in the sum as the This estimator is not as widely recommended as the biased estimator which divides the sum by N, because it can be shown that the mean square error of the biased estimator is generally smaller than that of the unbiased estimator [12]. These errors should be small for random surfaces typically studied in surface metrology where the characteristic spacings of 'surface features should be much smaller than the length of the profile. Moreover, for calibration specimens with highly periodic profiles such as the sinusoidal specimen already discussed in secs. 8.5 and 9.5, the unbiased estimator (eq. 10.1) is significantly better over the shift distance range shown in fig. 10.5. The biased estimator incorrectly yields an ACF whose shift index k increases. oscillations would damp out significantly as the shift distance increases

The operator has the same options here as in the ADF program. The function is calculated only for shift distances that are even multiples of the point spacing in order to save calculation time. With 501 points the calculation itself takes approximately 200 s.

10.2 Operating System Commands

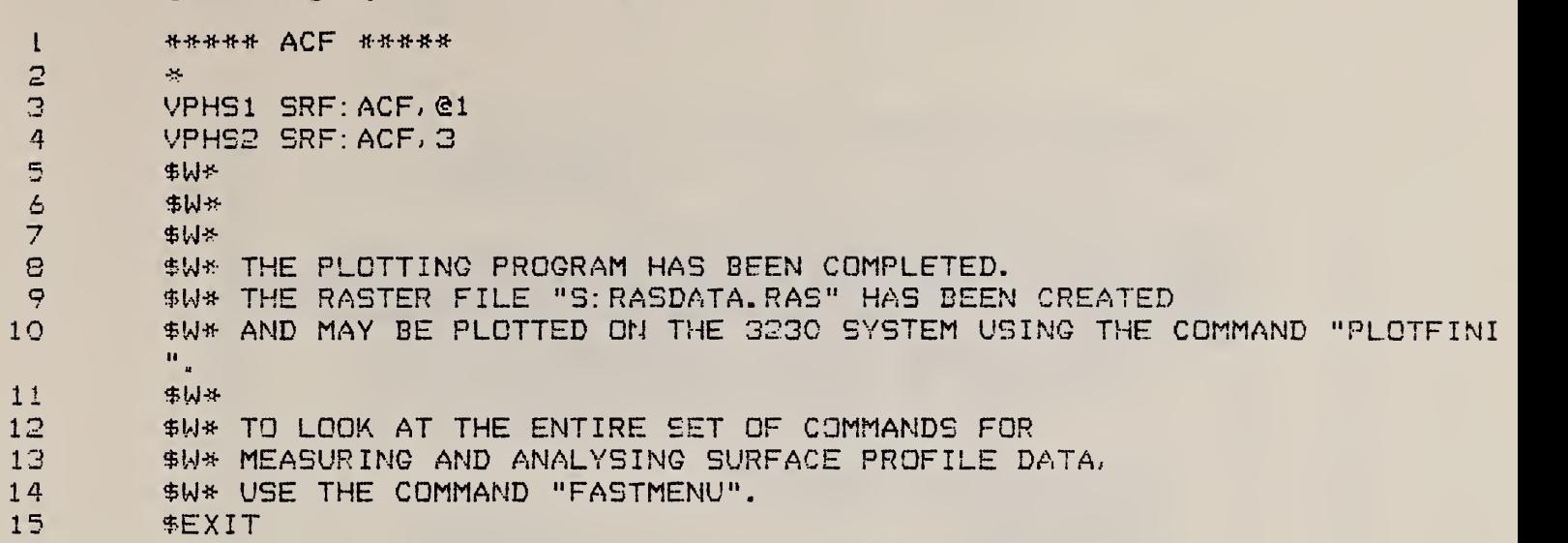

# 10.3 ACF FORTRAN Program

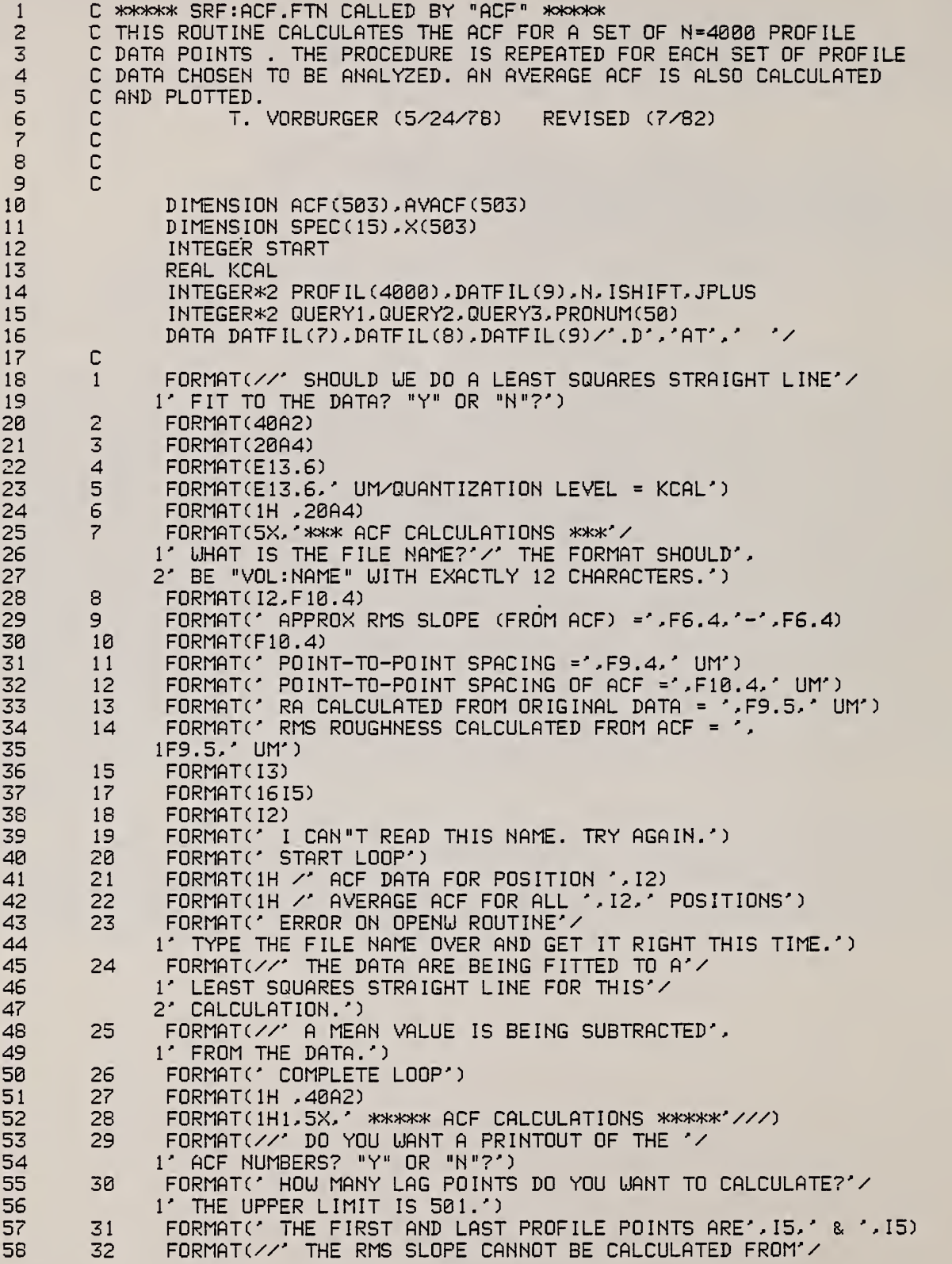

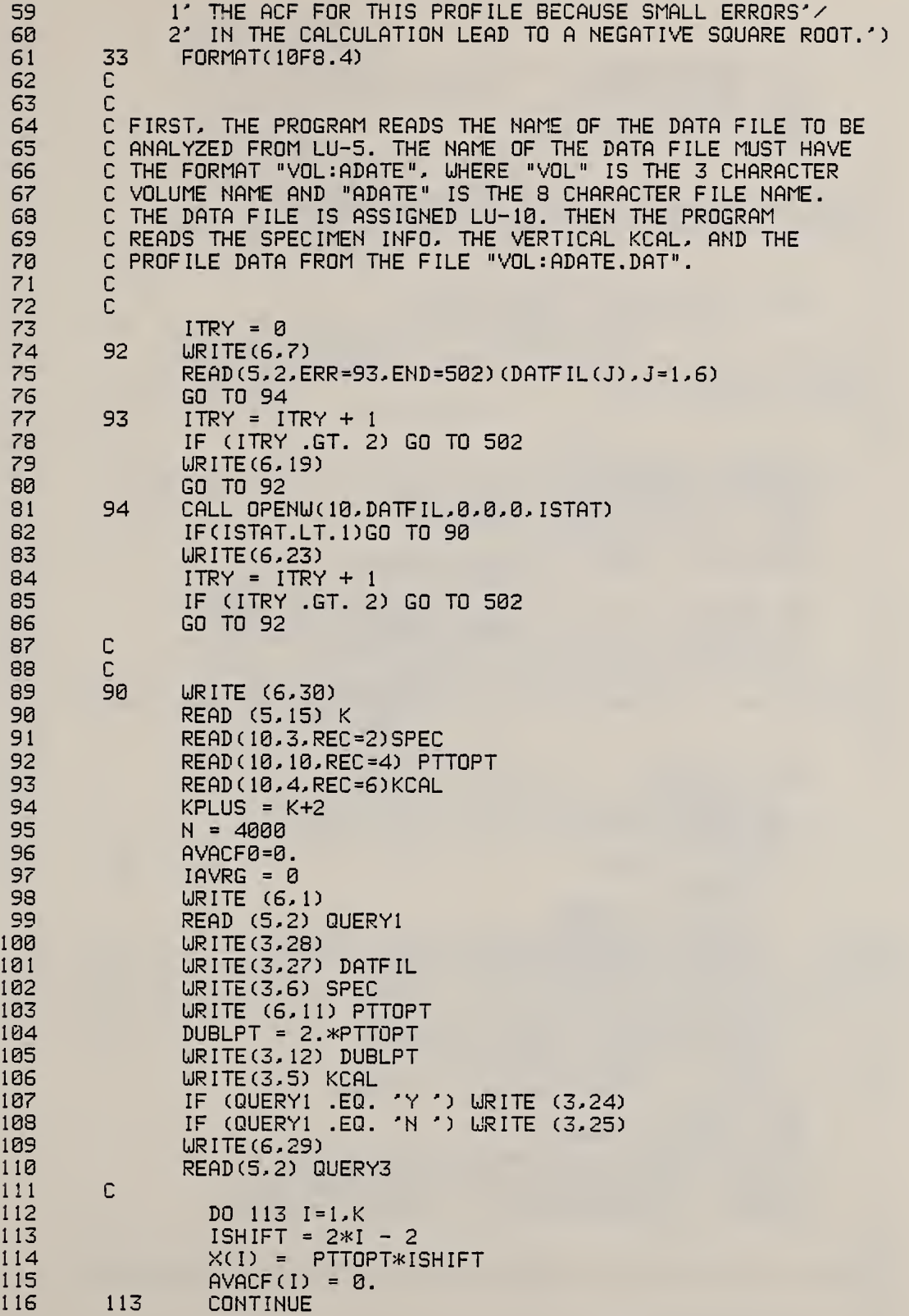

 $\mathbb{C}$ 117 118 CALL PLOTS(0,0,0) 119 CALL FACTOR(.7874) 120 CALL PLOT(.5,.5,-3)  $121$ READ(10, 18, REC=7) NTOT 122 Ċ 123 C 124 C NOW. THE OPERATOR IS ASKED TO CHOOSE WHETHER ALL 125 C THE PROFILES ARE TO BE ANALYZED AND, IF NOT, HOW MANY. 126 C 127  $\mathbb{C}$ 128 CALL CHOICE(NTOT, ITOPRO, PRONUM) 129  $\mathbb C$ 130  $\mathbb{C}$ 131  $\mathbb{C}$ THE MAIN LOOP TO CALCULATE AND PLOT THE ACF FOR EACH  $\mathbb C$ 132 PROFILE BEGINS HERE 133  $\Gamma$ 134  $\mathbb{C}$ 135 DO 300 M = 1. ITOPRO 136  $R$ NUMBR = PRONUM $(M)$ 137  $START = (PRONUM(M) - 1)*251 + 8$ READ (10,8,REC=START) NRUN, RA 138 139 READ (10,17) PROFIL WRITE(6,31) PROFIL(1), PROFIL(4000) 140 141  $\mathbb{C}$ 142 IF (QUERY1 .EQ. 'Y') CALL LEASQ (PROFIL, 4000) IF (QUERYI .EQ. 'N ') CALL MEAN (PROFIL, 4000) 143 144  $\mathbb C$ 145  $\mathbb{C}$ NOW WE DO THE DOUBLE LOOP IN THE AUTOCORRELATION CALCULATION.  $\mathbb{C}$ 146 147  $\mathbb{C}$  $\mathbb{C}$ 148 149 URITE (6.20) 150 DO 115 I=1.K  $151$ ISHIFT =  $2*1 - 2$ 152  $SMPROD = 0.$ 153 MTOP = N-ISHIFT 154 RM= MTOP 155 DO 112 J=1.MTOP JPLUS = J+ISHIFT 156 SMPROD = SMPROD+PROFIL(J)\*PROFIL(JPLUS) 157 112 158 SMTEMP = SMPROD/RM 159 IF (I.GT.1) GO TO 111 160 ACF0 = SMTEMP 161  $AYACFB = AVACFB + ACFB/ITOPRO$ 162 111  $ACF(I) = SMTP/ACFØ$ 163 115  $AVACF(I) = AVACF(I) + ACF(I)/ITOPRO$ 164 URITE(6,26) 165 RMS = SQRT(ACF0)\*KCAL 166 IF (ACF(2).GT.1 .OR. ACF(3).GT.1) GO TO 117 SLOPE1 = RMS\*SQRT(2.\*(1.-ACF(2)))/DUBLPT 167  $SLOPE2 = 0.5*RMS*SQRT(2.*(1.-ACF(3)))/DUBLPT$ 168  $\mathbb{C}$ 169 170 С  $\mathbb C$ NOW, WE WRITE THE ACF VALUES ONTO THE PRINTER IF CALLED FOR. 171 172  $\mathbb C$ Ċ 173 174 117 URITE(3,21) NRUN

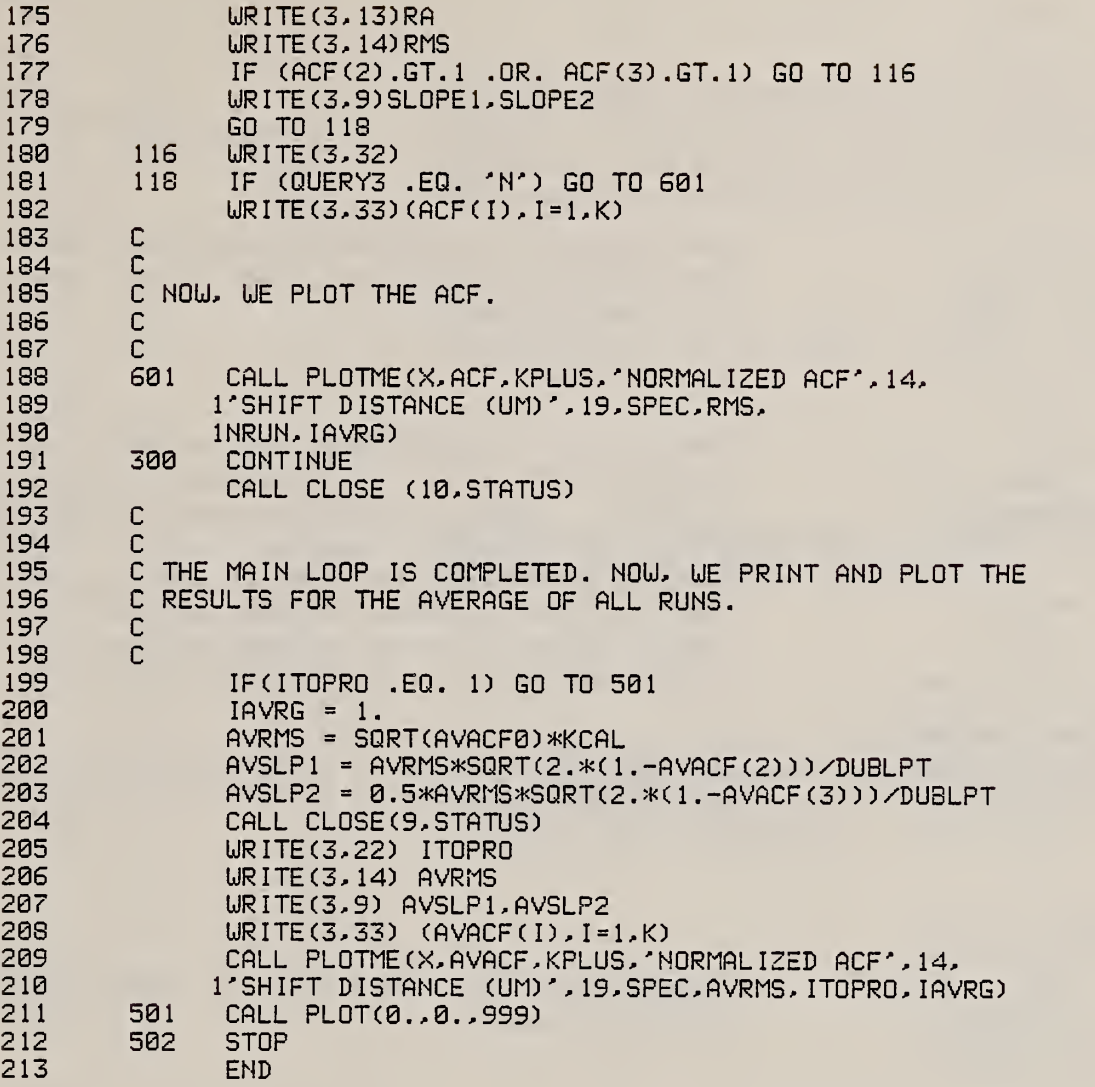

The subroutines, MEAN and LEASQ, have been listed already in the SMORGAS program. CHOICE and PLOTME have been listed in the ADF program. The PLOTME subroutine in ACF differs from the other one by a single row of text in an output label.

10.4 Flowchart for ACF

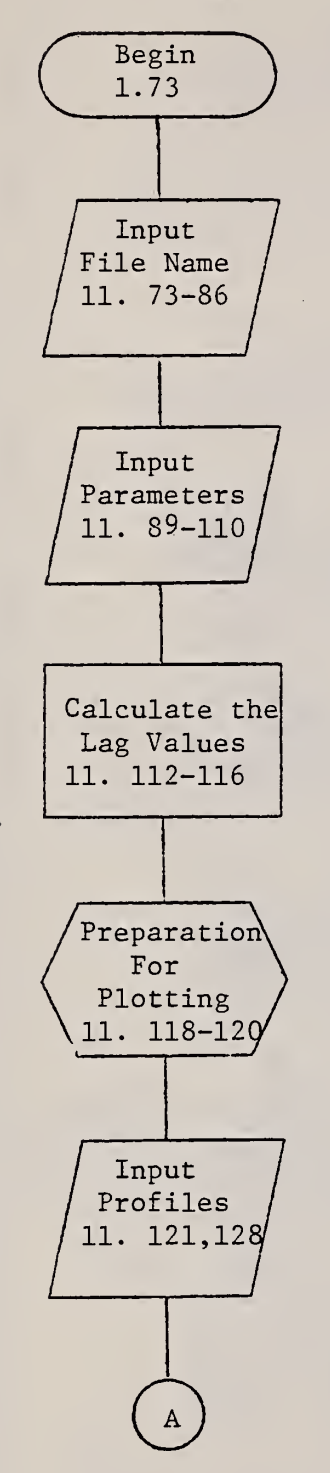

The operator is prompted to type the name of the data file to be examined. The file is then opened as a logical unit.

The operator is prompted to type the number of points in the ACF. This value must range from 1 to 501. Then the program reads the specimen I.D., the horizontal spacing of the data points, and the instrument calibration constant and prompts the operator to choose whether or not to fit a least squares line to the data and whether to print out the values of the ACF function.

The lag values comprise the independent variable of the ACF.

Three subroutines are called to initialize the plotting sequence.

The total number of profiles in the data file is read. Then the operator is asked to choose which of these will be analyzed. The subroutine CHOICE is used for this task.

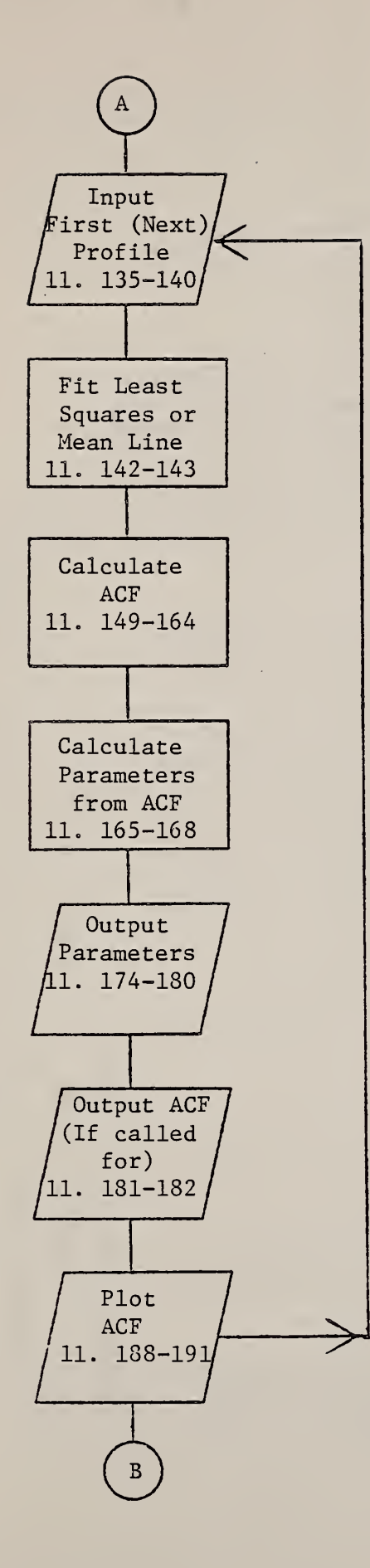

The main loop to calculate and plot the ACF begins. In addition to the profile data, the number of the profile and the stored value of  $R_a$  are also read from the file.

A subroutine, either LEASQ or MEAN, is called.

The ACF is calculated and normalized and the running average AVACF is built

 $R_q$  and the rms slope are calculated from the ACF. In certain cases, a square root of a negative number may occur. If so, the calculation of rms slope is skipped.

The subroutine PLOTME is called here.

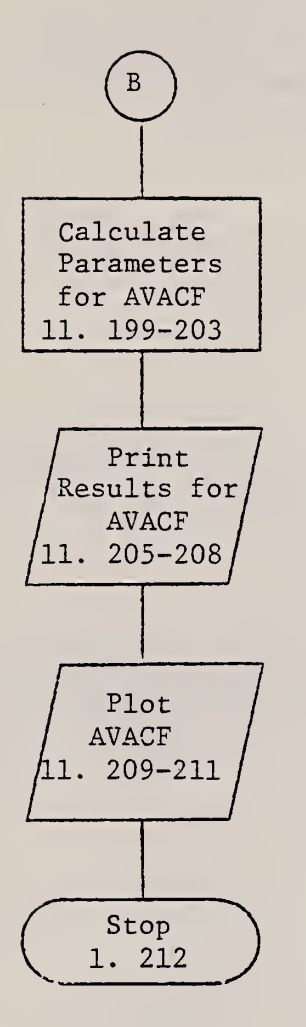

 $\bar{z}$ 

 $R_q$  and rms slope are calculated from AVACF.

\* PLOTME is called again. .

 $\bar{\beta}$ 

÷.

 $\mathcal{L}$
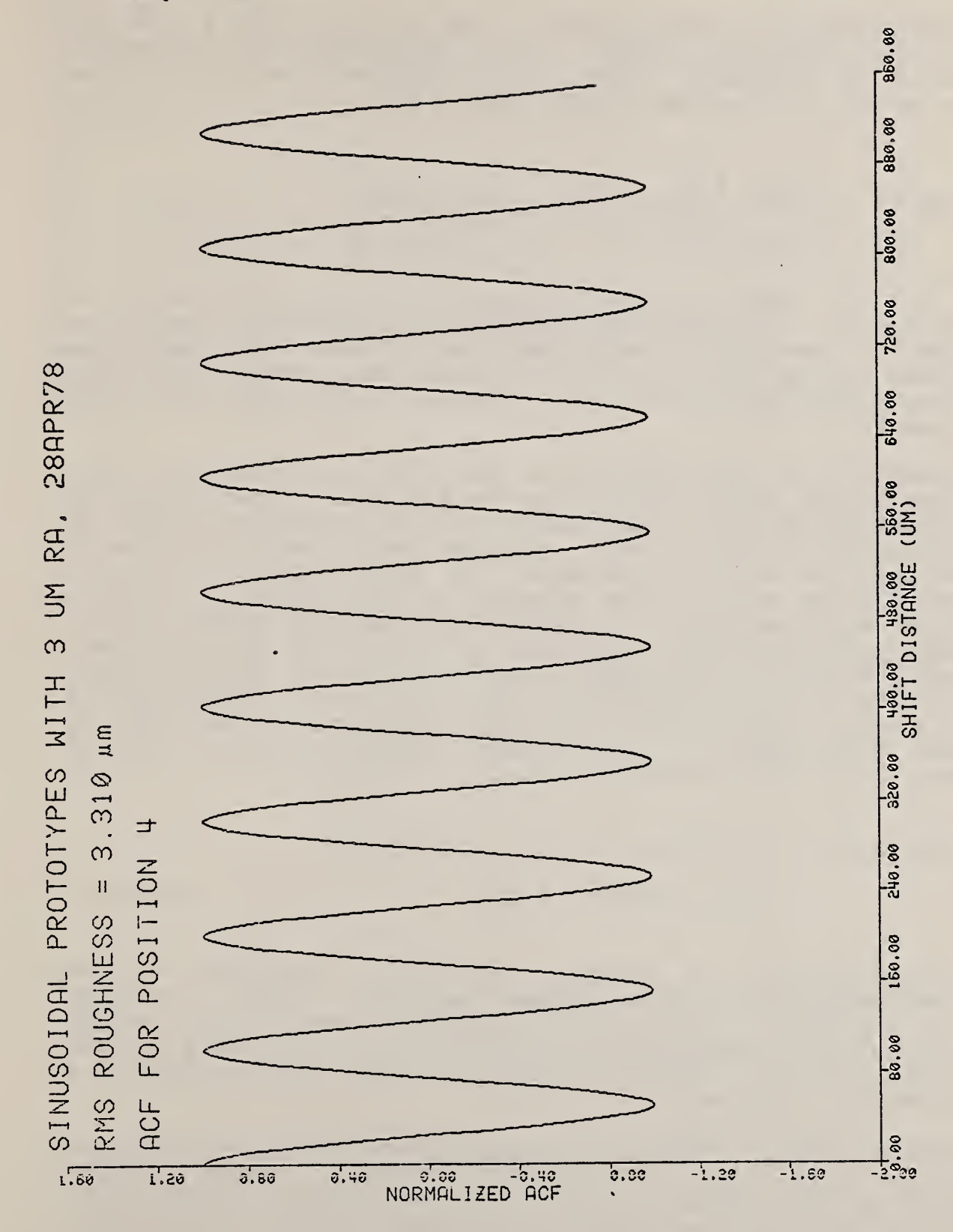

10.5 Example of ACF Plot

101

11 . PSD

## 11.1 Summary

The power spectral density resolves the surface profile into its spatial frequency components. It is calculated by taking the square of the absolute value of the Fourier transform of the surface profile. The basic algorithm is given by

$$
PSD(f) = (2T/N) \left[ \sum_{i=1}^{N} y_i exp[-j2\pi f(i-1)T] \right]^2
$$
 (11.1)

where  $j = \sqrt{-1}$  and f is the spatial frequency with units of inverse length. The initial factor of 2 is included because we calculate a one-sided power spectrum  $(0 < f < \infty)$  and ignore the components having  $-\infty f \leq 0$ . However, it is important to note that there are other modifications of the basic algorithm due to our requirements

The transform is calculated by <sup>a</sup> Fast Fourier Transform (FFT) algorithm called EZFFT supplied by the NBS GAMS library [131. In the present application, the use of this FFT algorithm speeds up the calculation of the Fourier transform by at least <sup>a</sup> factor of 20 over the conventional approach. The EZFFT algorithm requires <sup>a</sup> large storage array which depends on the number of profile points to be transformed. In order to save user memory space, the 4000 point profile is divided into two 2000 point halves. The least squares fitted mean line is found for each section, then the PSD is calculated for each. The 2000 point profile yields <sup>a</sup> digitized PSD with 1000 digitized points, and this is smoothed to 500 points in the present calculation with <sup>a</sup> Hanning procedure [14], The smoothing formula is given by

$$
PSD(f=I\Delta) = 1/4 PSD([I-1/2]\Delta) + 1/2 PSD(I\Delta)
$$

 $+$  1/4 PSD([I+1/2 ] $\triangle$ ), (11.2)

where  $\Delta$ (=2/NT) is the spacing in spatial frequency of the digitized points and <sup>I</sup> is an integer between <sup>1</sup> and 499. The last point in the PSD (I <sup>=</sup> 500) is left unsmoothed and is not plotted. The final PSD is calculated as the average of the PSD's for the two profile halves. The PSD calculation takes approximately <sup>8</sup> <sup>s</sup> on the present computer.

The operator has the option of choosing which profiles to analyze in <sup>a</sup> given data file. The PSD is plotted for each, and the operator has the option to print out the numbers for each PSD. The average PSD is automatically calculated, plotted, and printed as well.

 $\ddot{\phantom{0}}$ 

.

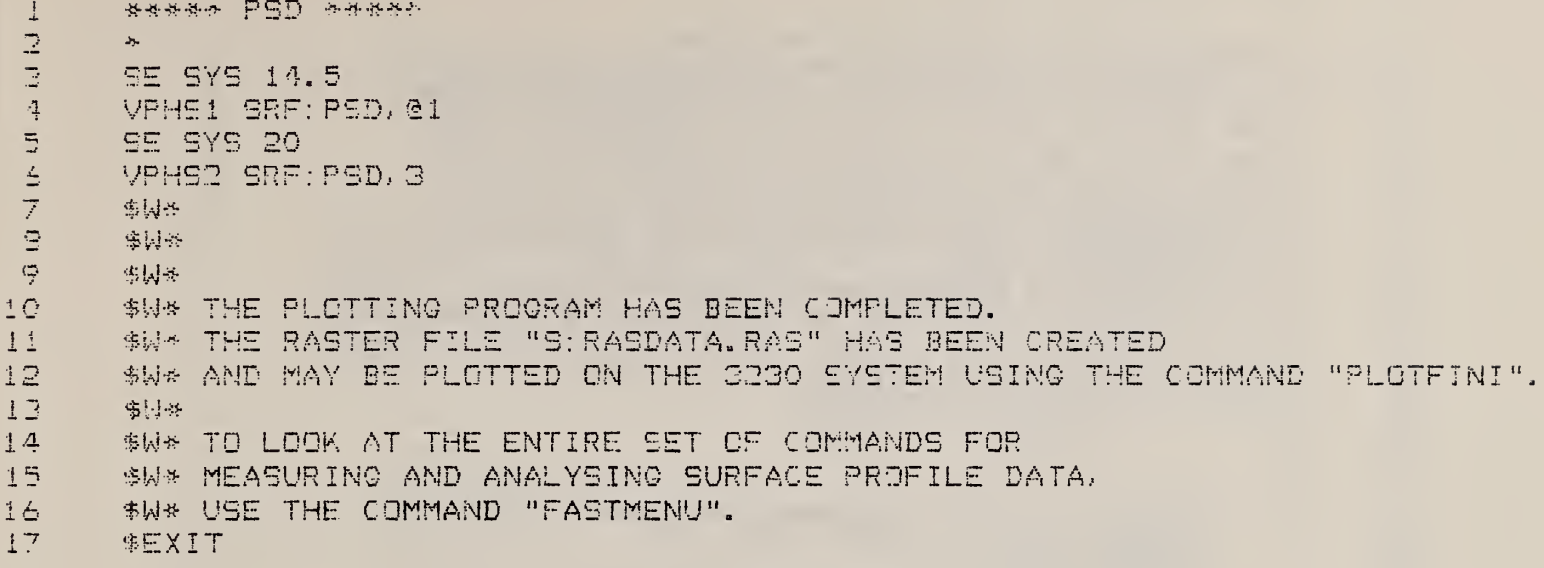

## 11.3 PSD FORTRAN Program

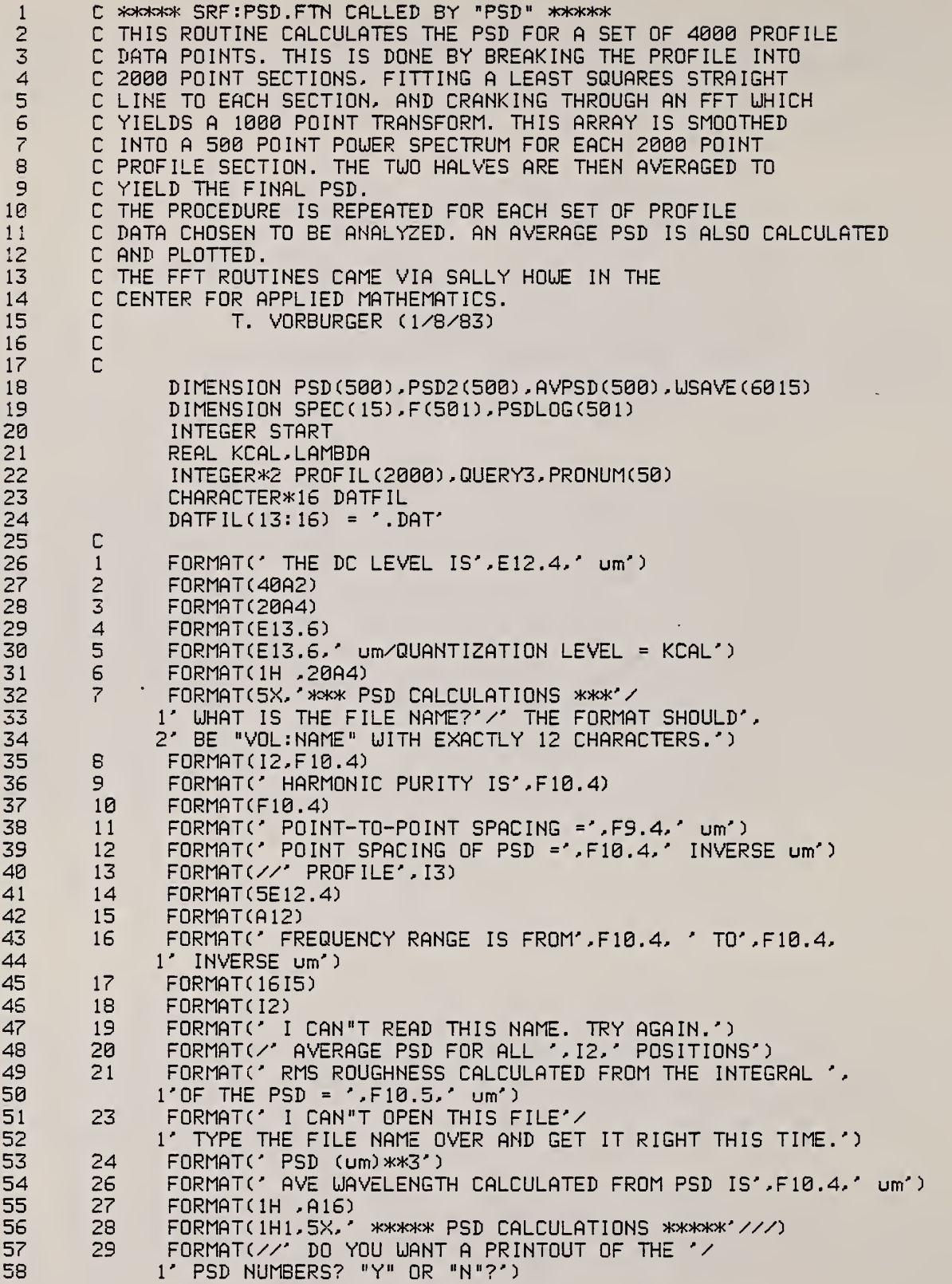

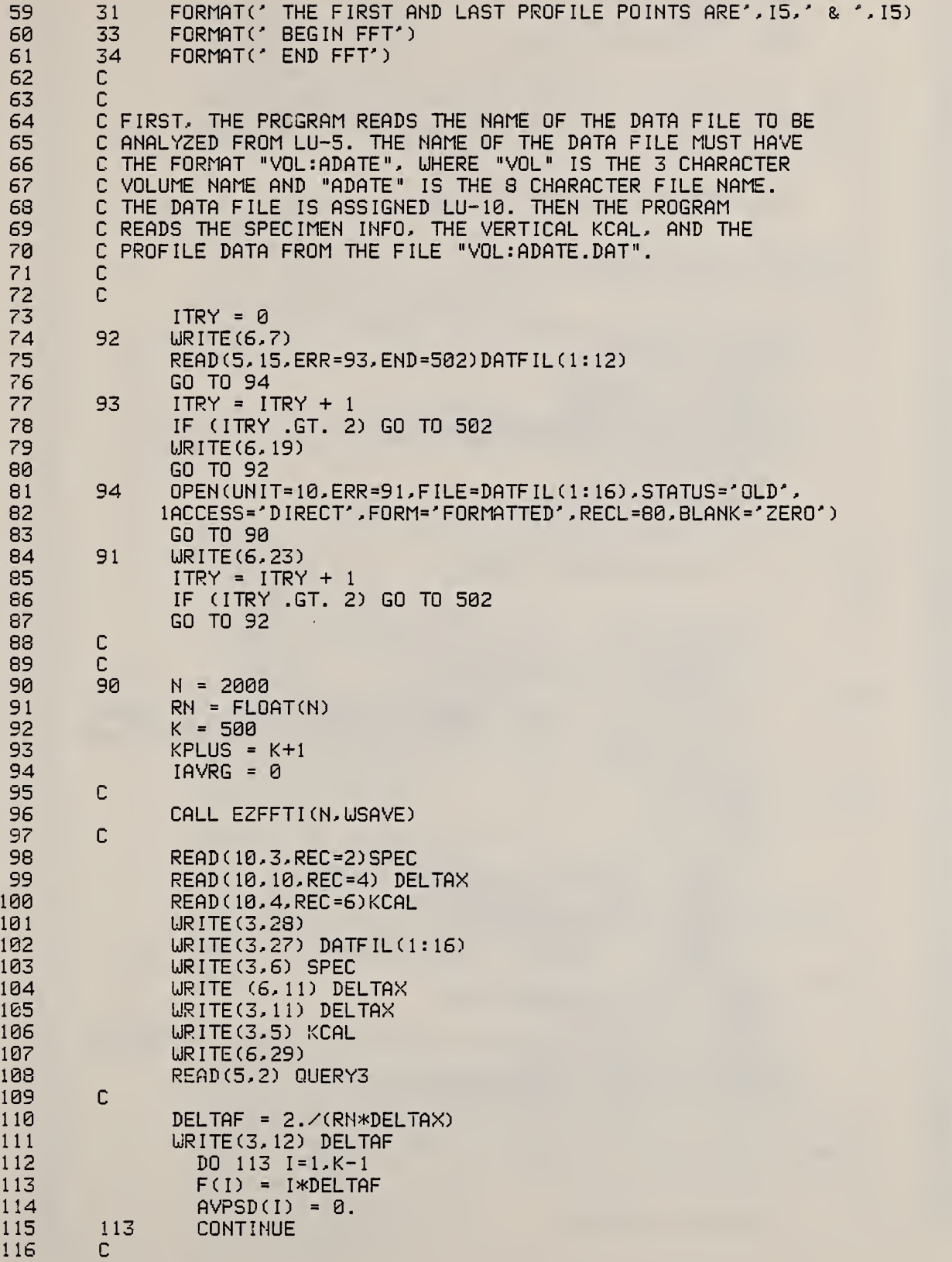

CALL PLOTS(0,0,0) 117 118 CALL FACTOR(.7874) 119 CALL PLOT(.5,.5,-3)  $120$ READ(10,18,REC=7) NTOT 121  $\mathbb{C}$ 122  $\Gamma$ 123 C NOW, THE OPERATOR IS ASKED TO CHOOSE WHETHER ALL 124 C THE PROFILES ARE TO BE ANALYZED AND, IF NOT, HOW MANY. 125  $\mathbb{C}$ 126  $\mathbb C$ 127 CALL CHOICE (NTOT, ITOPRO, PRONUM)  $\mathsf{C}$ 128 129  $\mathbb{C}$ 130  $\mathsf{C}$ THE MAIN LOOP TO CALCULATE AND PLOT THE PSD FOR EACH 131 C PROFILE BEGINS HERE 132  $\mathbb{C}$  $\mathbb{C}$ 133 134  $RTOPRO = ITOPRO$ 135 DO 300 M = 1, ITOPRO 136  $RNUMBR = PRONUM(M)$ 137 START =  $(PROMUM(M) - 1)*251 + 8$ 138 READ (10,8, REC=START) NRUN, RA 139 URITE(3,13) NRUN 140 DO 301 M1=1,2 141 READ (10,17) PROFIL 142 URITE(6,31) PROFIL(1), PROFIL(2000) 143  $\mathbb{C}$ 144 CALL LEASQ(PROFIL, 2000) 145  $\mathbb C$ 146 C. 147 URITE (6,33) 148 DO 310 1=1.N 149  $USAVE(I) = KCAL*PROFIL(I)$ 150 310 CONTINUE IF (M1 .EQ. 1) CALL EZPSDF (DELTAX, N, DCLEV1, PSD, USAVE) 151 IF (M1 .EQ. 2) CALL EZPSDF(DELTAX, N, DCLEV2, PSD2, WSAVE) 152 153 URITE (6,34) 154 301 **CONTINUE** 155  $SQCHK = 0$ . 156  $FCHK = 0.$ 157  $DO 110 L = i.K$ 158  $PSD(L) = (PSD(L) +$ PSD2(L))/2. 159 FCHK = FCHK +  $F(L)*PSD(L)$  $SACK = SACK + PSD(L)$ 160  $PSDLOG(L) = ALOG10(PSD(L))$ 161 162  $AVPSD(L) = AVPSD(L) + PSD(L)/RTOPRO$ 163 110 CONTINUE 164 RMSCHK = SQRT(SQCHK\*DELTAF) LAMBDA = SQCHK/FCHK 165 166 FUNDAM =  $PSD(16) + PSD(17) + PSD(18) + PSD(19) + PSD(20)$ 167 PURITY = FUNDAM/SQCHK 168 DCLEVL =  $(DCLEV1 + DCLEV2)/2$ .  $\mathbb C$ 169 170 C C NOW WE WRITE ALL THE RESULTS ON THE PRINTER. 171 172  $\mathbb{C}$  $\mathbb{C}$ 173 174 URITE(3,1) DCLEVL

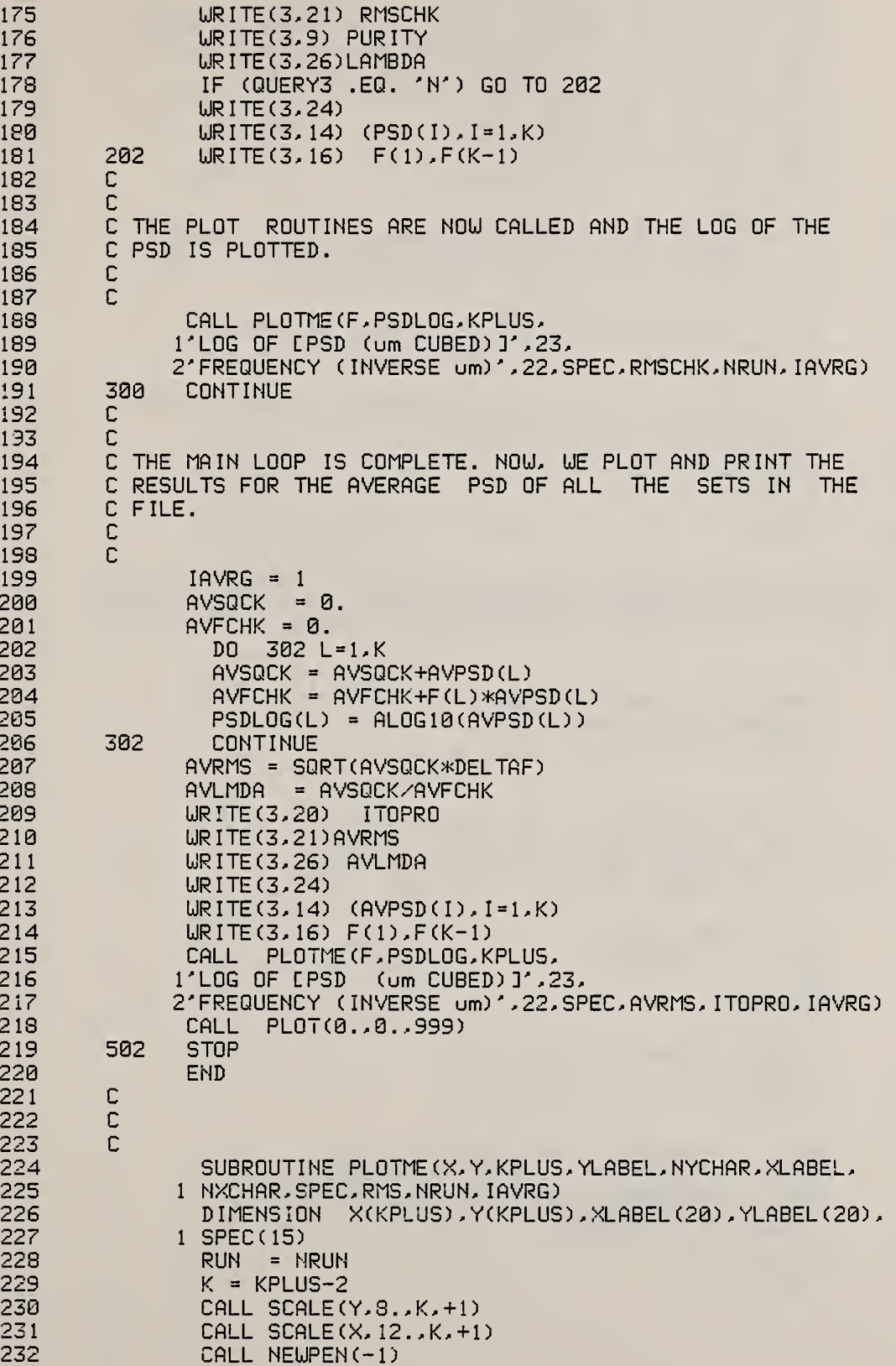

 $\sqrt{\frac{4}{3}}$ 

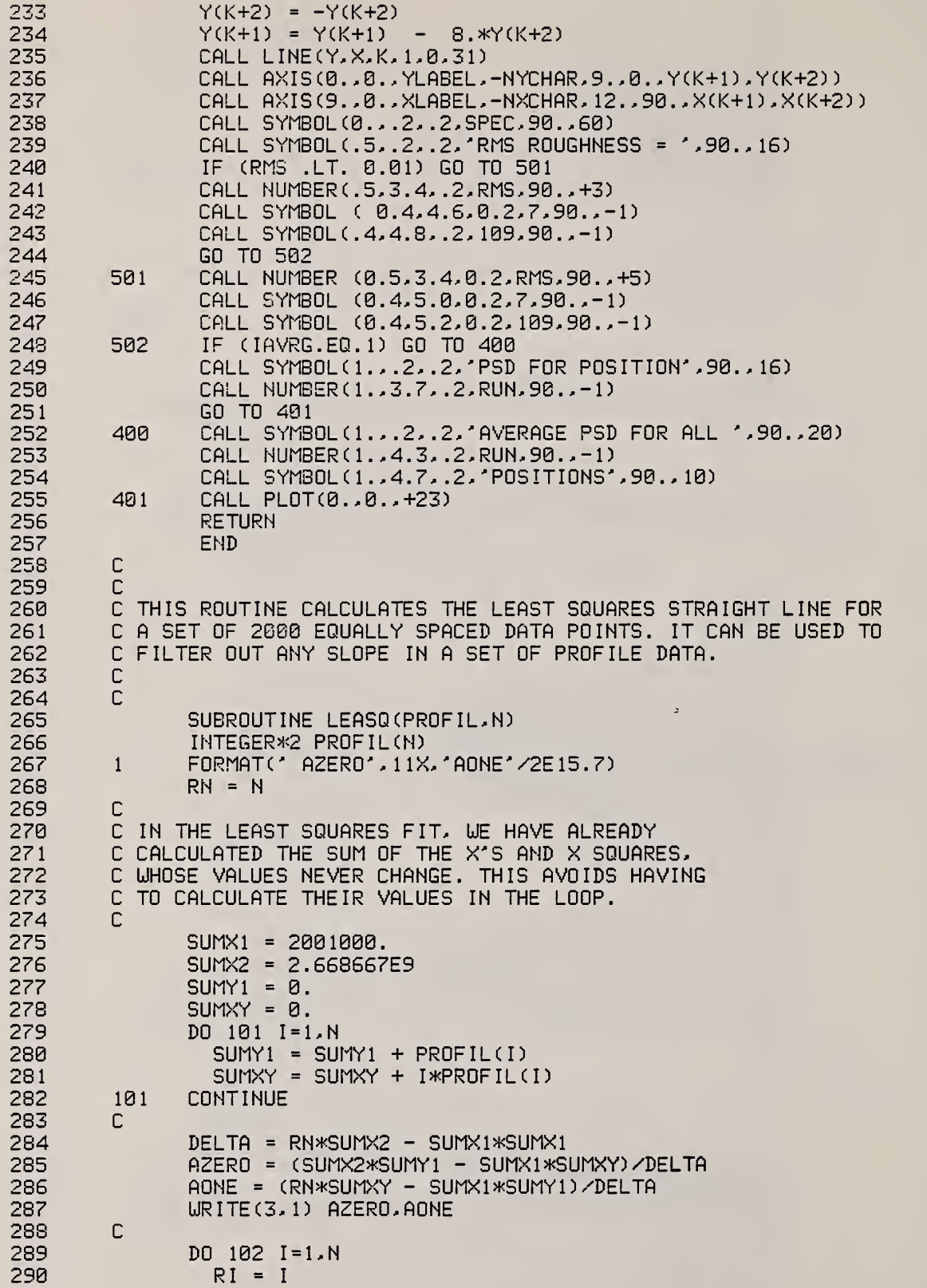

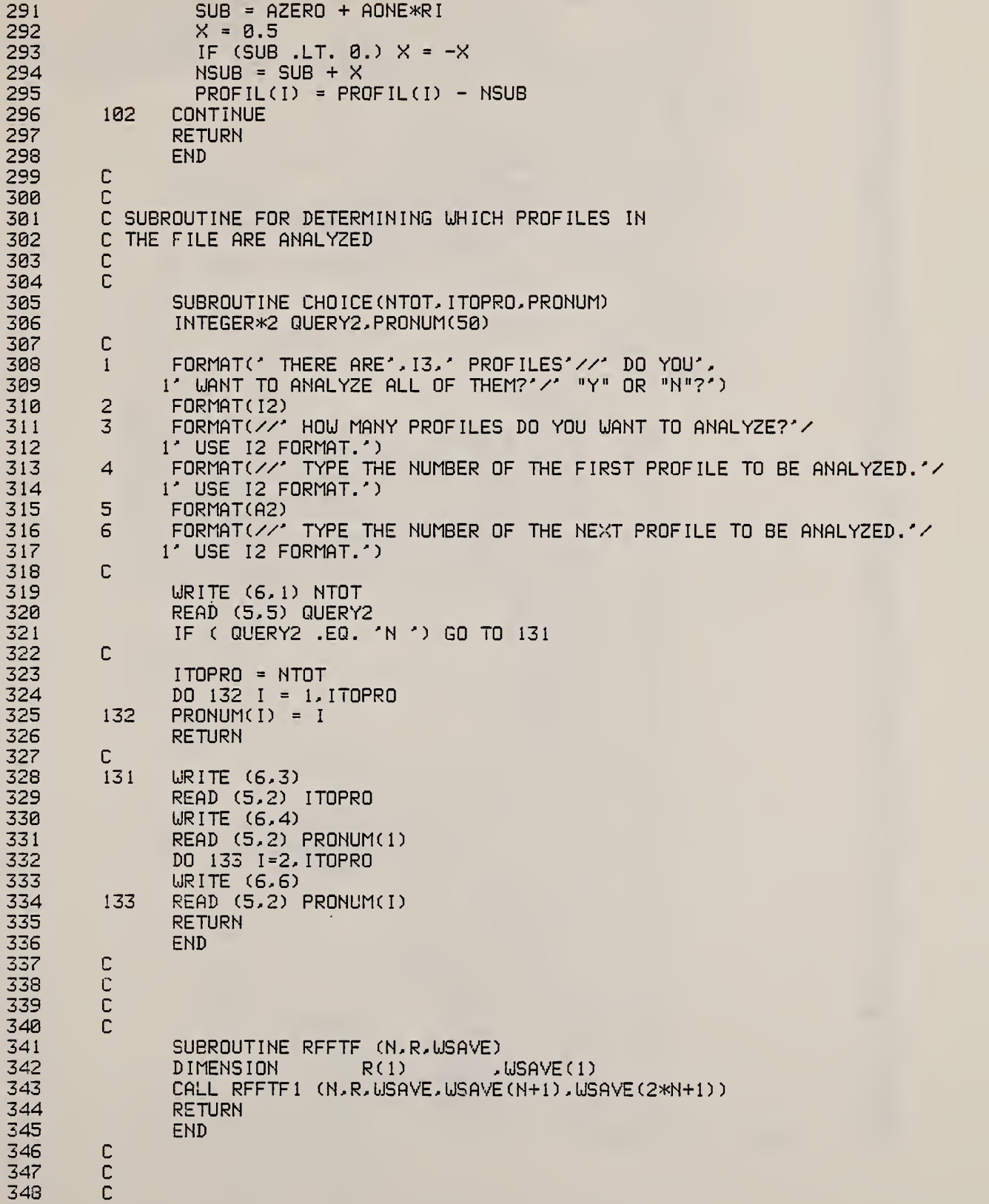

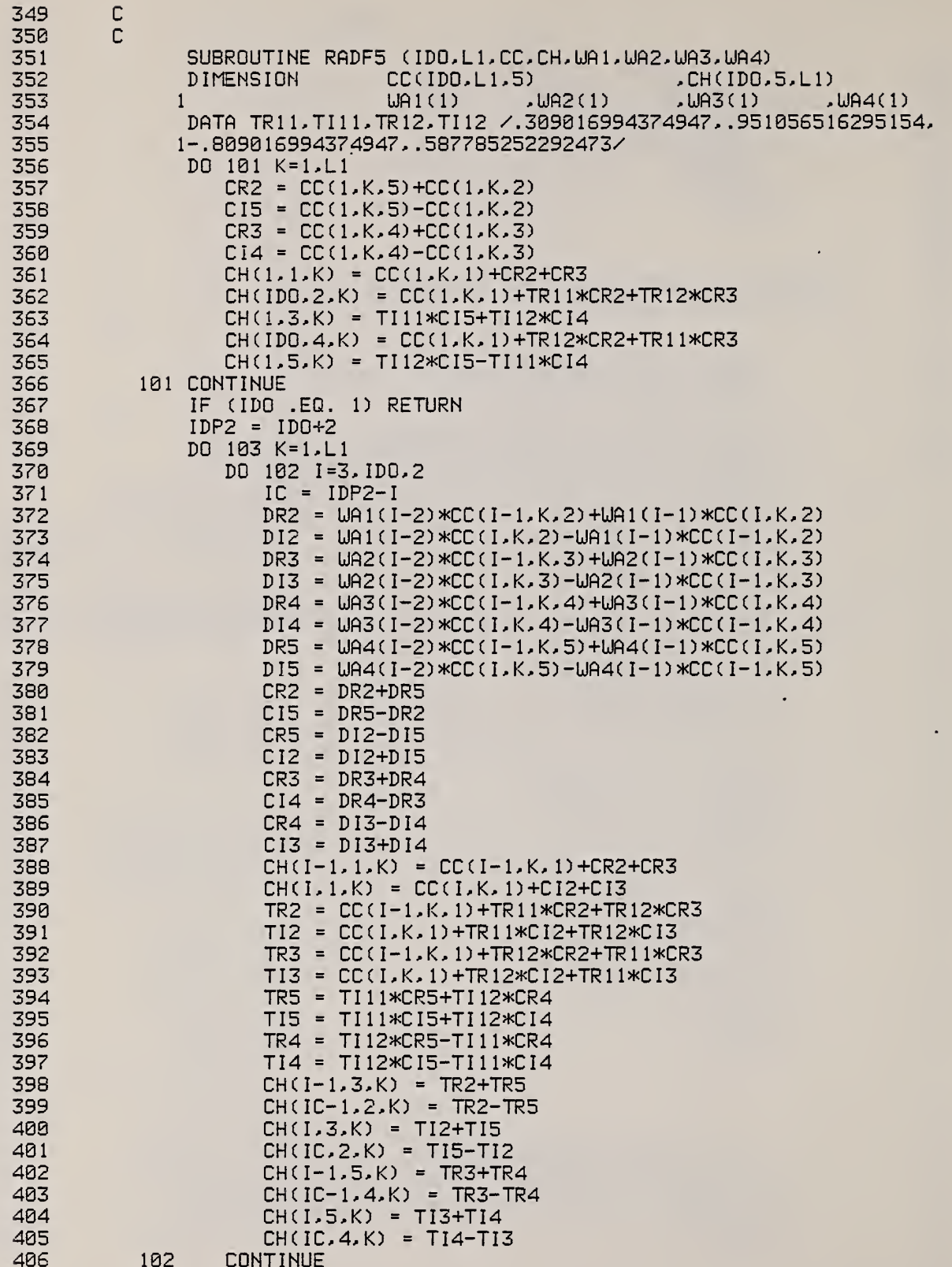

×

C

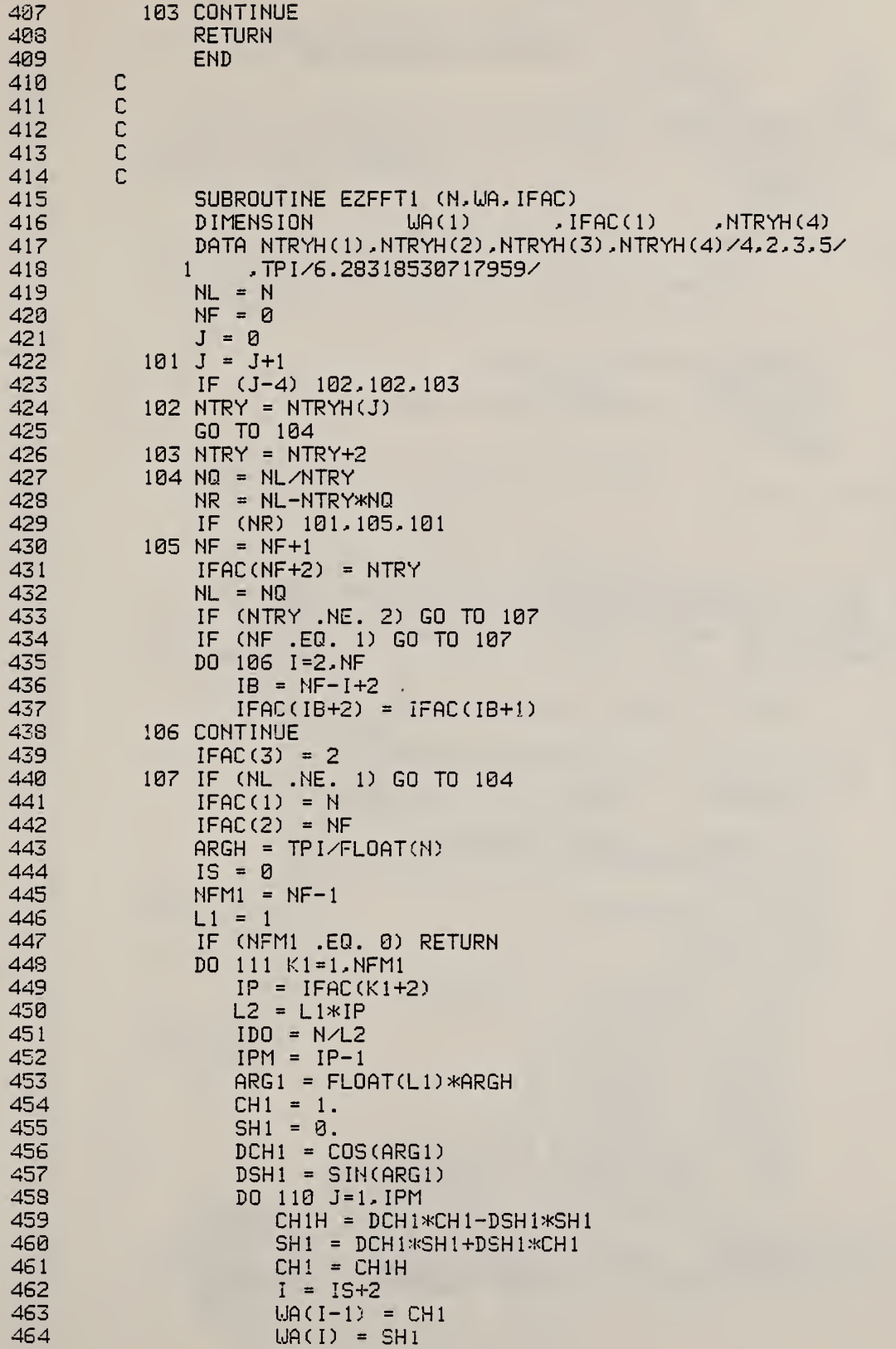

ц,

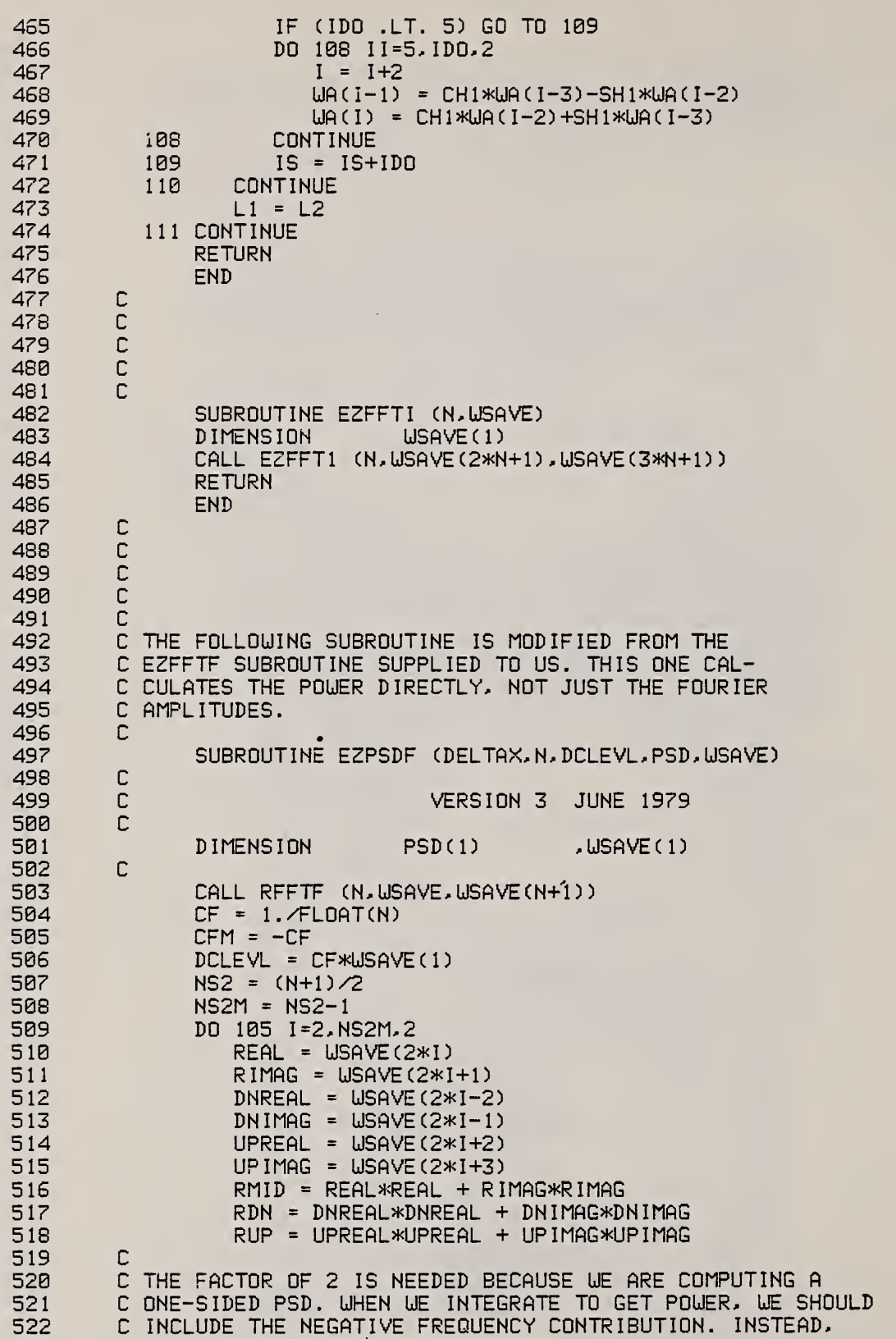

112

 $\omega_{\rm{max}}$ 

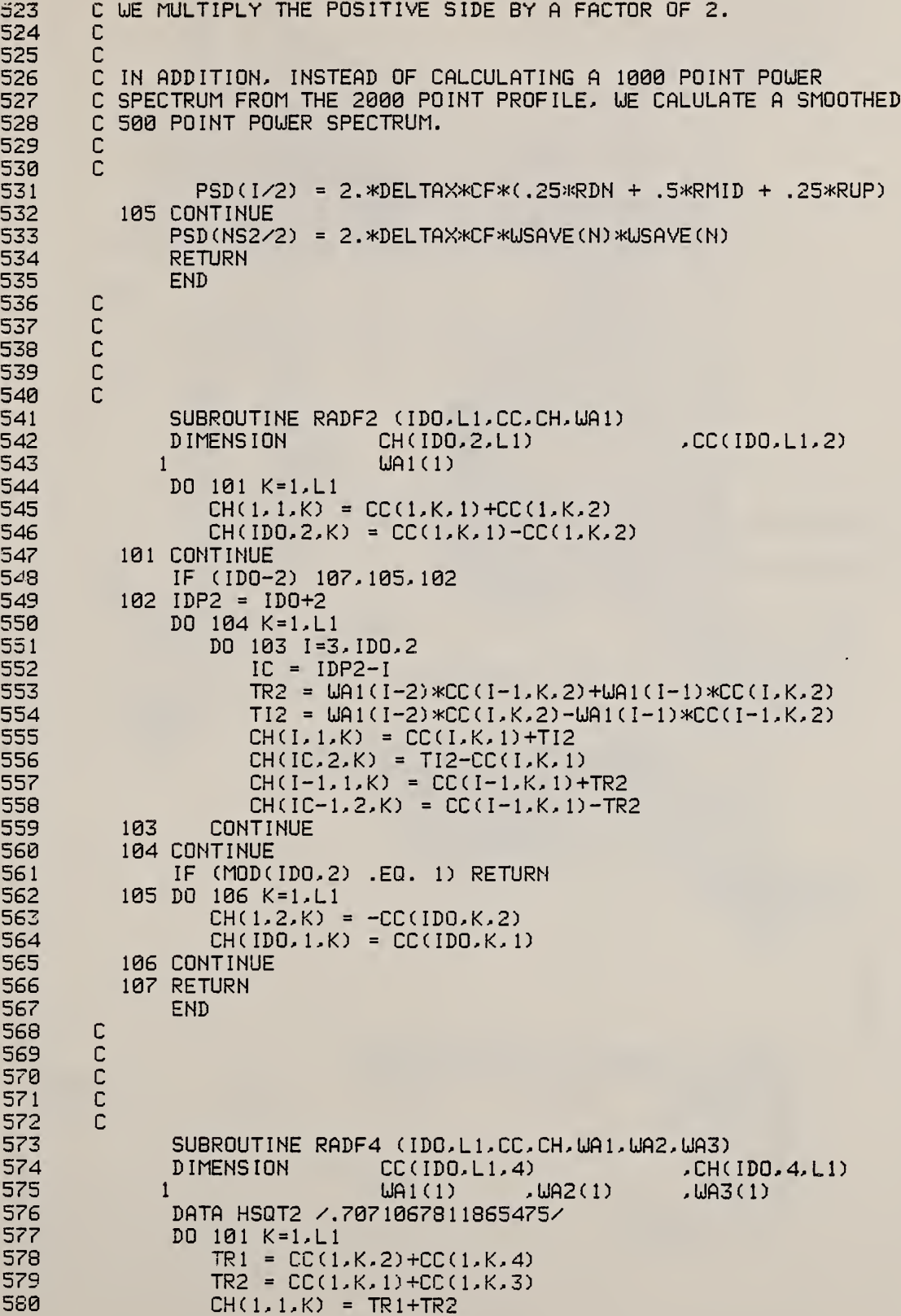

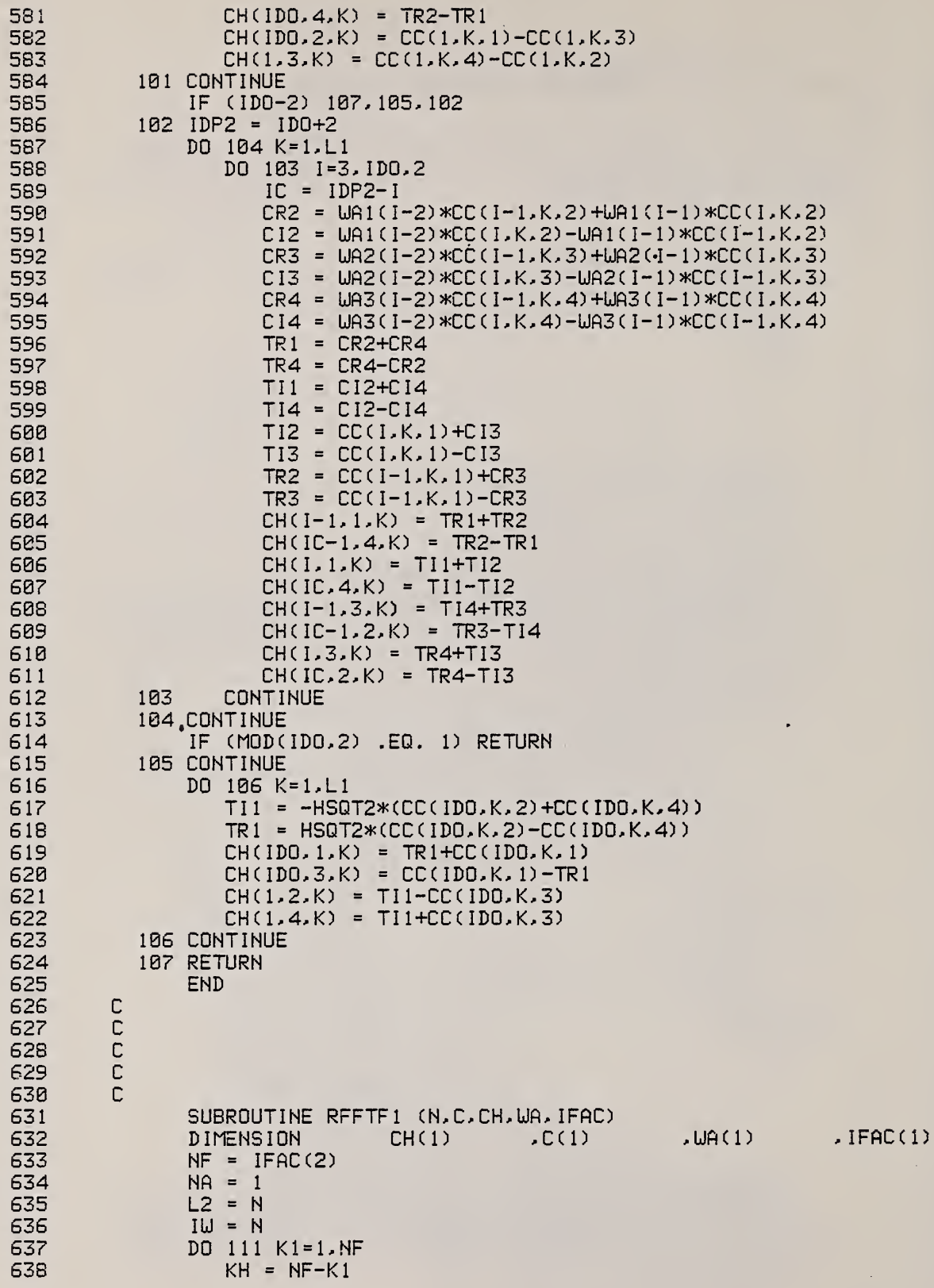

 $\bar{\epsilon}$  .

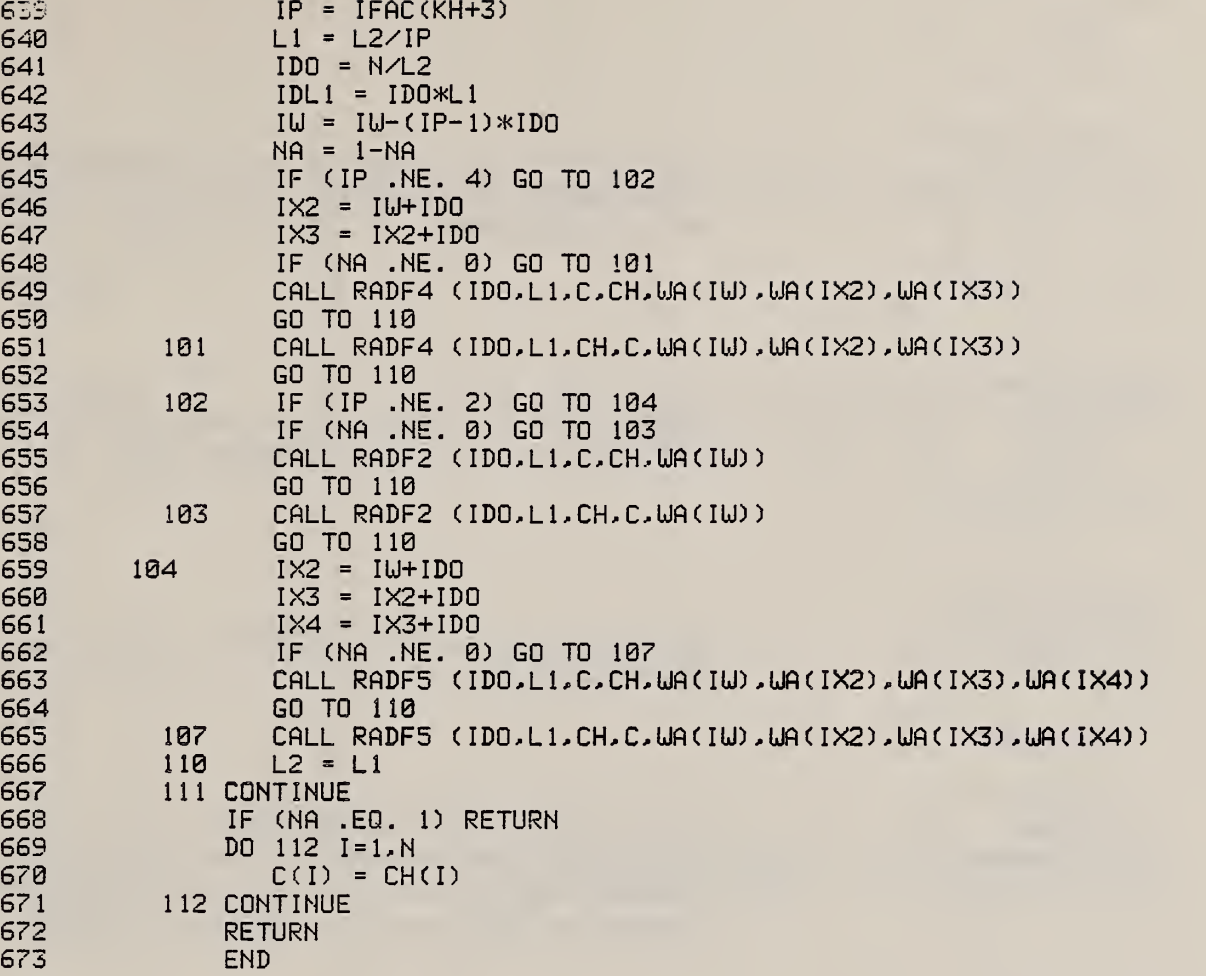

 $\mathbf{r}$ 

 $\epsilon$ 

 $\bar{\ell}$ 

## 11.4 Flowchart for PSD

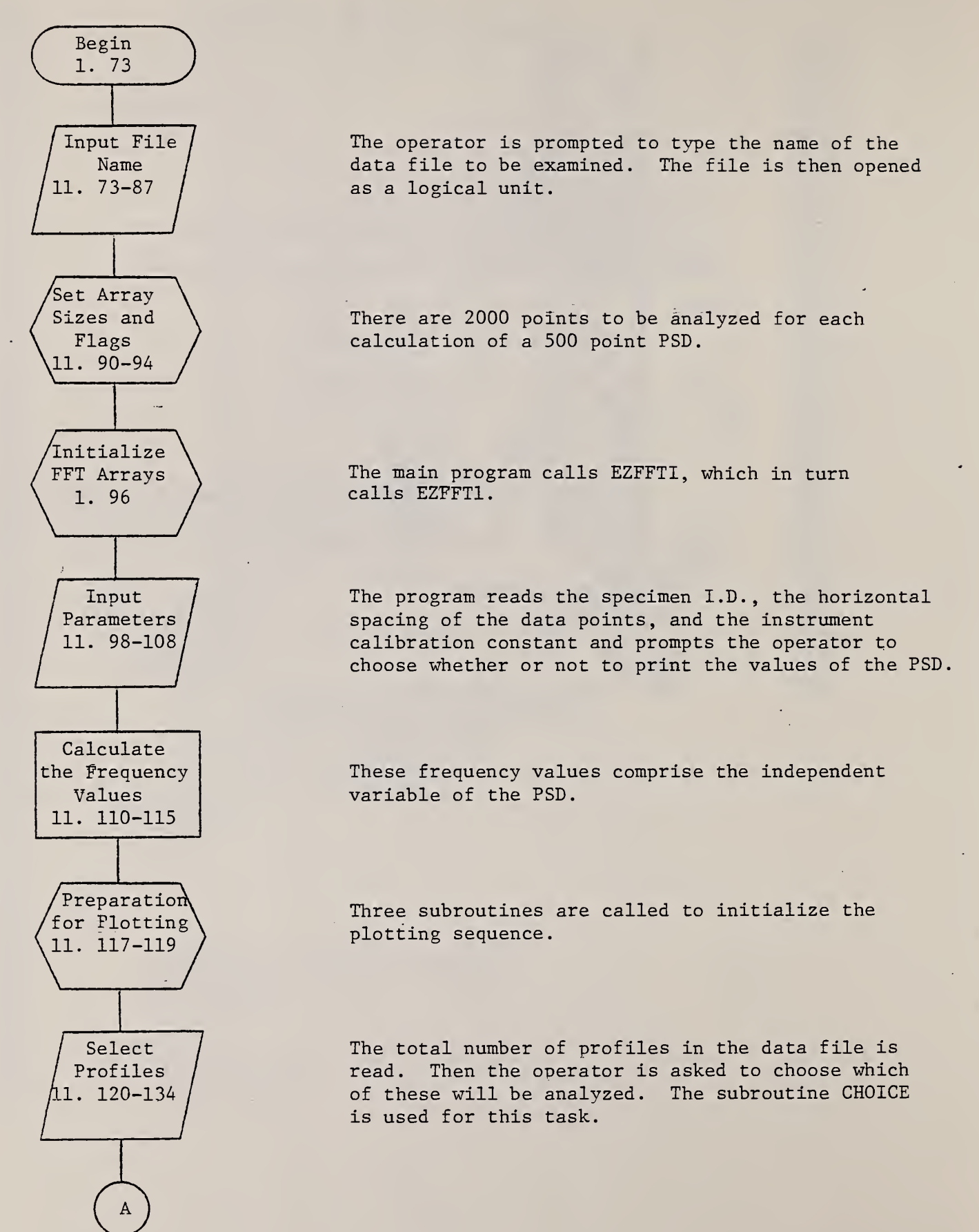

116

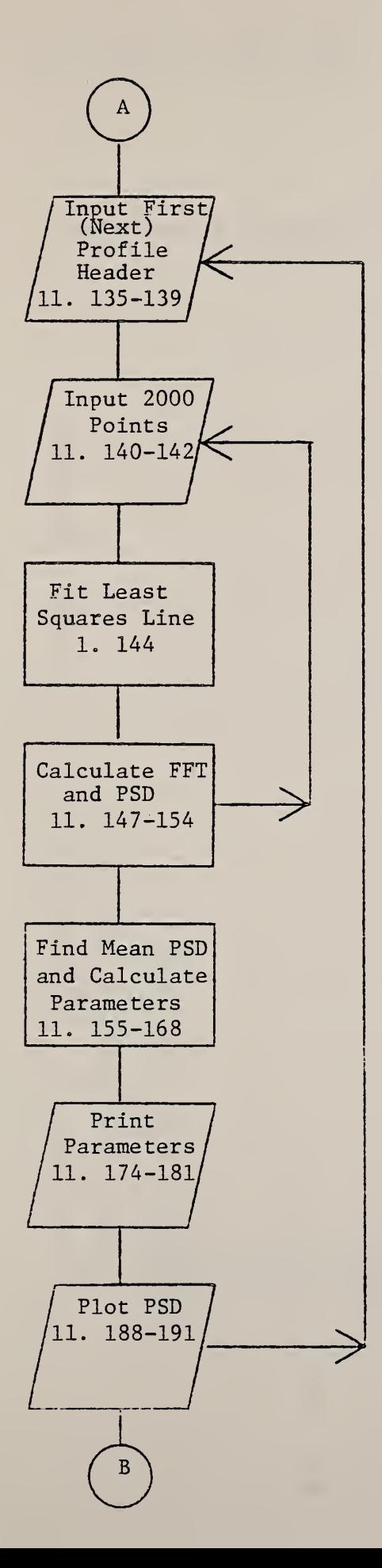

The main loop to calculate and plot the PSD begins

The inner loop to calculate the PSD for 'each half of the profile begins.

The subroutine EZPSDF is called and in turn calls several others.

The mean PSD for the two halves is averaged in this section. The PSD is used to calculate values for Rq and a mean wavelength parameter.

The PSD values are also printed if called for.

PLOTME is called here.

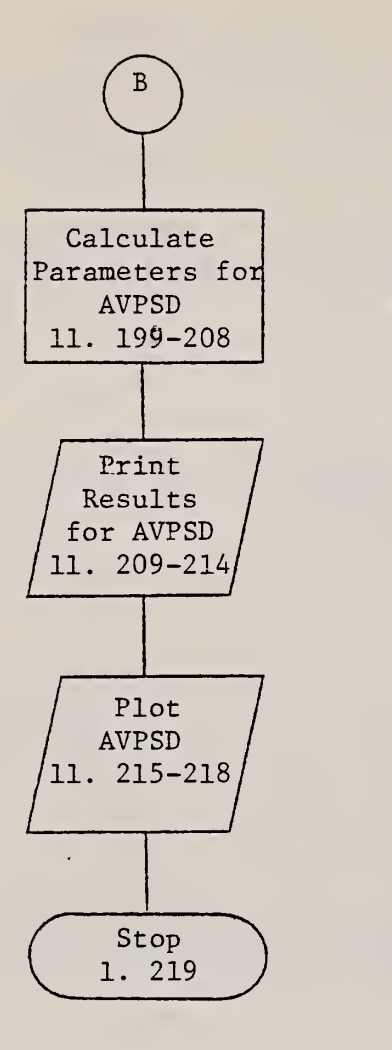

<£>

 $R<sub>q</sub>$  and the mean wavelength parameter are calculated again

 $\mathbf{1}$ 

 $\mathcal{F}$ 

PLOTME is called again.

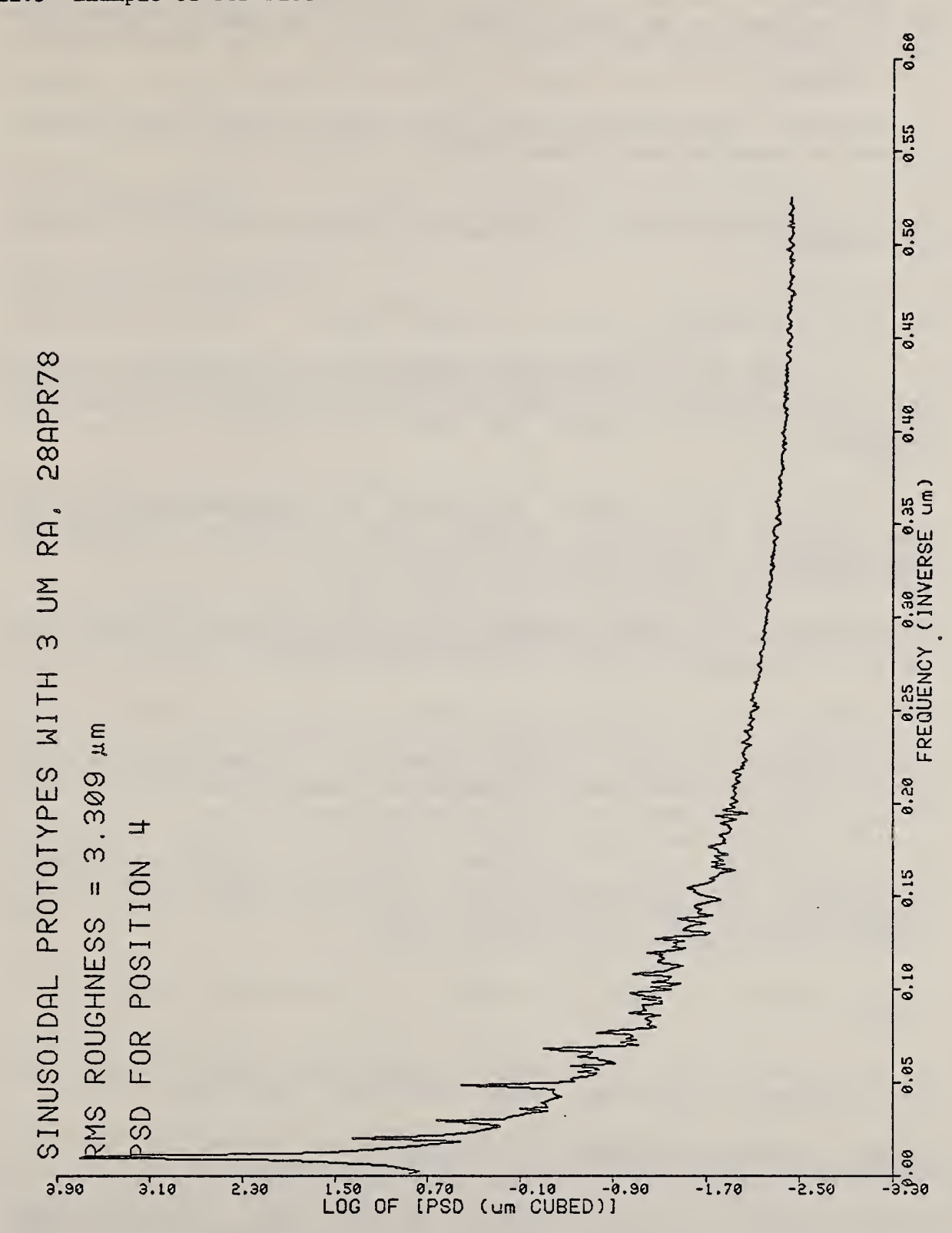

- 12. References
- D. Byrne, P. A. Fitzsimmons, A. K. Brook, Paper E-13 in  $1.$ Proc. Symposium on Ship Costs and Energy '82 (Society of Naval Architects and Marine Engineers, New York, To be published).
- B. Scheffer, Comparison de Differentes Normes Nationales  $2.$ (Regie Nationale des Usines Renault, Paris, 1969).
- E. L. Church, M. R. Howells, and T. V. Vorburger in  $3.$ Reflecting Optics for Synchrotron Radiation, Proc. SPIE 315, 202 (1981).

 $\mathbf{I}$ 

 $\mathbf{x}$ 

- T. V. Vorburger, E. C. Teague, and F. E. Scire, 4. Dimensions/NBS 62, No. 11, 18 (Nov. 1978).
- $5.$ E. C. Teague, Evaluation, Revision, and Application of the NBS Stylus/Computer System for the Measurement of Surface Roughness, NBS Tech. Note 902 (Dept. of Commerce, Wash., DC,  $1976$ .
- $6.$ E. C. Teague, Evaluation, Revision, and Application of the NBS Stylus Computer System for Surface Roughness Measurement: Minicomputer Software, NBS Internal Report 75-924 (Dept. of Commerce, Wash., DC, 1975).
- $7.$ M. G. Natrella, Experimental Statistics, NBS Handbook 91 (Dept. of Commerce, Wash., DC, 1963) p. 1-10.
- 8. Ref. 5, p. 15.
- R. C. Spragg and D. J. Whitehouse, Proceedings of the 9. Institution of Mechanical Engineers, 185, (47/71) 697 (1970- $71$ .
- T. V. Vorburger, F. E. Scire, and E. C. Teague, Surface  $10.$ Roughness Measurements of Circular Disks and Their Correlation with Hydrodynamic Drag, NBS Tech. Note 1151 (Dept. of Commerce, Wash., DC, 1982).
- E. C. Teague, F. E. Scire, and T. V. Vorburger, Wear 83, 61  $11.$  $(1982)$ .
- $12.$ G. M. Jenkins and D. G. Watts, Spectral Analysis and Its Applications (Holden-Day, San Francisco, 1968) pp. 171 ff.
- Guide to Available Mathematical Software, Center for Applied  $13.$ Mathematics (Nat. Bur. Stds., Wash. DC, 1981).
- J. S. Bendat and A. G. Piersol, Random Data: Analysis and  $14.$ Measurement Procedures (Wiley-Interscience, New York, 1971) p. 318.

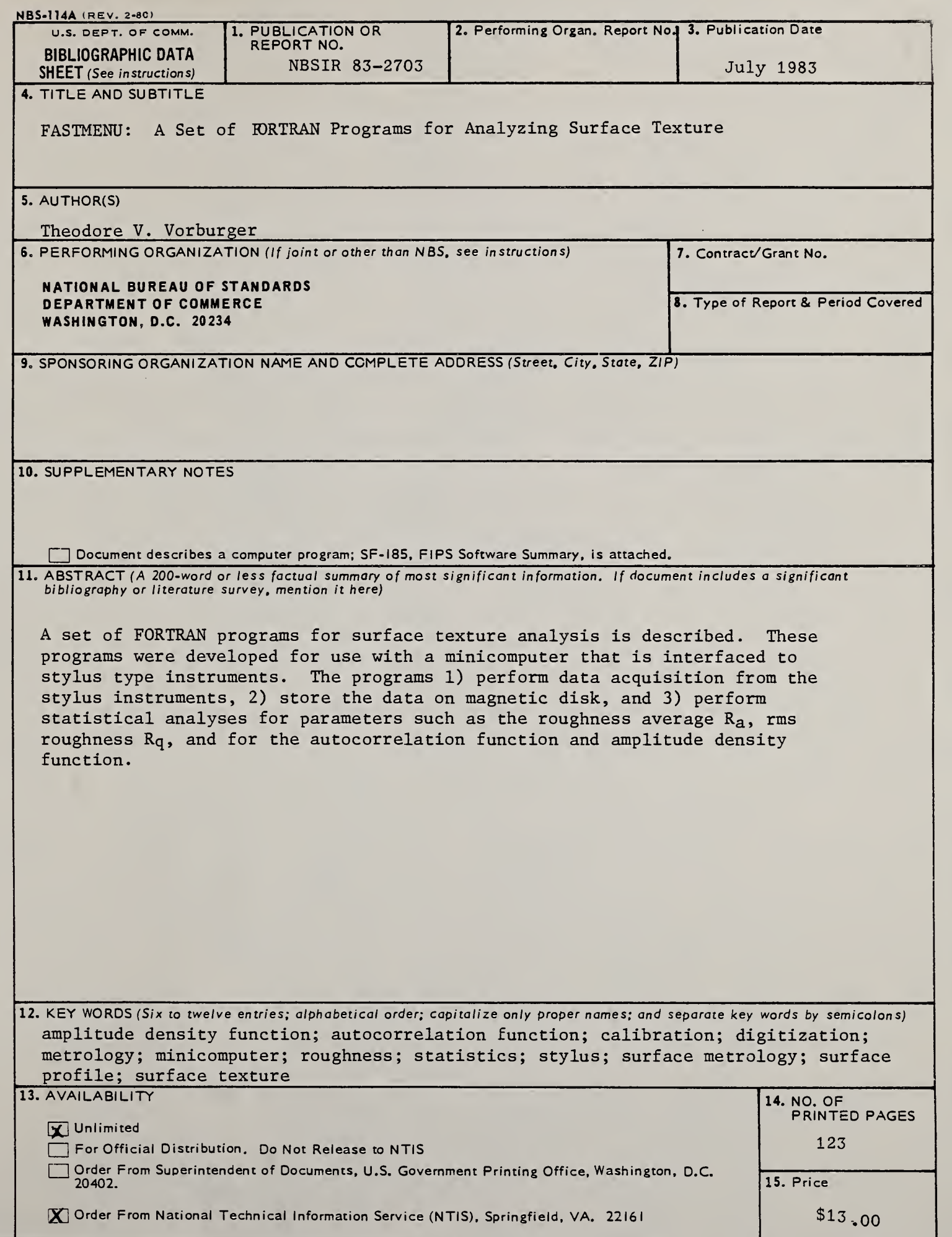

 $\overline{z}$ 

j.

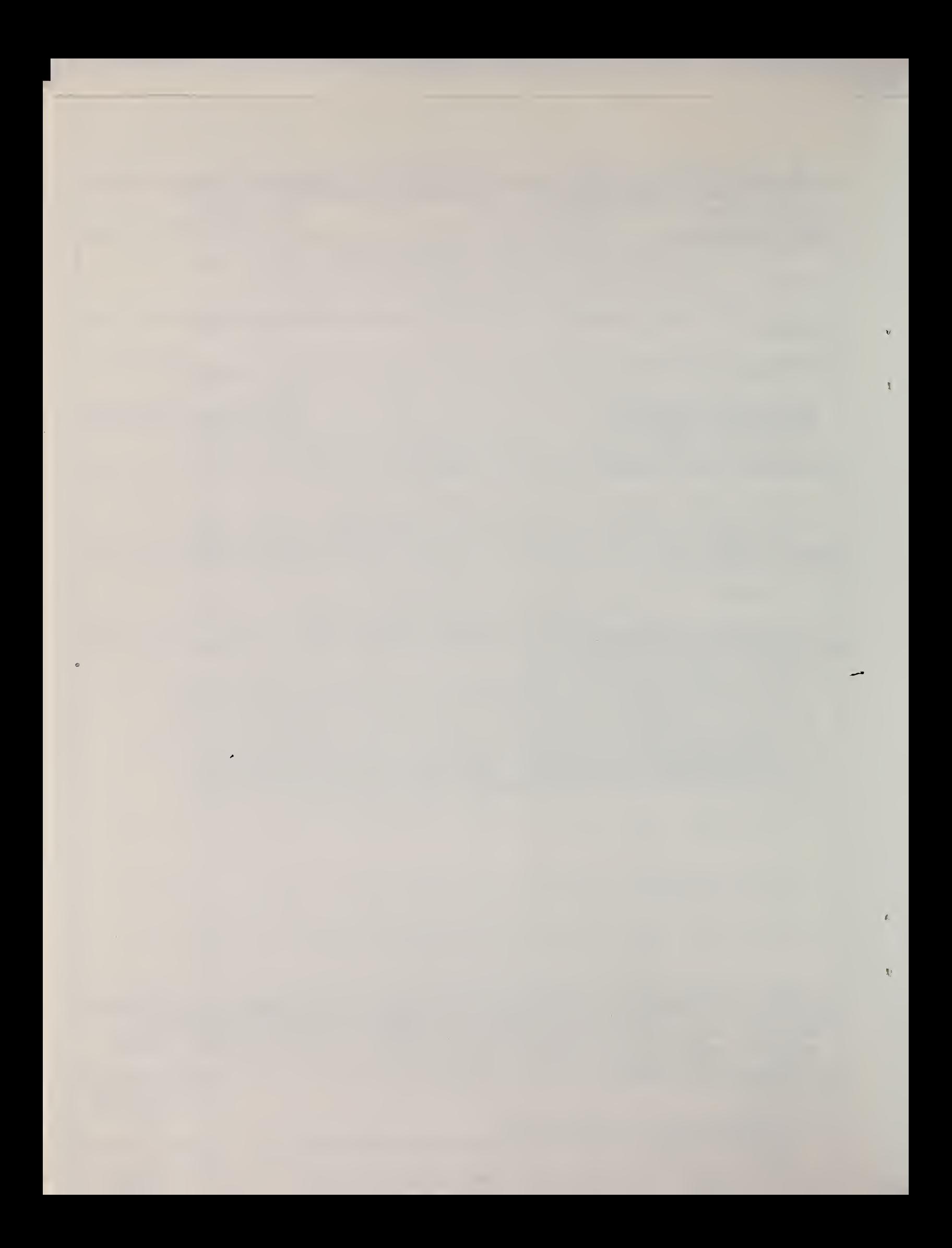

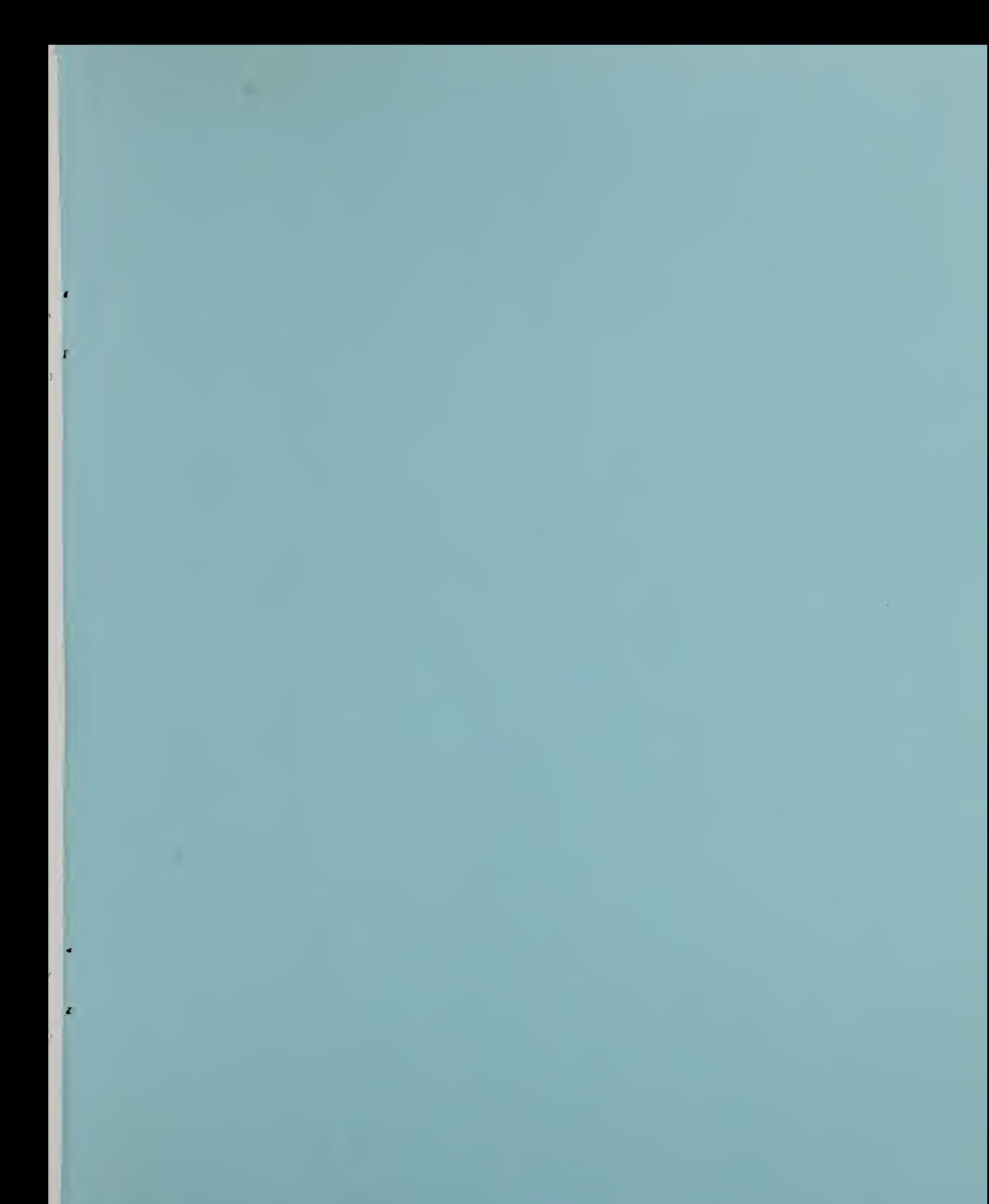

t)

 $\bigg\{ \bigg\}$ 

Ç

 $\mathbf{r}_i$